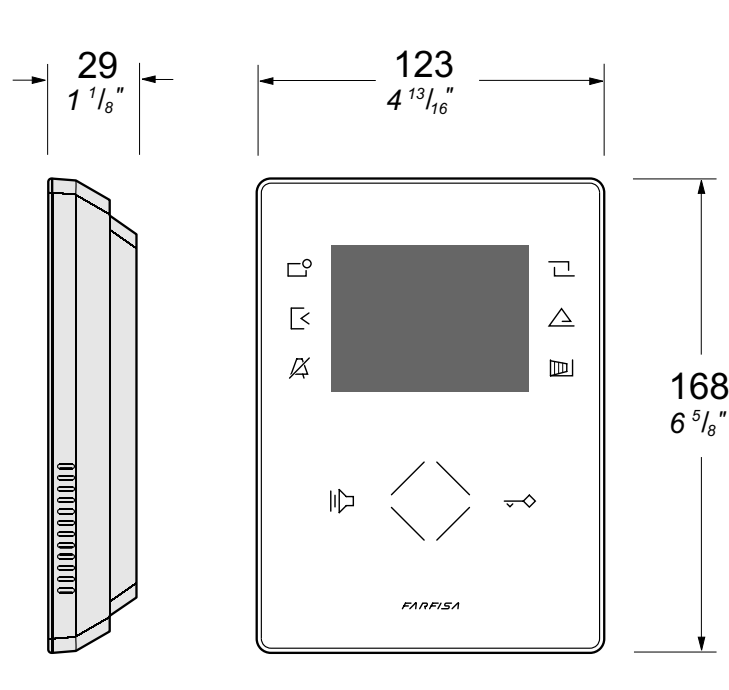

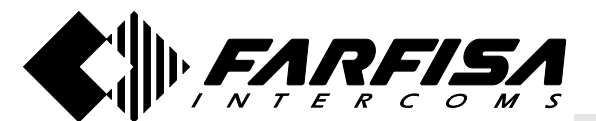

**Mi 2475**

**ITALIANO**

**FRANÇAIS**

ZHERO

**ENGLISH ZH1262B ZH1262W**

## **IT Videocitofono vivavoce a colori per sistema digitale DUO**

Videocitofono a colori con schermo da 3,5" ed OSD che permette di sovrapporre all'immagine videocitofonica le indicazioni, informazioni e i comandi per la corretta programmazione, impostazione e funzionamento del sistema videocitofonico DUO.

Per programmare ed abilitare le funzioni videocitofoniche si utilizzano gli 8 tasti "soft touch" (di cui 6 programmabili) e la ghiera (wheel) centrale.

## **EN** *Hands Free Colour Video Intercom for DUO digital system*

*Colour videointercom with 3.5" and OSD technology that enables displaying, together with the image, indications, information and commands for correct programming, setup and operation of DUO videointercom system.*

*To program and enable video intercom functions use the 8 "soft touch" keys (of which 6 are programmable) and the wheel sensor.*

## **FR Vidéophone mains libres à couleurs pour système DUO**

**ESPANDING CONSTRUCTS CONTRACTS CONSTRUCTS**<br>
due la programmation, la configuration et<br>
vidéophonique DUO se fassent Vidéophone en couleurs avec écran de 3,5" et OSD qui permet de superposer l'image de vidéophonie et les indications, les informations et les commandes pour le fonctionnement du système vidéophonique DUO se fassent correctement.

Pour programmer et activer les fonctions vidéophonique, il faut utiliser les 8 touches "soft touch" (dont 6 programmables) et le rotor (wheel) central.

#### **ES** *Videoportero viva voz a colores por sistema digital DÚO*

*Videoportero en color con pantalla de 3,5" y OSD que permite sobreponer a la imagen las indicaciones, informaciones y los mandos para la correcta programación, el ajuste y el funcionamiento del sistema de videoportero DUO.*

*Para programar y habilitar las funciones de videoportero se utilizan los 8 pulsadores de tacto suave (de los cuales 6 programables) y la rueda central.*

## **PT Vídeo-porteiro viva voz a cores para sistema digital DUO**

Vídeo-porteiro em cores com ecrã de 3,5" e OSD que permite sobrepor à imagem do videoporteiro as indicações, informações e comandos para a correcta programação, configuração e funcionamento do sistema de vídeo-porteiro DUO. Para programar e habilitar as funções do vídeo-porteiro são utilizadas os 8 botões "soft touch" (das quais 6 programáveis) e o anel (wheel) central.

#### **DE** *Video-Freisprechgerät mit farbigem LCD-Bildschirm für DUO-Bussystem*

**DEUTSCH** *Farb-Videosprechgerät mit 3,5" Bildschirm und OSD, um die Angaben, Informationen und Anweisungen für die korrekte Programmierung, Einstellung und Betrieb des Videosprechanlagensystems DUO in das Bild der Sprechanlage einzublenden. Programmierung und Aktivierung der Funktionen der Videosprechanlage erfolgen über die 8 "Softtouch-Tasten" (von denen 6 programmierbar sind) und das Mittelrad (wheel).*

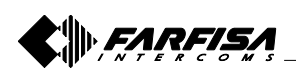

#### **ITT** AVVERTENZE DI SICUREZZA

**ITALIANO**

**ENGLISH**

**FRANÇAIS**

**ESPAÑOL**

- Leggere attentamente le avvertenze contenute nel presente manuale perché forniscono importanti informazioni riguardanti la sicurezza di installazione, uso e manutenzione. Conservarlo in modo appropriato per future consultazioni.
- Posizionare il videocitofono in ambiente asciutto e lontano da fonti di calore o apparecchiature che producono calore e campi magnetici.
- Per la pulizia del videocitofono non usare acqua o solventi chimici, ma un panno pulito.
- Questo apparecchio deve essere destinato solo all'uso per il quale è stato concepito. Il costruttore non può essere considerato responsabile per eventuali danni derivati da usi impropri, erronei ed irragionevoli.
- Non lasciare alla portata dei bambini le parti dell'imballaggio (sacchetti di plastica, polistirolo espanso, ecc.).
- Non aprire l'apparecchio quando è acceso.
- L'esecuzione dell'impianto deve essere effettuato da personale specializzato ed in conformità con le leggi vigenti.
- $\bullet$  In caso di guasto, funzionamento irregolare o modifica all'impianto avvalersi di personale specializzato.
- L'apparecchio è conforme alle direttive CEE (marchio europeo CE).

#### **ES** *ADVERTENCIAS DE SEGURIDAD*

- *Leer cuidadosamente las advertencias contenidas en el presente manual porque fornecen importantes informaciones con respecto a la seguridad de instalación, empleo y manutención. Conservarlo de modo apropiado por futuras consultas.*
- *Posicionar el videoportero en entornos secos y lejos de fuentes de calor o aparatos que producen calor y campos magnéticos.*
- *Por la limpieza del videoportero no usar agua o solventes químicos sino un paño limpio.*
- *Este aparato tiene que sólo ser destinado al empleo por el que ha sido concebido. El constructor no puede ser considerado responsable por eventuales daños derivados por empleos impropios, erróneos e irrazonables.*
- *No dejar al alcance de los niños las partes del embalaje, bolsitas de plástico, poliestireno, etcétera.*
- *No abrir el aparato cuando es encendido.*
- *La ejecución de la instalación tiene que ser efectuada de personal especializado y en conformidad con las leyes vigentes.*
- *En caso de avería, funcionamiento irregular o modificación a la instalación valerse de personal especializado.*
- *El aparato está conforme a las directivas CEE (marca europea CE).*

#### **EN** *SAFETY NOTICES*

- *Read the instructions contained in this manual carefully because they provide important information about safe installation, use and maintenance. Keep this manual appropriately for future reference.*
- *Install your videointercom in a dry place away from heat sources or devices that produce heat and magnetic fields.*
- *Do not clean the videointercom with water or chemical solvents, use a dry cloth for cleaning.*
- *This device must be exclusively operated for its intended use. The manufacturer cannot be held responsible for possible damage caused by improper, erroneous and unreasonable use.*
- *Keep packing parts away from children (i.e. plastic bags, expanded polystyrene, etc.).*
- *Do not open the device when it is on.*
- *The installation must be made by specialized personnel in compliance with the regulations in force.*
- *Always refer to specialized personnel in case of breakdown, irregular operation or change in the installation.*
- *The device complies with the EEC directives (CE European mark).*

#### **PT AVISOS DE SEGURANÇA**

- Leia atentamente os avisos contidos no presente manual porque trazem importantes informações quanto à segurança em termos de instalação, utilização e manutenção. Guarde-o num lugar seguro para eventuais consultas.
- Posicione o vídeo porteiro num ambiente seco e longe de fontes de calor ou de equipamentos que produzam calor e campos magnéticos.
- Para a limpeza do vídeo porteiro, não use água nem solventes químicos, mas somente um pano limpo.
- Este aparelho é destinado somente ao uso para o qual foi concebido. O fabricante não se responsabiliza por danos derivantes de utilizações impróprias, erróneas ou irracionais.
- Não deixe os elementos da embalagem (sacos de plástico, polistirene expandido etc.) ao alcance das crianças.
- Não abra o aparelho quando ele estiver ligado.
- A instalação e o ensaio do equipamento devem ser feitos por pessoal especializado e em conformidade com as leis vigentes.
- Em caso de avaria, funcionamento irregular ou alteração no equipamento, recorra a pessoal especializado.
- O aparelho é conforme as directivas CEE (marca européia CE).

#### **ED** NOTICE DE SECURITÉ

- Lire attentivement les instructions contenues dans le présent manuel parce qu'ils fournissent d'importants renseignements concernant la sécurité d'installation, d'usage et d'entretien. On recommande le conserver de manière appropriée pour consultations futures.
- Positionner le moniteur en milieu sec et loin de sources de chaleur ou d'appareillages qui produisent chaleur ou champs magnétiques.
- Pour la propreté du moniteur ne pas utiliser de l'eau mais qu'un tissu propre.
- Ce poste doit être destiné seulement à l'usage pour lequel il a été conçu. Le constructeur ne peut pas être considéré comme responsable pour dommages éventuels dérivés par l'utilisations impropres, erronés et déraisonnables.
- Ne pas laisser à la portée des enfants les parties de l'emballage, sac en plastique, polystyrène expansé, etc..
- Ne pas ouvrir l'appareil quand il est en marche.
- L'exécution du montage et mise en œuvre doivent être effectuées par personnel spécialisé et en conformité avec les lois en vigueur.
- En cas de panne, fonctionnement irrégulier ou modification à l'installation il faut se servir de personnel spécialisé.
- L'appareil est conforme à la directive CEE, marque européenne CE.

#### **DESICHERHEITSHINWEISE**

- *Hinweise im vorliegenden Handbuch aufmerksam durchlesen, da sie wichtige Informationen zur sicheren Installation, Verwendung und Wartung enthalten. Handbuch sorgfältig aufbewahren, um es jederzeit wieder einsehen zu können.*
- *Videohaustelefon in einem trockenen Raum, fern von Wärmequellen oder Geräten aufstellen, die Wärme oder Magnetfelder erzeugen.*
- *Videohaustelefon nicht mit Wasser oder chemischen Lösungsmitteln, sondern ausschließlich mit einem feuchten Tuch reinigen.*
- *Dieses Gerät darf nur für den vorgesehenen Verwendungszweck benutzt werden. Der Hersteller haftet nicht für Schäden, die durch unsachgemäße oder falsche Benutzung entstehen.*
- *Verpackungsteile (Plastikbeutel, Styropor usw.) dürfen nicht in Kinderhände gelangen.*
- *Gerät im eingeschalteten Zustand nicht öffnen.*
- *Die Installation der Anlage darf nur vom Fachmann entsprechend den geltenden gesetzlichen Vorschriften vorgenommen werden.*
- *Bei Defekten, Betriebsstörungen oder Änderungen der Anlage ist ein Fachmann hinzuzuziehen.*
- *Gerät entspricht den EG-Richtlinien (europäisches CE-Zeichen).*

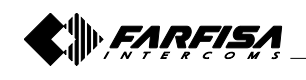

**DEUTSCH**

## **1 INSTALLAZIONE - INSTALLATION - INSTALACIÓN - INSTALAÇÃO**

- **1** -Murare una scatola da incasso da 83mm o 60mm ad un'altezza dalla pavimentazione di circa 1,5 m.
	- *-Mount on the wall a built-in box of 83mm or 60mm at approximately 1.5 meters above the ground.*
	- -Murer une boîte encastrable de 83 mm ou 60 mm à une hauteur du sol d'environ 1,5 m.
	- *-Acoplar a la pared una caja empotrada de 83mm o 60 mm a una altura del suelo de aprox. 1,5 m.*
	- -Edificar uma caixa de embutir de 83mm ou 60mm a uma altura do piso de cerca 1,5 m.
	- *-Eine Einbaudose von 83mm oder 60mm auf einer Höhe von etwa 1,5 m vom Fußboden einmauern.*
- **2** -Fissare la staffa alla scatola da incasso.
	- *-Screw the bracket to the built-in box.*
	- -Fixer le support à la boîte encastrable.
	- -*Fijar el soporte a la caja empotrada.*
	- -Fixar o suporte na caixa de embutir.
	- *-Den Bügel an der Einbaudose fixieren.*

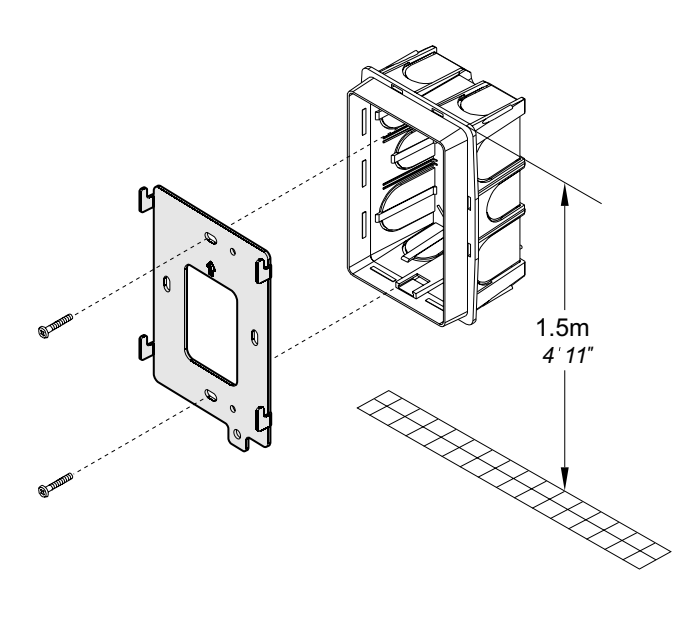

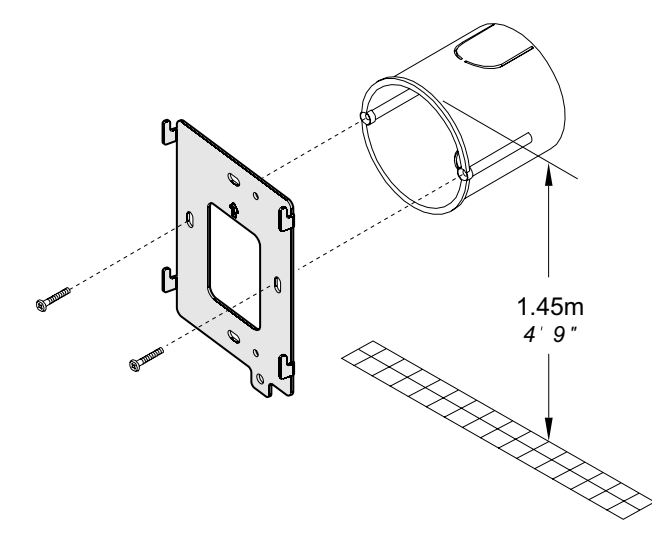

- **3** -Togliere la morsettiera dal videocitofono.
	- -*Unplug the terminal block from the videointercom.*
	- -Enlever le bornier du vidéophone.
	- *-Extraer la caja de bornes del videoportero.*
	- -Retirar a caixa de terminais do vídeo-porteiro. *-Klemmenbretter vom Videosprechgerät entfernen.*

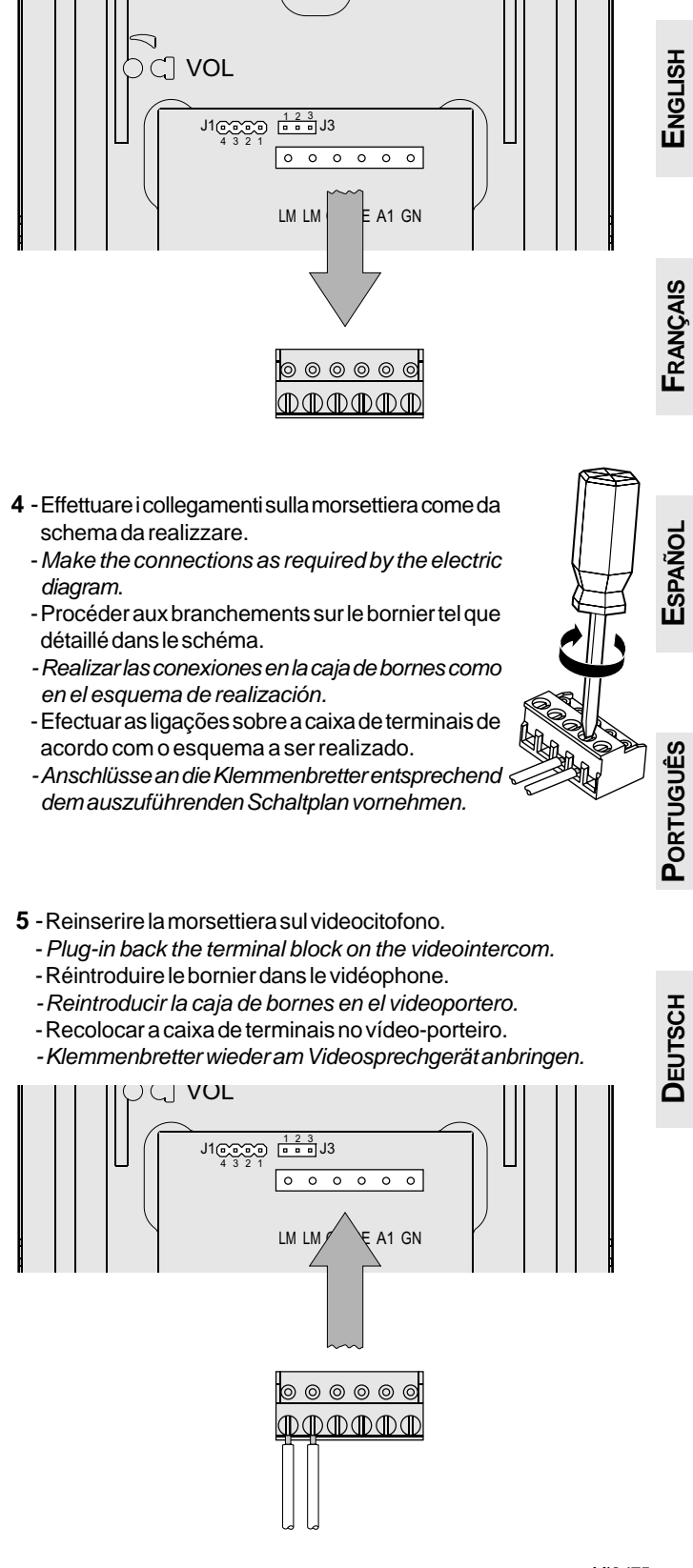

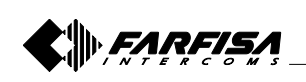

**ITALIANO**

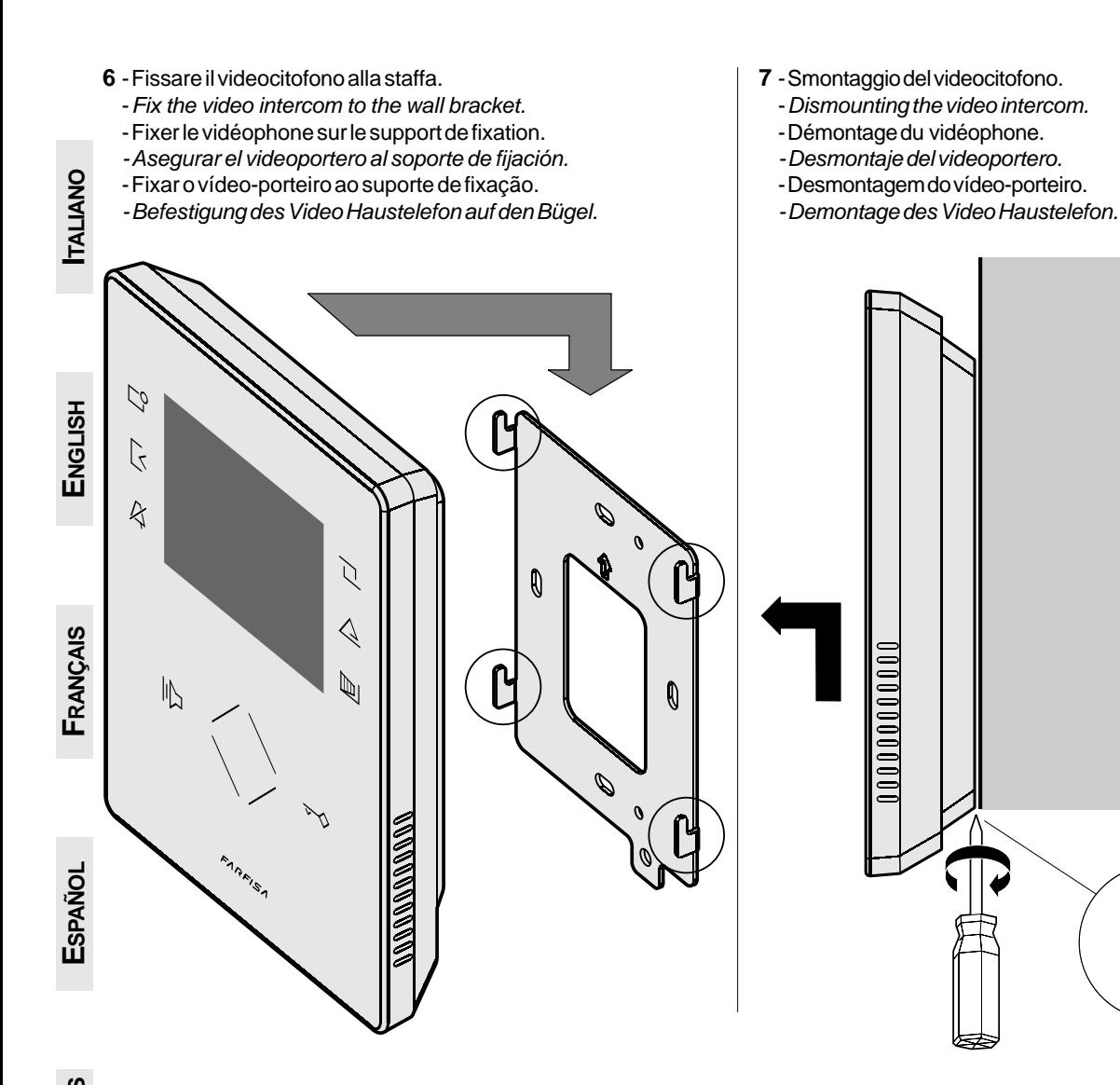

# **PORTUGUÊS PORTUGUÊS**

**DEUTSCH**

#### **IT Morsetti**

- **LM / LM** Ingressi di linea
- **GC** Uscita positiva per funzioni supplementari
- **GE** Uscita negativa per funzioni supplementari
- **A1** Ingresso positivo chiamata di piano
- **GN** Ingresso negativo chiamata di piano

#### **EN** *Terminal boards*

- *LM / LM Line inputs*
- *GN Floor call negative input*
- *A1 Floor call positive input*
- *GE Negative output for additional functions*
- *GC Positive output for additional functions*

#### **FR** *Bornes*

- **LM / LM** Entrées de ligne
- **GN** Entrée appel négatif d'étage
- **A1** Entrée appel positif d'étage
- **GE** Sortie négative pour les fonctions supplémentaires
- **GC** Sortie positive pour les fonctions supplémentaires

#### **ES** *Terminales*

- *LM / LM Entradas de línea*
- *GN Entrada negativa llamada de piso*
- *A1 Entrada positiva llamada de piso*
- *GE Salida negativa para funciones adicionales*
- *GC Salida positiva para funciones adicionales*

#### **PT Terminais**

- **LM / LM** Entradas de linha
- **GN** Entrada negativa chamada de patamar
- **A1** Entrada positiva chamada de patamar
- **GE** Saída negativa para funções adicionais
- **GC** Saída positiva para funções adicionais

#### **DE** *Anschlußklemmen*

- *LM / LM Busleitungseingänge*
- *GN negativer Eingang Etagenruf*
- *A1 positiver Eingang Etagenruf*
- *GE negativen Ausgang für zusätzliche Funktionen*
- *GC positiver Ausgang für zusätzliche Funktionen*

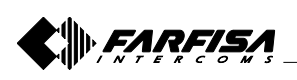

#### **IT Regolazioni audio**

In conversazione o durante la chiamata è possibile variare il volume dell'audio o della suoneria agendo sugli appositi comandi (vedere il capitolo 4 *"Funzionamento"* di pagina 15). I livelli fonici di base sono regolati in fabbrica; modificare le regolazioni poste sul retro dell'apparecchio solamente in caso di effettiva necessità.

#### **Taratura dei livelli fonici di base del microfono.**

- Se durante la conversazione si ode un audio intermittente o se durante una chiamata l'altoparlante tende a distorcere, si consiglia di ritoccare leggermente la sensibilità del microfono agendo sul trimmer **SENS** posto sul retro del videocitofono.
- In caso di difficoltà a prendere la linea in una delle due direzioni, aumentare leggermente il livello del canale in difficoltà e diminuire leggermente l'altro agendo sul trimmer ( **VOL** per il volume del microfono.

## **ES** *Ajustes de audio*

*En conversación o durante la llamada se puede variar el volumen del sonido o de la sonería utilizando los mandos correspondientes (véase el capítulo 4* "Funcionamiento" *en la página 39). Los niveles fónicos son regulados en la fábrica; modificar los ajustes puestas sobre el reverso del aparato solo en caso de efectiva necesidad.*

#### *Calibrado de los niveles fónicos*

- *Si durante la conversación se oye un audio excesivamente intermitente o si durante una llamada el altavoz tiende a torcer, se aconseja retocar ligeramente la sensibilidad del micrófono actuando sobre el trimmer SENS puesto en el reverso del videoportero.*
- *En caso de dificultad a tomar la línea en una de las dos direcciones, aumentar ligeramente el nivel del canal en dificultad y disminuir ligeramente lo otro actuando sobre el trimmer VOL por el volumen del micrófono.*

#### **EN** *Audio adjustments*

*Audio level and ringtone volume can be adjusted during conversation by means of special controls (see chapter 4* "Operation" *on page 23). Normal audio levels are set in the factory; settings on the back of the device must be changed only if really necessary.*

#### *Setting the sound levels.*

- *If audio is excessively intermittent during the conversation or the speaker tends to distort it during the call, it is recommended to slightly change the microphone sensitivity using the SENS trimmer on the back of the video-intercom.*
- *In case of problems in getting the audio in one of the two directions, slightly increase the level of the disturbed channel and decrease the level of the other channel using the VOL trimmer for the microphone volume.*

#### **PT Regulações de áudio**

Durante a conversa ou durante a chamada pode-se alterar o volume do áudio ou do toque por meio dos devidos comandos (veja o capítulo *4 "Funcionamento"* na página 47). Os níveis fónicos são regulados em fábrica; altere tais regulações (situadas na parte traseira do aparelho) só se for realmente necessário.

#### **Calibragem dos níveis fónicos**

- Se, durante a conversação, ouvir um áudio excessivamente intermitente ou se, durante uma chamada, o alto-falante tender a distorcer o som, aconselha-se a retocar ligeiramente a sensibilidade do microfone através do compensador **SENS** instalado na parte traseira do vídeo porteiro.
- Em caso de dificuldade em se obter a linha numa das duas direcções, aumente ligeiramente o nível do canal com problema e diminua ligeiramente o outro, agindo no compensador **VOL** para o volume do microfone.

## **FR Réglages audio**

Durant la conversation ou l'appel, il est possible de varier le volume du son ou de la sonnerie en agissant sur les commandes prévues à cet effet (voir le chapitre *4 "Fonctionnement"* à la page 31). Les niveaux de la phonie sont réglés en usine; modifier les régulations mises au verso du poste seulement en cas de nécessité effective.

#### **Réglage des niveaux de la phonie**

- Si pendant la conversation on entend un son excessivement intermittent ou si pendant un appel le haut-parleur tend à déformer, on suggère de retoucher la sensibilité du microphone légèrement en agissant sur le trimmer **SENS** mis sur le derrière du moniteur.
- En cas de difficulté à prendre la ligne dans une des deux directions, augmenter le niveau du canal légèrement en difficulté et diminuer l'autre légèrement en agissant sur le trimmer **VOL** pour le volume du microphone.

## **DE** *Audio-Einstellungen*

*Während des Gesprächs oder dem Anruf kann die Tonstärke der Stimme oder des Klingeltons über die vorgesehenen Bedienungen verändert werden (Siehe Kapitel 4 "*Betrieb" *auf Seite 55). Die Lautstärkeeinstellung erfolgen ab Werk. Die Einstellung (auf der Rückseite des Apparats) sollte nur im Bedarfsfall geändert werden.*

#### *Einstellung der Lautstärke*

- *Sollte während des Sprechverkehrs ein Störgeräusch zu hören sein oder der Lautsprecher während des Anrufs zu Verzerrungen neigen, empfiehlt es sich, die Mikrofonempfindlichkeit durch Betätigen des auf der Rückseite des Videohaustelefons befindlichen Reglers SENS nachzuregulieren.*
- *Falls Schwierigkeiten mit der Umschaltung der Sprechrichtung auftreten, sollte der Pegel der betroffenen Richtung leicht erhöht, und die andere hingegen leicht vermindert werden; hierzu ist der Regler VOL für die Mikrofonlautstärke*.

**DEUTSCH**

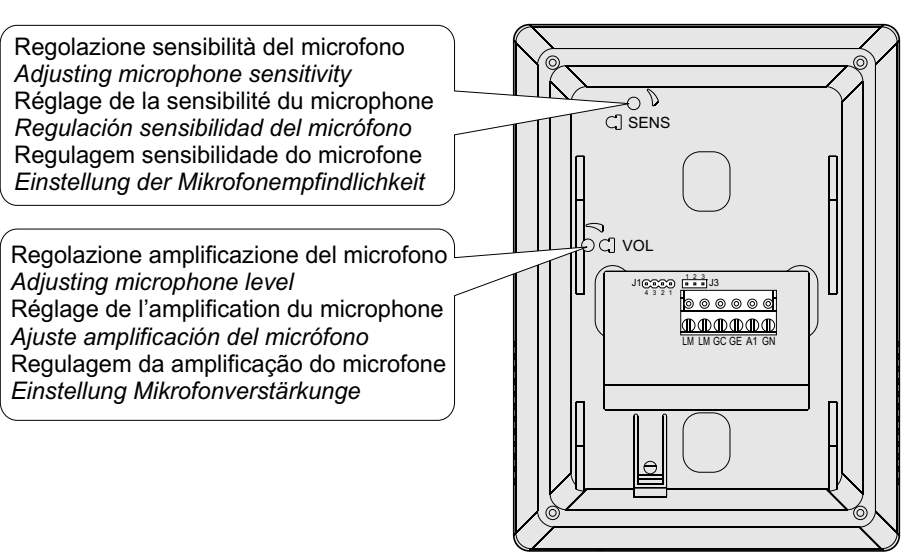

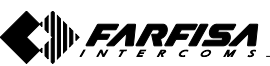

**FRANÇAIS**

**ITALIANO**

**ENGLISH**

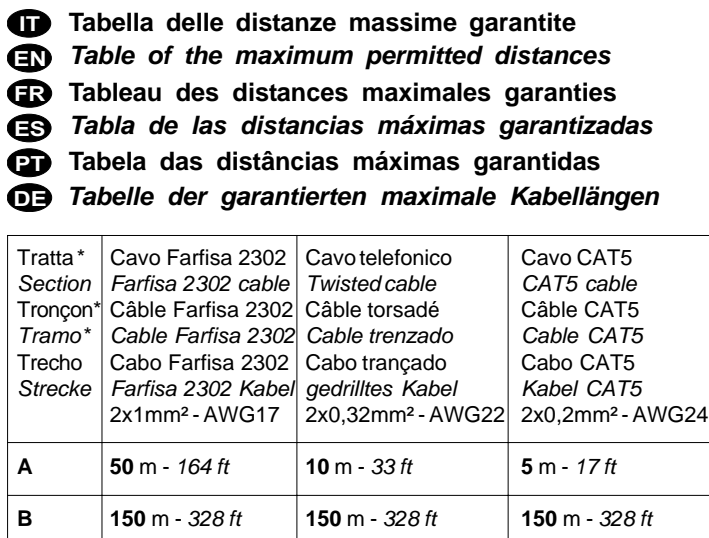

**C \*\* 150** m - *328 ft* **150** m - *328 ft* **150** m - *328 ft*

**D 50** m - *164 ft* **10** m - *33 ft* **5** m - *17 ft* **E \*\*\* 30** m - *164 ft* **10** m - *33 ft* **5** m - *17 ft* **F \*\* 150** m - *328 ft* **50** m - *164 ft* **35** m - *115 ft*

- Lettere di riferimento schematico (vedere lo schema a pagina 7).
- Distanza con il posto interno più lontano
- \*\*\* La lunghezza totale dei cavi dal derivatore ai posti interni non deve superare i 300 metri (somma di tutte le tratte "E").
- *\* Letters for reference on the diagrams (see page 7)*
- *\*\* Farthest internal station*
- *\*\*\* The total length of cables from line distributors to internal stations should not exceed 300m (adding all the "E" sections).*
- Lettres de référence schématique (voir à la page 7).
- Distance avec le poste interne plus éloigné.
- La longueur totale des câbles du dérivateur aux postes internes ne doit pas dépasser 300 mètres (somme de tous les tronçons "E").
- *\* Letras de referencia (véase la página 7).*
- *\*\* Distancia con el aparato interno más distante.*
- *\*\*\* La longitud total de los cables del derivador a los aparatos internos no puede ser superior a los 300 metros (total de todos los tramos "E").*
- Letras de referência esquemática (ver a página 7).
- Distância com o posto interno mais afastado
- O comprimento total dos cabos do derivador aos locais internos não deve superar 300 metros (soma de todos os trechos "E").
- *\* Schaltplan-Bezugsbuchstaben (siehe Seite 7).*
- *\*\* Entfernung zum am weitesten entfernten Innen*
- *\*\*\* Die Gesamtlänge der Kabel vom Nebenwiderstand zu den internen Teilnehmern darf nicht mehr 300 Meter betragen (Summe aller "E"-Abschnitte).*

# **ESPAÑOL**

**ITALIANO**

**ENGLISH**

**FRANÇAIS**

#### **IT Selezione impedenza di chiusura**

Sul retro del videocitofono è posizionato il ponticello **J1** che permette di adattare il segnale video proveniente dalla montante e quindi migliorare la qualità dell'immagine visualizzata.

#### **ES** *Selección impedancia de cierre*

*Atrás del videoportero es posicionado el puentecillo J1 que permite de adaptar la señal video procedente del montante y por lo tanto mejorar la calidad de la imagen visualizada.*

**DEUTSCH**

**PORTUGUÊS**

PORTUGUÊS

- **J1 Ponticello per adattare l'impedenza del segnale video**
- *J1 Puentecillo para adaptar la impedancia de la señal de video*

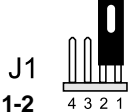

chiusura **100**Ω *(di fabbrica) termination* **100**Ω (default) fermeture **100**Ω *(d'usine) cierre 100*Ω (de fábrica) fechar **100**Ω *(de fábrica) Abschluss* **100**Ω (ab Werk)

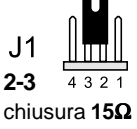

*termination 15*<sup>Ω</sup> fermeture **15**Ω *cierre 15*<sup>Ω</sup> fechar **15**Ω *Abschluss 15*<sup>Ω</sup>

#### **EN** Selecting the closing impedance

*The jumper J1 provided on the back of the videointercom can be used to adjust the video signal coming from the riser and thus improve the quality of the image displayed.*

#### **PT Selecção da impedância de encerramento**

Na parte traseira do vídeo-porteiro está posicionado o jumper **J1**, que permite a adaptação do sinal de vídeo vindo da linha vertical e, assim, melhorar a qualidade da imagem visualizada.

- **J1** *Jumper to adjust the impedance of the video signal*
- **J1 Jumper para adaptação da impedância do sinal de vídeo**

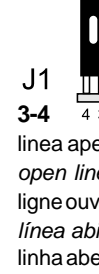

linea aperta *open line* ligne ouverte *línea abierta* linha aberta *offene Ltg.*

#### **FR Sélection impédance de fermeture**

Sur l'arrière du moniteur le petit pont **J1** est placé, il permet d'adapter le signal vidéo provenant du montant et ainsi améliorer la qualité de l'image affichée.

#### **DE** *Auswahl der Schlussimpedanz*

*Auf der Rückseite des Videohaustelefons befindet sich der Brückenstecker J1, mit dem das von der Steigleitung kommende Videosignal angepasst werden kann, um die Funktionstüchtigkeit der daran angeschlossenen Apparate zu gewährleisten.*

- **J1 Petit pont pour adapter l'impédance du signal vidéo**
- *J1 Jumper zur Impedanzregulierung des Videosignals*

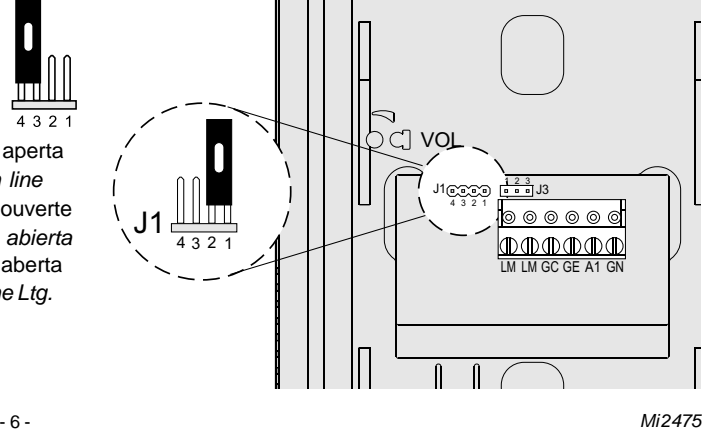

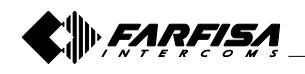

#### **IMPIANTO VIDEOCITOFONICO MULTIFAMILIARE** *MULTI-FAMILY VIDEOINTERCOM SYSTEM* **INSTALLATION VIDEOPHONIQUE A PLUSIEURS DIRECTIONS** *MEHRFAMILIEN-VIDEOSPRECHANLAGE*

# *SISTEMA DE VIDEOPORTERO MULTIFAMILIAR* **INSTALAÇÃO DE VÍDEO-PORTEIRO MULTIFAMILIAR**

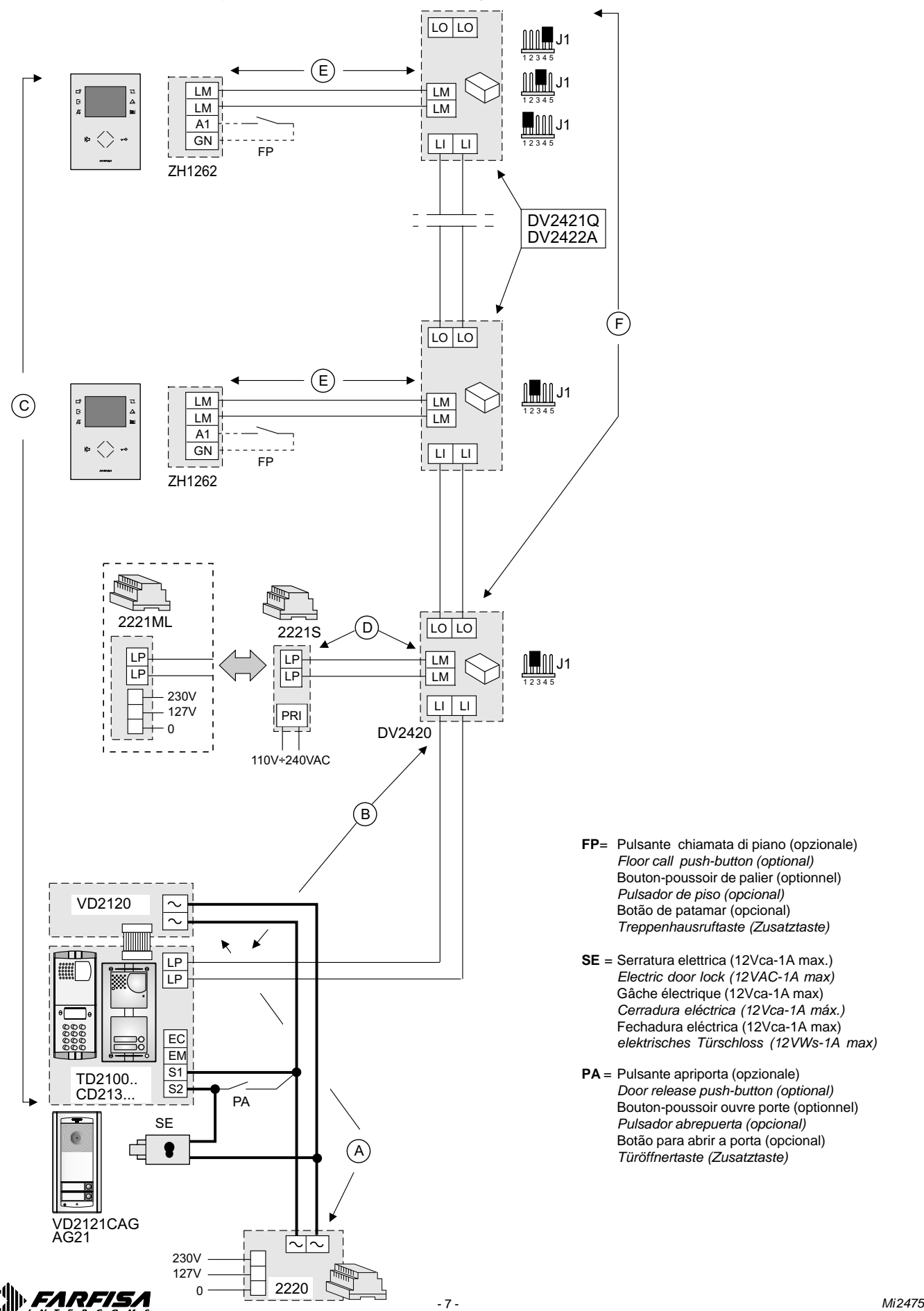

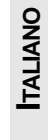

- **FP**= Pulsante chiamata di piano (opzionale) *Floor call push-button (optional)* Bouton-poussoir de palier (optionnel) *Pulsador de piso (opcional)* Botão de patamar (opcional) *Treppenhausruftaste (Zusatztaste)*
- **SE** = Serratura elettrica (12Vca-1A max.) *Electric door lock (12VAC-1A max)* Gâche électrique (12Vca-1A max) *Cerradura eléctrica (12Vca-1A máx.)* Fechadura eléctrica (12Vca-1A max) *elektrisches Türschloss (12VWs-1A max)*
- **PA** = Pulsante apriporta (opzionale) *Door release push-button (optional)* Bouton-poussoir ouvre porte (optionnel) *Pulsador abrepuerta (opcional)* Botão para abrir a porta (opcional) *Türöffnertaste (Zusatztaste)*

#### **2 PRINCIPALI FUNZIONI DEI TASTI**

I 6 tasti al lato dello schermo e la ghiera touch centrale (wheel) permettono di accedere alle modalità di funzionamento, impostazione e programmazione del videocitofono e variano la loro funzione secondo le indicazioni riportate sullo schermo. I tasti " $\leftrightarrow$ " e " $\parallel$ " sono specifici per le funzionalità videocitofoniche.

**Attenzione.** Un tono di dissuasione ed il lampeggio della scritta Farfisa durante la pressione di un qualsiasi tasto avverte che la funzione non è disponibile perché il servizio non è attivo o **la linea videocitofonica è occupata da un altro utente**.

#### **Funzione dei tasti a riposo**

La pressione o sfioramento del rotore centrale e dei 6 tasti laterali allo schermo consentono la visualizzazione delle funzioni disponibili. Un'ulteriore pressione attiva la funzione indicata nello schermo.

I tasti " $\leftarrow$  " e " $\left\| \cdot \right\|$ " invece attivano la loro funzione direttamente.

# I tasti $\Box$ <sup>O</sup>,  $\Box$ ,  $\Box$ ,  $\triangle$  e

**Du** permettono di attivare ognuno la funzione indicata sullo schermo e variano secondo la situazione operativa in cui si trova il videocitofono

#### Permette di:

- autoaccendere il posto esterno videocitofonico (o l'ultimo attivato nel caso di più ingressi);
- abilitare la comunicazione fonica dopo aver ricevuto una chiamata od aver effettuato l'autoaccensione;
- chiudere la comunicazione con il posto esterno. La conversazione termina anche alla fine della temporizzazione del videocitofono o dell'impianto.

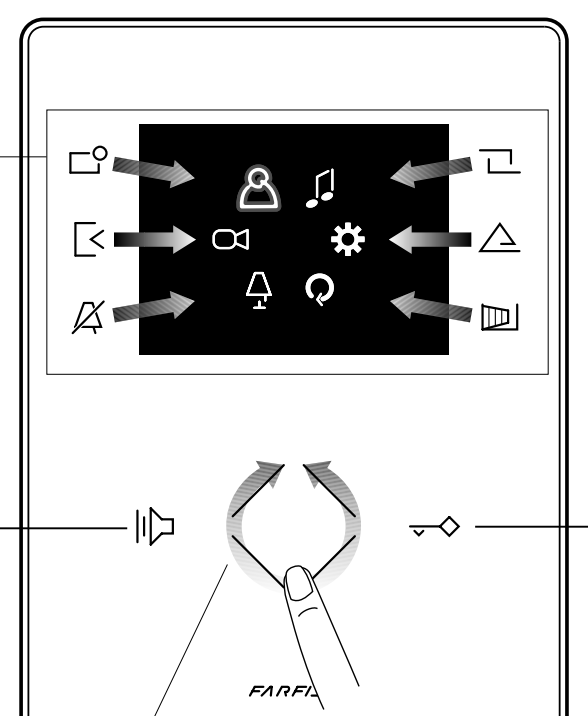

Permette di azionare la serratura elettrica dell'ingresso in conversazione o dell'ultimo ingresso attivato.

#### **Come utilizzare il rotore centrale**

Movimento rotatorio per Movimento rotatorio per la sele-Modalità per spostare il cursore o cambiare pagina la selezione o ricerca zione o ricerca e successiva pressione per la conferma Scorrimento verso l'alto del cursore Pagina pre-Pagina succedente o cessiva o cursore a sicursore a nistra destra Scorrimento verso il basso del cursore **FARFISA** - 8 - *Mi 2475*

**ITALIANO**

#### **Accedere al menu principale**

A monitor spento e nessun altro videocitofono dell'installazione acceso, è possibile accedere al menu toccando un qualsiasi punto attivo del rotore. Dal menu è possibile accedere a tutte le programmazioni, impostazioni, regolazioni e abilitazioni del videocitofono.

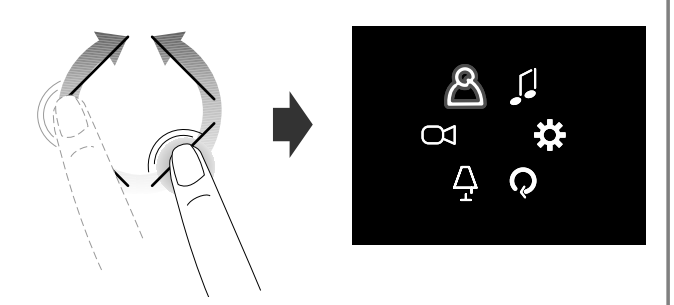

#### **Accedere al menu "Tasti preferiti"**

A monitor spento e nessun altro videocitofono dell'installazione acceso, toccando i tasti laterali, si accede al menu dei tasti preferiti ed alle specifiche funzioni assegnate a ciascun tasto nella fase di programmazione (tasti preferiti).

L'immagine seguente evidenzia l'accensione con le impostazioni di fabbrica.

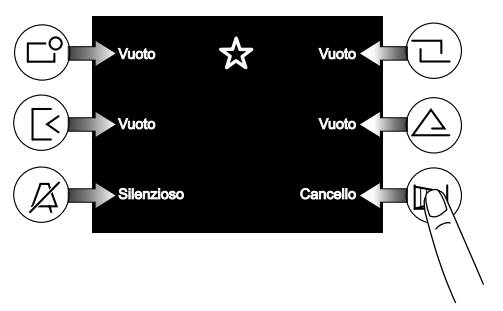

#### **Visualizzare le funzioni successive o precedenti di una pagina**

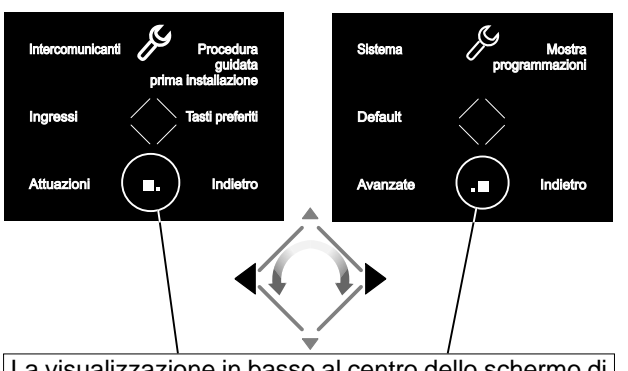

La visualizzazione in basso al centro dello schermo di 2 o più quadratini indica che le funzioni sono presenti su più pagine. Usare i tasti o ruotare sul sensore per spostarsi da una pagina all'altra.

#### **3 PROGRAMMAZIONE**

programmato dall'installatore; un'errata programmazione può **O**<br>Compromettere il corretto funzionamento dell'intero impianto **Solutione della controlata della controlata dell**<br>Videocitofonico. Le principali programmazioni Per poter funzionare correttamente, il videocitofono deve essere compromettere il corretto funzionamento dell'intero impianto videocitofonico. Le principali programmazioni da effettuare sono:

**Indirizzo utente** *(obbligatorio)*; indirizzo che identifica il videocitofono all'interno dell'impianto. Inserire un numero da 001 a 200 tenendo presente che:

- non deve essere lo stesso numero di un altro appartamento; se più posti interni in parallelo sono presenti nell'appartamento, devono avere lo stesso indirizzo utente ma diverso numero di stanza (vedi paragrafo successivo);

- deve coincidere con il numero memorizzato nella pulsantiera esterna e nell'eventuale centralino di portineria;

- deve essere memorizzato nel tasto di chiamata e nei contatti dell'apparecchio di un altro utente se occorre intercomunicare tra i due appartamenti.

- **Numero stanza** *(obbligatorio se vi sono più apparecchi nello stesso appartamento)*; indirizzo che identifica l'apparecchio all'interno dello stesso appartamento (*indirizzi da 000 a 009*). Il numero di stanza stabilisce anche una gerarchia negli apparati interni in quanto l'apparecchio che avrà il numero di stanza **0 (***zero***)** sarà definito principale, gli altri saranno tutti secondari. Il differente numero di stanza consente di effettuare e ricevere selettivamente le chiamate tra apparecchi all'interno dello stesso appartamento. Le chiamate da esterno o da altro appartamento faranno squillare tutti i dispositivi, il primo che risponderà attiverà la conversazione e spegnerà le sonerie degli altri. All'arrivo di una chiamata da posto esterno videocitofonico tutti gli apparecchi squillano, ma solo il principale (*numero di stanza 0 -zero*) mostra l'immagine della telecamera. Anche dagli altri videocitofoni dello stesso appartamento è possibile visionare l'ingresso premendo il tasto " $\|\cdot\|$ "; tale operazione disattiva tutte le sonerie, accende il videocitofono e contemporaneamente spegne il videocitofono principale.
- **Intercomunicanti**; **nomi** ed **indirizzi di altri apparati** con i quali si intende intercomunicare; essi possono essere:

- utenti di altri appartamenti che si possono chiamare selettivamente (*indirizzi da 001 a 200*);

- videocitofoni dello stesso appartamento; consente di comunicare tra dispositivi di altre stanze nello stesso appartamento *(numero di stanza da 000 a 009)*.

- centralini di portineria (*indirizzi da 201 a 210*).
- **Ingressi**; **nomi** ed **indirizzi dei posti esterni** (non occorre se nel sistema vi è un solo posto esterno) per consentire al videocitofono di collegarsi singolarmente con essi, eseguire accensioni di controllo ed eventualmente azionare la serratura (*indirizzi da 231 a 250*).
- **Attuatori**; **nomi** ed **indirizzi degli attuatori** per servizi supplementari (serrature supplementari, accensioni luce-scale, ecc.) attivabili direttamente dal videocitofono (*indirizzi da 211 a 220*).
- **Tasti preferiti**; quando lo schermo è spento, i 6 tasti laterali possono essere utilizzati per attivare direttamente servizi supplementari di maggior utilizzo (cancello automatico, lucescale, chiamate intercomunicanti, chiamata al centralino, ecc.).

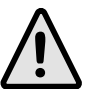

**Attenzione:** gli indirizzi memorizzati nel videocitofono devono coincidere con quelli programmati nei vari dispositivi da chiamare o abilitare.

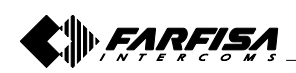

#### **3.1 Procedura guidata prima accensione**

Per facilitare la programmazione del dispositivo, alla prima accensione (o successivamente se selezionata nel menu "Impostazioni") si avvia una procedura automatica di programmazione facilitata. Tale procedura consente l'inserimento rapido e semplice dei parametri essenziali per il funzionamento del videocitofono che sono l'indirizzo del dispositivo e l'eventuale numero di stanza necessario solo se sono presenti più apparecchi nello stesso appartamento. Per il dettaglio vedere le immagini successive. Nel caso sia richiesta la programmazione di altri parametri si può accedere successivamente al menu "Impostazioni" - vedere paragrafo 3.2 a pagina 11.

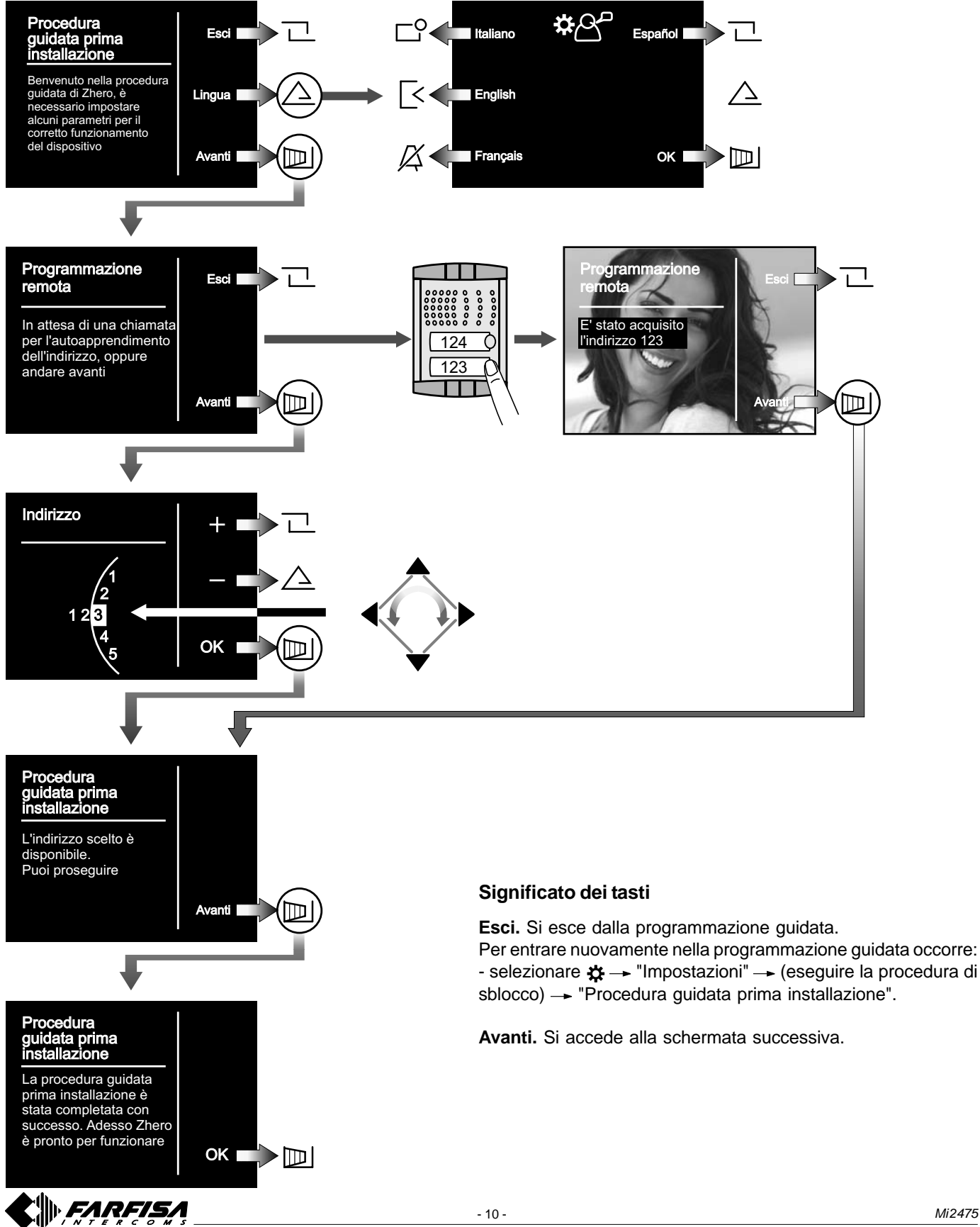

#### **3.2 Programmazione**

La programmazione semplificata consente di impostare solo l'indirizzo utente, per tutte le altre programmazioni occorre procedere nel seguente modo:

- tramite il rotore accedere al menu principale;
- selezionare  $\sharp\to$  "Impostazioni"  $\to$  (eseguire la procedura di sblocco)  $\to$  accedere ai vari sottomenu per effettuare le programmazioni necessarie seguendo le indicazioni sotto riportate.

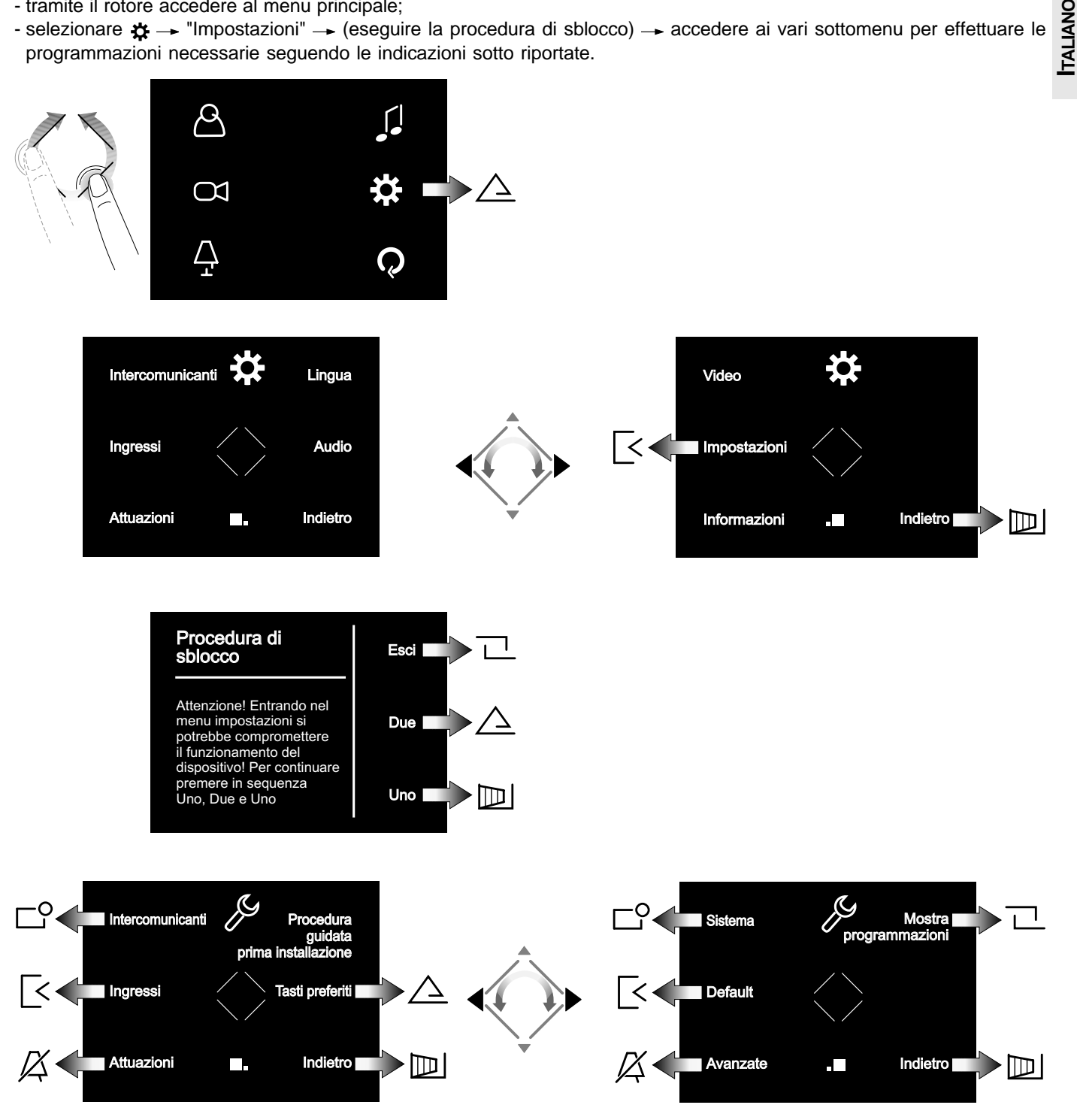

**Intercomunicanti.** Inserire gli **indirizzi** ed i **nomi dei dispositivi** con cui il videocitofono deve intercomunicare. I nomi potranno essere modificati successivamente dall'utente entrando nel menu "Manutenzione".

**Ingressi.** Inserire gli **indirizzi** ed i **nomi degli ingressi** con cui il videocitofono deve collegarsi. I nomi potranno essere modificati successivamente dall'utente entrando nel menu "Manutenzione".

**Attuazioni.** Inserire gli **indirizzi** ed i **nomi dei dispositivi attivabili** dal videocitofono. I nomi potranno essere modificati successivamente dall'utente entrando nel menu "Manutenzione".

**Procedura guidata prima installazione.** Vedi paragrafo 3.1 di pagina 10.

**Tasti preferiti.** Selezionare il tasto da programmare e successivamente la funzione da attribuire.

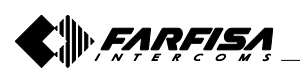

**ITALIANO**

**Sistema.** All'interno di questo menu si possono programmare | Menu Sistema gli indirizzi utente, di stanza, aggiuntivi e rilancio A1 *(vedi paragrafo "menu sistema")*.

**Default.** Consente di ripristinare il dispositivo ai valori di fabbrica; non viene cancellata la lista degli intercomunicanti, degli ingressi e delle attuazioni eventualmente programmata.

**Avanzate.** Procedure ed informazioni protette da password accessibili solo a tecnici Aci Farfisa.

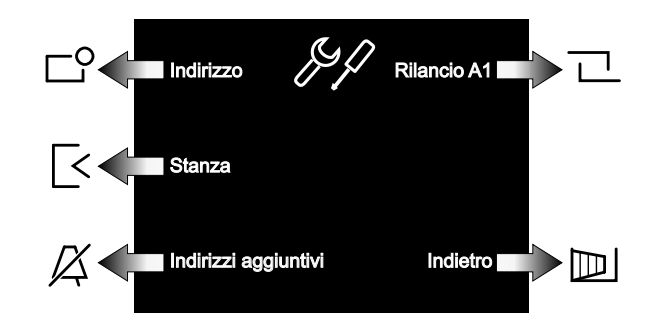

**Indirizzo.** Inserire l'indirizzo utente corrispondente a quello memorizzato nei posti esterni e nel centralino di portineria. Numeri da 001 a 200.

**Stanza.** Indirizzo che identifica, se presenti, ulteriori apparecchi all'interno dello stesso appartamento (stesso indirizzo utente). Numeri da 000 (dispositivo principale) a 009 (secondari).

**Indirizzi aggiuntivi.** Indirizzo di altri utenti per i quali il dispositivo deve rispondere. Oltre all'indirizzo utente aggiuntivo è necessario programmare correttamente anche il numero di stanza.

**Rilancio A1.** Abilita o disabilita il rilancio della chiamata di piano (campanello) agli altri dispositivi presenti nello stesso appartamento. E' inoltre possibile abilitare funzioni avanzate (contattare il servizio tecnico Aci Farfisa).

#### **Dati tecnici**

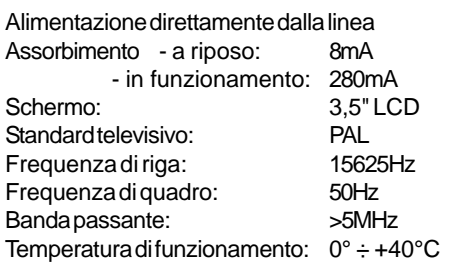

Il videocitofono Zhero utilizza il sistema operativo freeRTOS (http://www.freertos.org). Suoni e suonerie da: http://www.freesfx.co.uk http://www.audionatix.com Ulteriori informazioni su: www.acifarfisa.it mail: info@acifarfisa.it

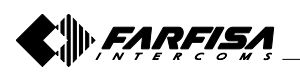

#### **3.3 SCHEMA MENU PRINCIPALE**

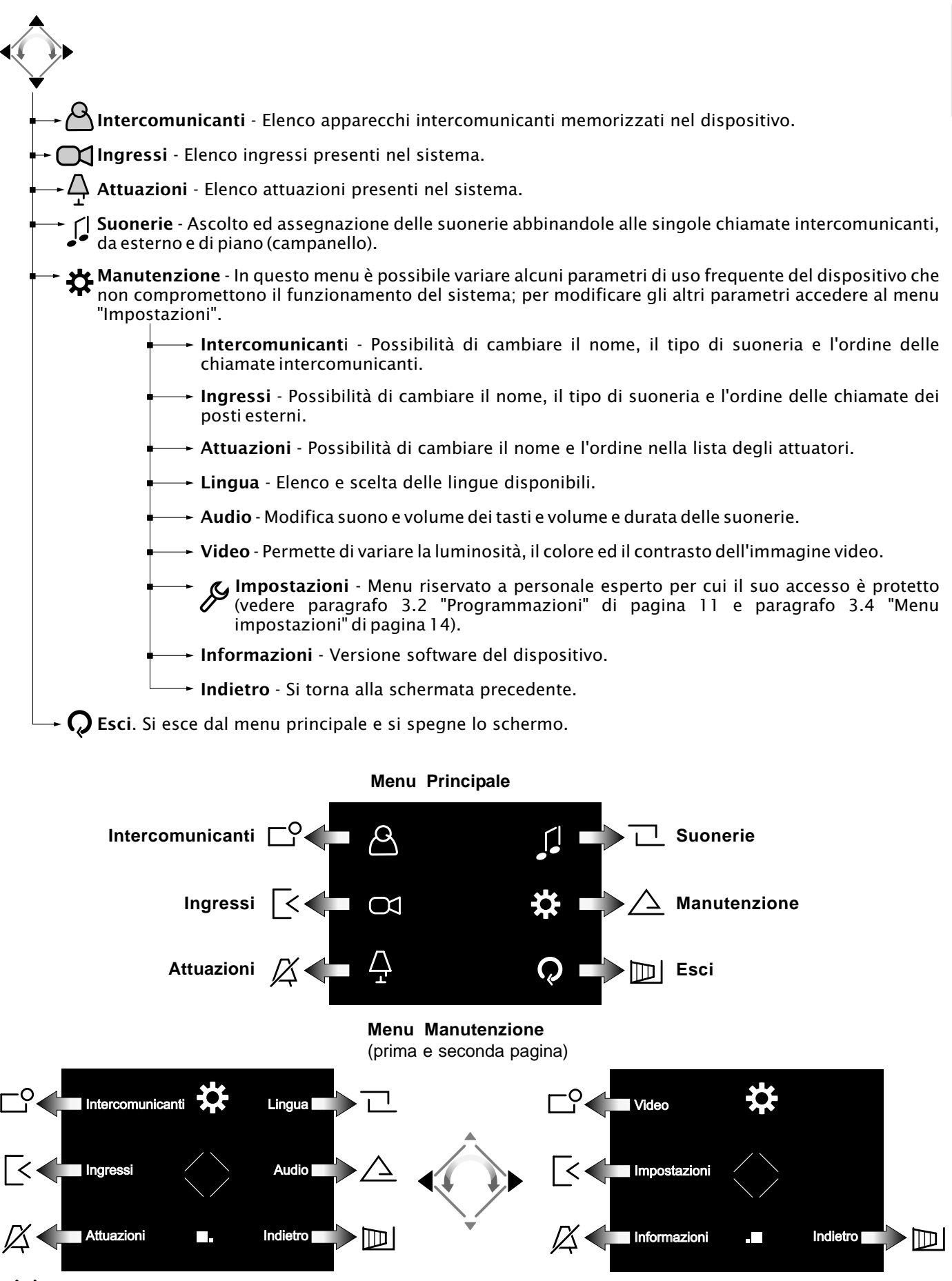

- 13 - *Mi 2475*

**ITALIANO**

#### **3.4 SCHEMA MENU IMPOSTAZIONI**

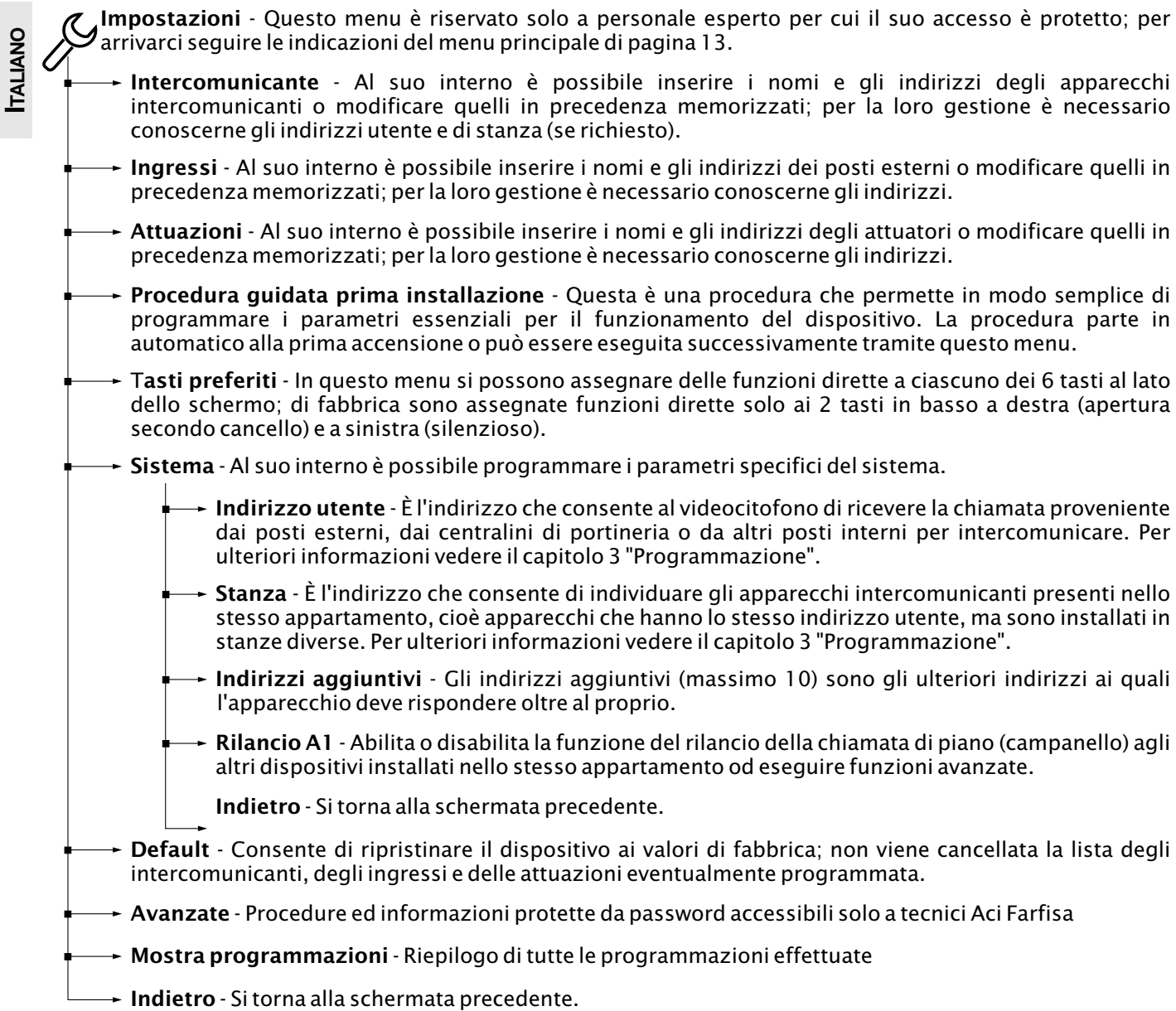

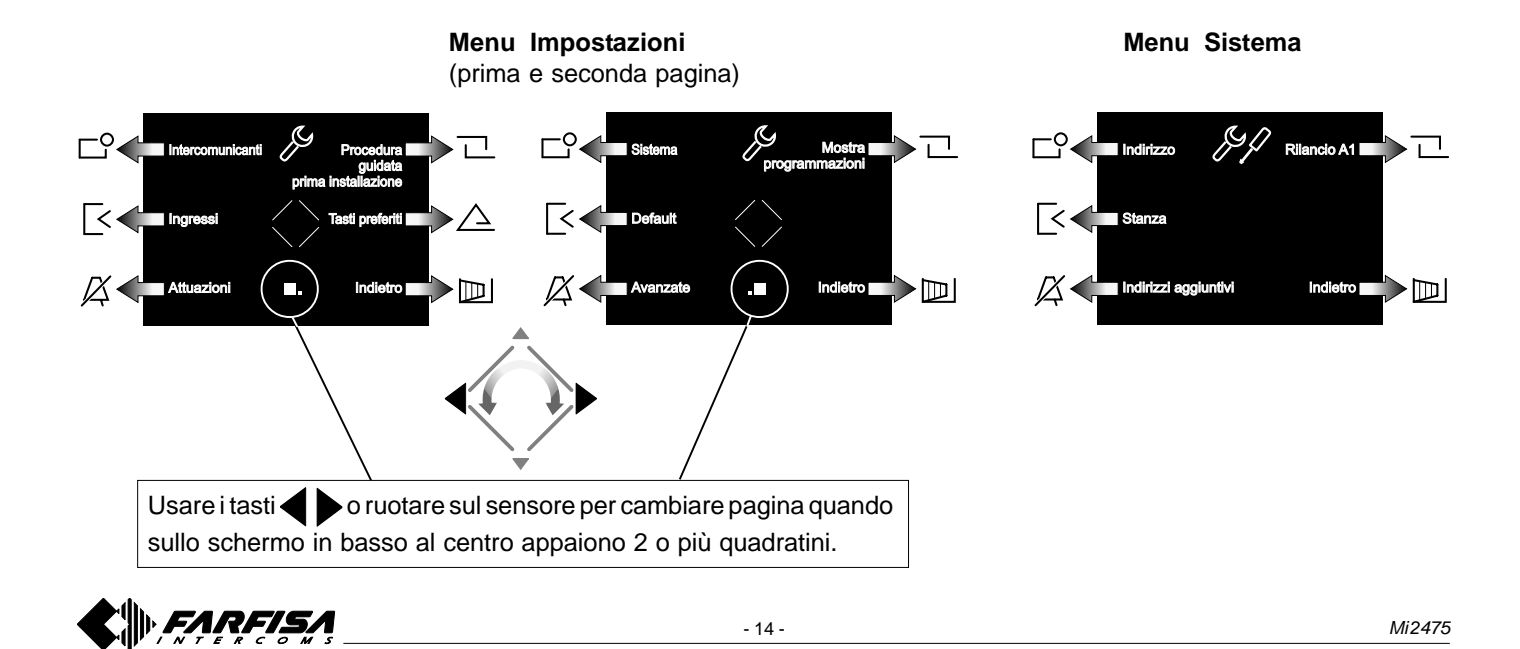

#### **4 FUNZIONAMENTO**

#### **Accedere al menu principale**

A monitore spento e nessun altro videocitofono dell'impianto acceso, è possibile accedere al menu principale toccando un qualsiasi punto attivo del rotore.

Dal menu è possibile accedere a tutte le programmazioni, impostazioni, regolazioni e abilitazioni del videocitofono.

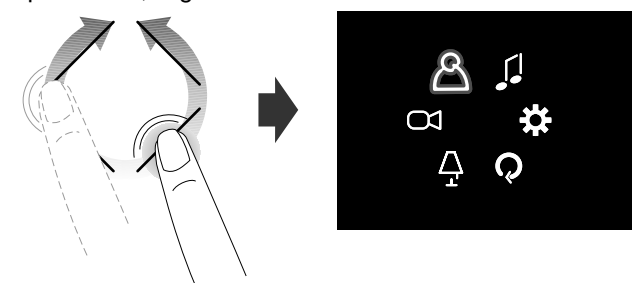

#### **Accedere al menu "Tasti preferiti" (attivazione diretta delle funzioni)**

Premere uno qualsiasi dei sei tasti laterali allo schermo; appariranno le funzioni abbinate ad ogni singolo tasto (se programmati nella voce "Tasti preferiti" - *vedi capitolo 3.4 "Schema menu impostazioni" a pagina 14)*.

L'immagine seguente evidenzia il menu tasti con le impostazioni di fabbrica.

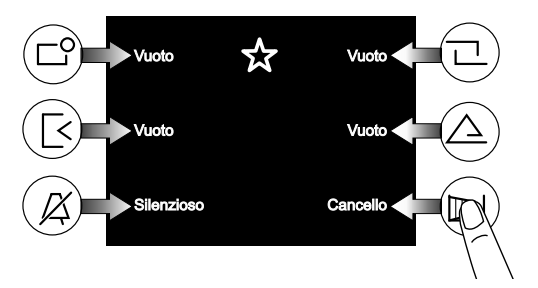

I tasti possono attivare la funzione programmata solamente quando lo schermo è acceso.

#### **Visualizzare le pagine successive o precedenti di una lista**

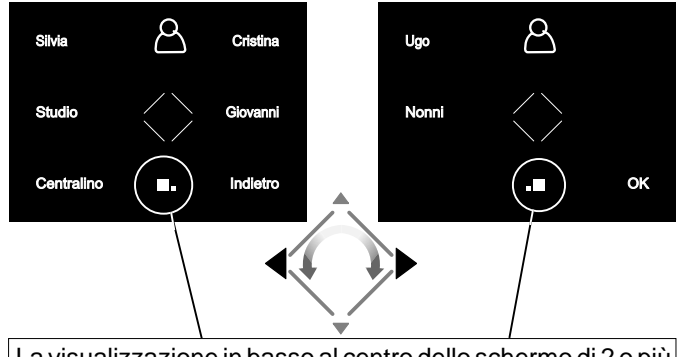

La visualizzazione in basso al centro dello schermo di 2 o più quadratini indicano che le funzioni sono presenti su più schermate. Usare i tasti  $\blacklozenge$  o ruotare sul cursore per spostarsi da una pagina all'altra.

#### **Videocitofonia**

A seguito di una chiamata dall'esterno o toccando il tasto <br>"||▶", sullo schermo appare l'immagine per circa 30 secondi.<br>Toccando una seconda volta il tasto "||▶" si può conversare "|||], sullo schermo appare l'immagine per circa 30 secondi. Toccando una seconda volta il tasto "||| I" si può conversare con l'esterno per un tempo di circa 90 secondi. Per spegnere il videocitofono, toccare il tasto || I' o attendere la fine della temporizzazione.

La serratura elettrica si può azionare toccando il tasto  $\rightarrow$ ; senza ricevere alcuna chiamata, si aziona la serratura elettrica dell'ultimo ingresso che ha chiamato o è stato attivato.

Con immagine videocitofonica presente, toccando i tasti laterali, si ha la possibilità di effettuare le regolazioni audio/ video o selezionare altri ingressi (se presenti nell'impianto).

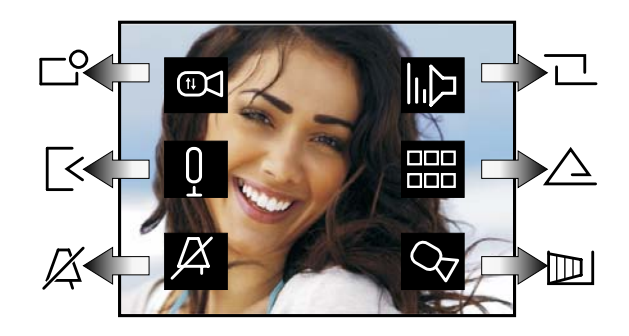

Regolazione video (contrasto, luminosità e colore)

Disattivazione/attivazione dell'audio verso l'esterno

- Disattivazione della soneria *(vedi paragrafo "Disattivazione suoneria)*
- **III)**

Regolazione del volume audio e soneria (attenzione! La regolazione rimane memorizzata)

Elenco servizi supplementari disponibili (telecamere, attuatori, ecc.)

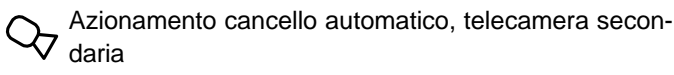

#### **Disattivazione suoneria**

La suoneria può essere disattivata momentaneamente alla ricezione della chiamata toccando il tasto  $X$ . Alla successiva chiamata la suoneria si abilita automaticamente.

Per disattivare permanentemente la suoneria occorre accedere al menu "Tasti preferiti" e toccare il tasto simbolo lampeggia per indicare l'avvenuta disattivazione e continuerà a lampeggiare fino a quando la suoneria non sarà riattivata con modalità analoga alla disattivazione.

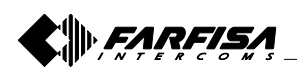

#### **2 MAIN FUNCTIONS OF THE KEYS**

The 6 keys on screen side and the wheel sensor allow the user to access the operating modes, setup and programming pages of the videointercom; these keys modify their function according to the indications shown on the screen. The " $\rightarrow$ " and " $\parallel$ " keys are dedicated to videointercom functions.

**Warning.** A dissuasion tone and the Farfisa logo flashing when any of the keys is pressed, warn the user that the function is not available because the service is not active or **the videointercom line is being used by other users**.

#### **Key functions in stand-by mode**

By touching the wheel sensor and the 6 keys fitted to the side of the screen, the user will display the functions available. A further touch will enable the function shown on the screen.

The " $\rightarrow$ " and " $\parallel$ " keys instead, activate their function directly.

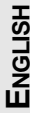

# Every key  $\Box$ <sup>O</sup>,  $\boxed{\leq}$ ,  $\cancel{\cancel{\triangle}}$ ,  $\boxed{\Box}$ ,  $\triangle$  and  $\mathbb{D}$  enables the func-

tion shown on the screen and varies according to the operating state of the videointercom.

#### It enables:

- monitor of external video door stations (or the last active station if there are several entrances);
- voice communication after having received a call or monitoring function;
- closing the communication with the external door station. The conversation also ends when the conversation time of the monitor or the system expires.

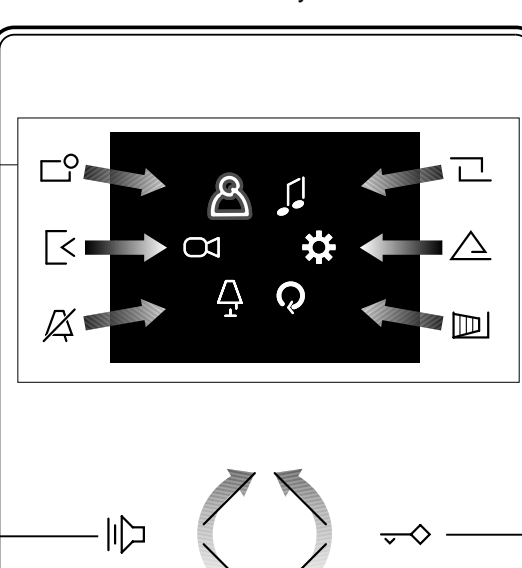

It enables operating the electric door lock of the entrance in communication or the last entrance which has made a call.

#### **How to use the middle wheel**

Rotary movement for selecting or searching

Rotary movement for selecting or searching and subsequent touch to confirm

How to move the cursor or change the page

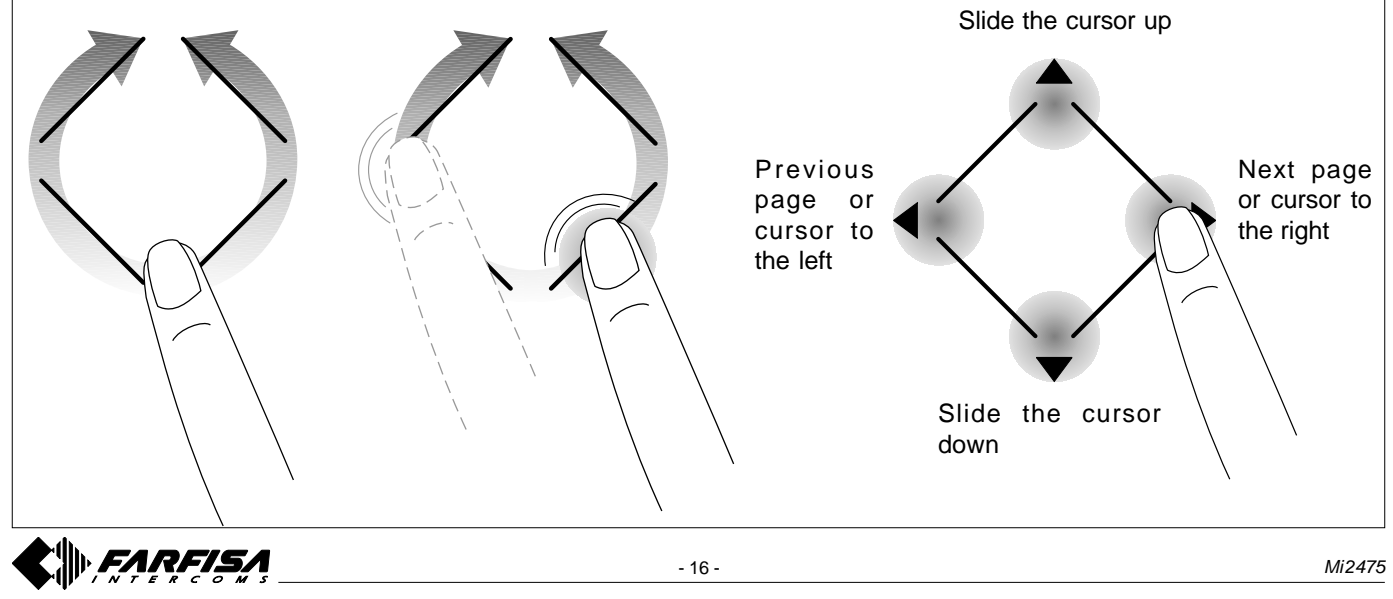

#### **Access the main menu**

With the monitor in stand-by and no other videointercom turned ON in the system, access the menu by touching any active point of the wheel sensor. From the menu the user can access all programming, setup, adjustments and activation pages of the videointercom.

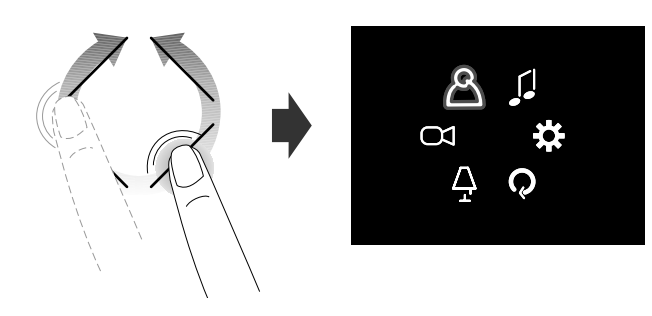

#### **Access the "Favourite buttons" menu**

With the monitor in stand-by and no other videointercom turned ON in the system, to access the favourite buttons menu and the specific functions associated to every key during programming (favourite buttons).

The next image shows the display with factory settings.

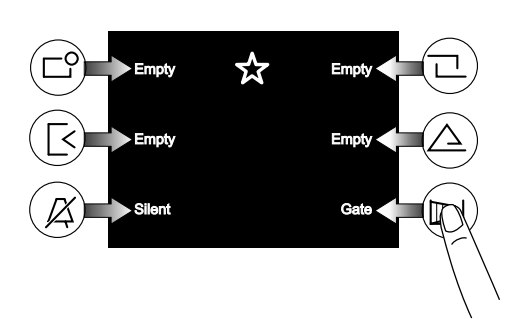

#### **How to display next/previous functions of a page**

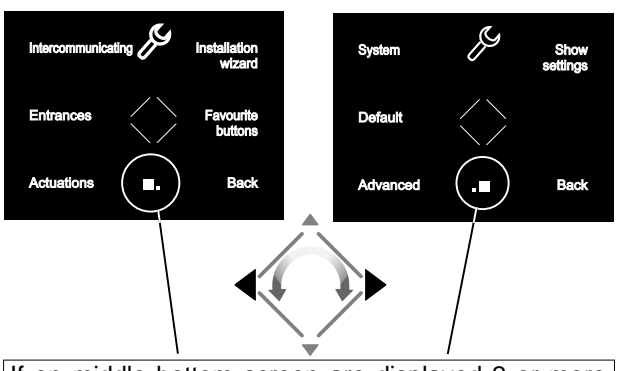

If on middle bottom screen are displayed 2 or more boxes it means that the functions are present in several pages. Use the keys  $\longleftrightarrow$  or rotate the wheel sensor to move from one page to another.

#### **3 PROGRAMMING**

To ensure correct operation of the videointercom, the latter must be programmed by the installer; incorrect programming may compromise the operation of the whole system. The main parameters to be set are the following:

**User address** *(mandatory)*; this address identifies the videointercom device within the installation. Enter a number from 001 to 200 taking into consideration the following:

- the number of the apartment should not be equal to that of an another apartment; if there are several internal stations connected in parallel in the same apartment, they should have the same user address but different room number (see the next section); - it should match the address stored in the external push-button panel and the door keeper exchanger, if any;

- it should be stored in the calling key and the contacts of another device, if intercommunication between the two users is required.

- **Room number** *(mandatory in case of multiple devices in the same apartment);* identification address of a device inside the same apartment *(addresses from 000 to 009)*. The room number establishes a hierarchy in the internal devices since the device with room address **0 (zero)** will be the main device and all the other devices will be the secondary ones. The different room number enables making/receiving calls between devices installed within the same apartment selectively. The external calls or calls from another apartment will make all devices ringing, the first device that answers the call will activate the conversation and switch OFF the ringer of the other devices. When you receive a call from an external door station equipped with camera, all the devices will ring, but only the main device *(room address 0 - zero)* will display the camera image. The entrance can be displayed from any of the other videointercom installed in the same apartment by pressing the key " $\left\| \cdot \right\|$ "; this key disables all buzzers, turns ON the relative videointercom, while turning OFF the main videointercom screen.
- **Intercommunication devices**; **names** and **addresses of other devices** that you intend to communicate with such as: - users of other apartments; it allows to call them selectively *(addresses from 001 to 200);*
	- videointercoms in the same apartment; it allows to intercommunicate with the equipment of other rooms in the same apartment *(room number from 000 to 009);*
	- door keeper exchangers (*addresses from 201 to 210*).
- **Entrances**; **names** and **addresses of external door stations** (not necessary in the case of a single door station) to enable the videointercom to monitor these entrances separately and operate the lock, if needed (*addresses from 231 to 250*).
- **Actuations**; **names** and **addresses of actuators** for additional services (additional locks, stair lights, etc.) that can be activated directly from the videointercom (*addresses from 211 to 220*).
- **Favourite buttons**; when the monitor is in stand-by, the 6 side keys can be used to directly activate additional services that are used more frequently (automatic gate, stair lights, intercommunicating calls, calls to door keeper, etc.).

**Warning:** the addresses stored in the videointercom must be the same of those programmed in the devices to enable.

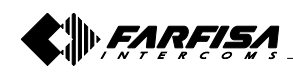

#### **3.1 Installation wizard**

To enable easy device programming, at first power-ON (or subsequently if selected in "Set-up" menu) will start an installation wizard. This procedure enables fast and easy setup of essential parameters for videointercom operation such as device address and room number, the latter required only if there are several devices installed in the same apartment. For further details refer to the following pictures. Should it be required to set other parameters the user can access the "Settings" menu - see section 3.2 at page 19.

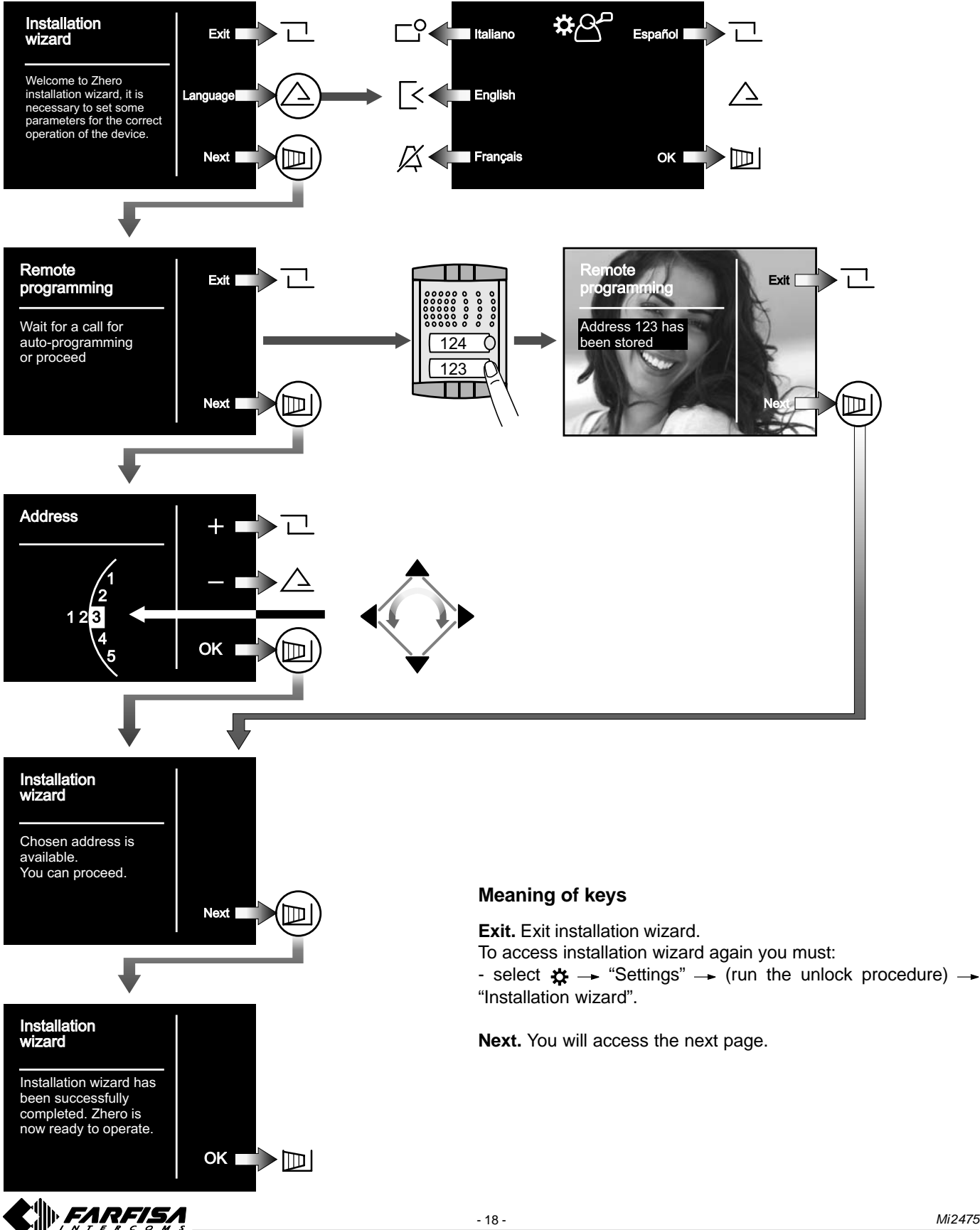

#### **3.2 Programming**

Installation wizard enables setting user addresses only; all the other parameters can be set proceeding as follows:

- operate the wheel to access the main menu;
- select  $\mathbf{\ddot{x}} \rightarrow$  "Settings"  $\rightarrow$  (run the unlock procedure)  $\rightarrow$  access sub-menus to set the required parameters following the indications below.

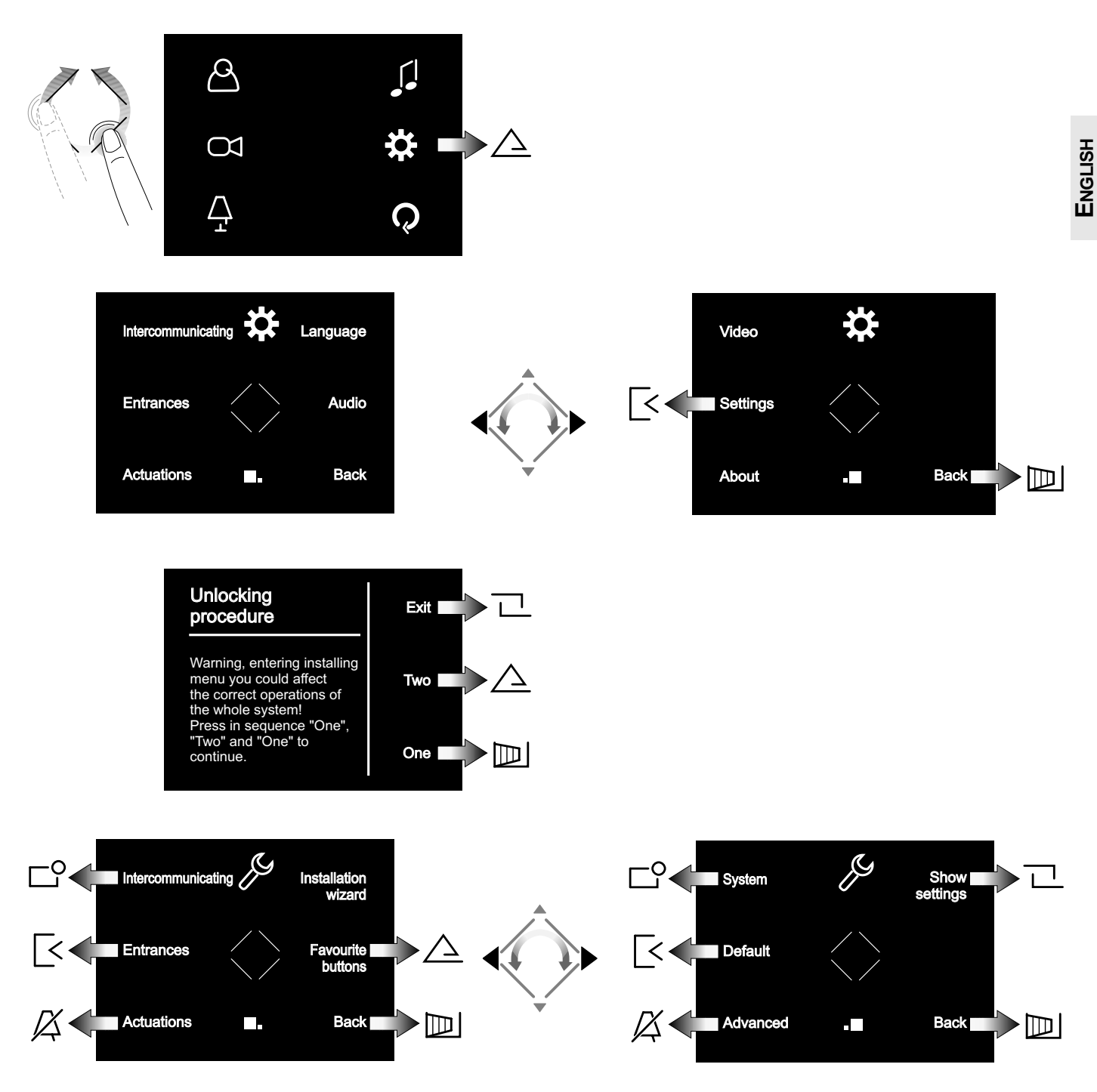

**Intercommunicating.** Enter the **addresses** and the **names of the devices** with which the videointercom should communicate. The names can be modified at a later time by the user by accessing the "Set-up" menu.

**Entrances.** Enter the **addresses** and the **names of the entrances** to which the videointercom should connect. The names can be modified at a later time by the user by accessing the "Set-up" menu.

**Actuations.** Enter the **addresses** and the **names of the devices that can be activated** by videointercom. The names can be modified at a later time by the user by accessing the "Set-up" menu.

**Installation wizard.** See section 3.1 at page 18.

**Favourite keys.** Select the key to be programmed and then the function to assign.

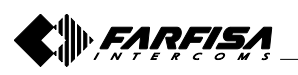

**System settings.** This menu allows the user to set user **System Menu** addresses, room addresses, additional parameters and Forwarding A1 *(see "System menu" section)*.

**Default settings.** It enables resetting the factory settings of the device; if there are any intercommunicating devices, entrances and actuations programmed, such entries will not be deleted.

**Advanced Settings.** Procedures and information protected by password that can only be accesses by Aci Farfisa technical service.

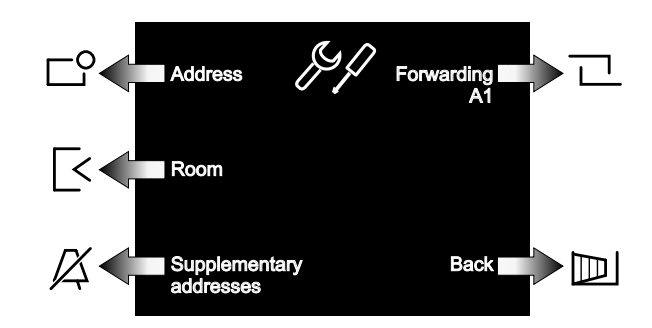

**Address.** Enter the user address corresponding to that memorized in the external stations and the door station. Numbers from 001 to 200.

**Room.** Address that uniquely identifies all the devices installed in the same apartment (with the same user address). Numbers from 000 (main device) to 009 (secondary devices).

**Supplementary addresses.** Addresses of other users to which the device must answer. Beside the additional user address, it is required to set the correctly room number.

**Forwarding A1.** Enables or disables redialing floor call (doorbell) to other devices installed in the same apartment. It is also possible to enable advanced functions (contact the technical support service of Aci Farfisa).

#### **Technical characteristics**

Power supply directly from the line Stand-by current: 8mA Operating current: 280mA<br>Screen: 3.5" LC 3.5" LCD<br>PAL Television standard: Horizontal frequency: 15625Hz Vertical frequency: 50Hz Band width: >5MHz Operating temperature: 0° ÷ +40°C

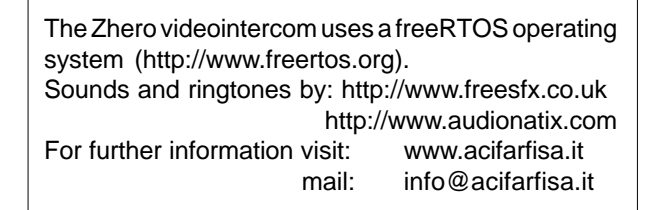

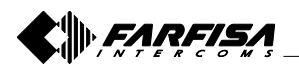

#### **3.3 MAIN MENU DIAGRAM**

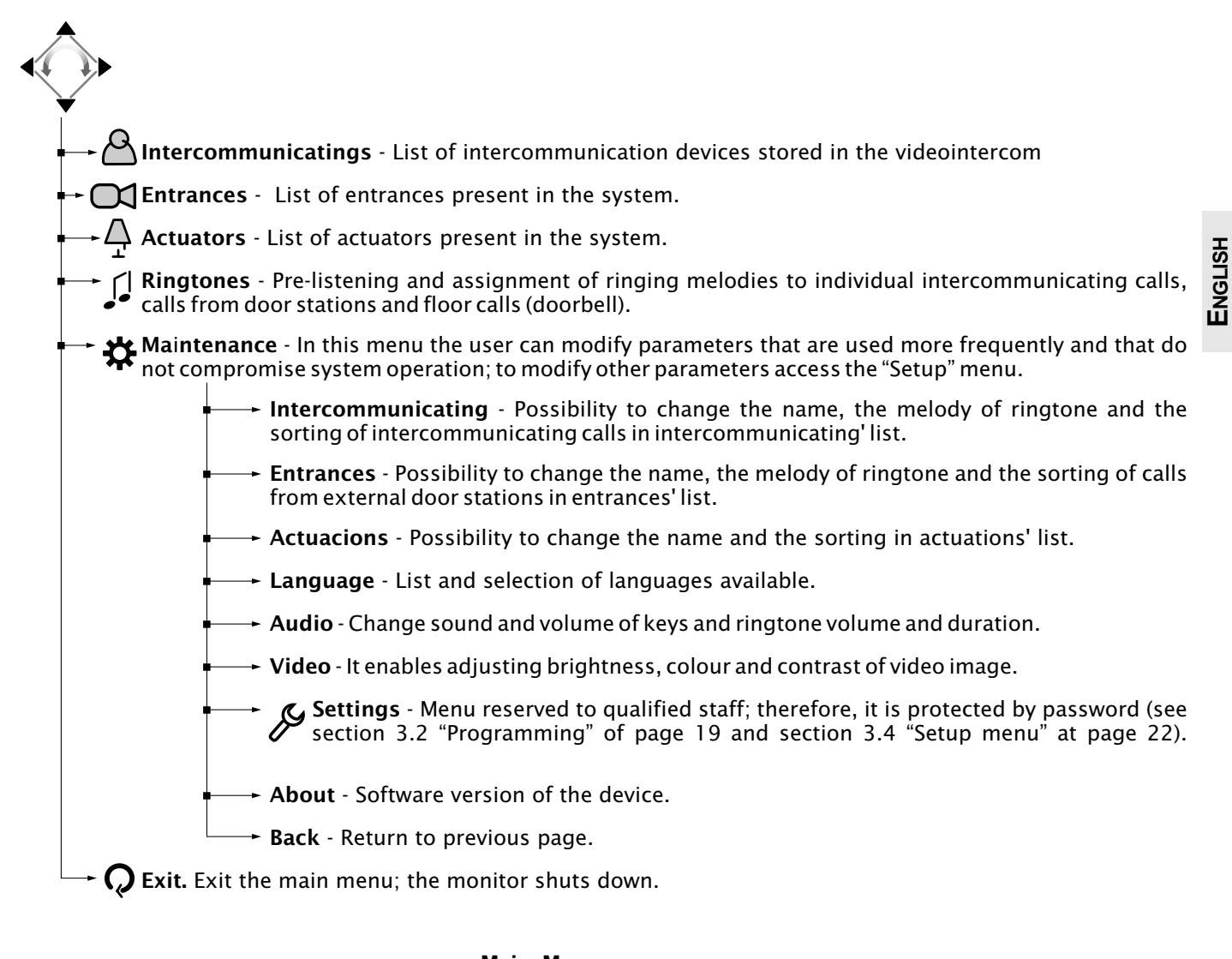

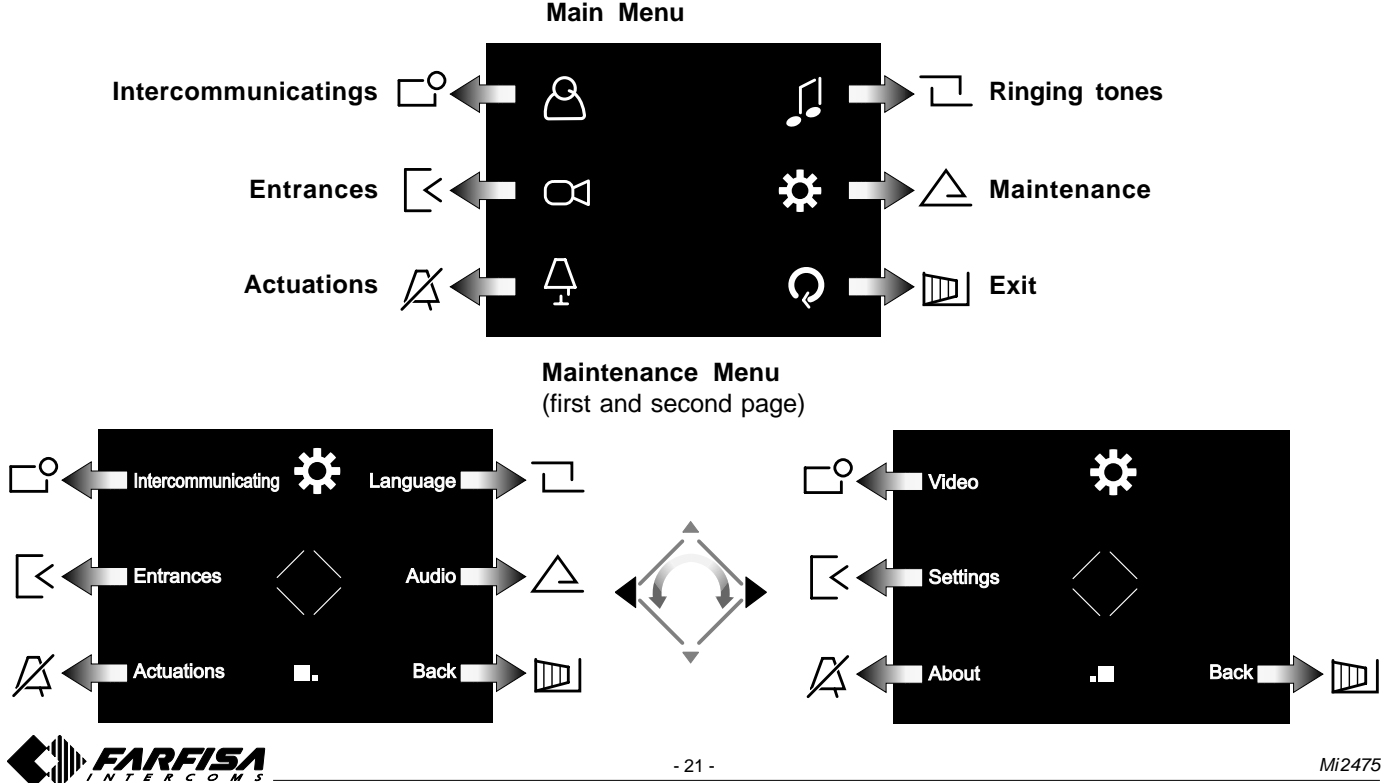

#### **3.4 SET-UP MENU DIAGRAM**

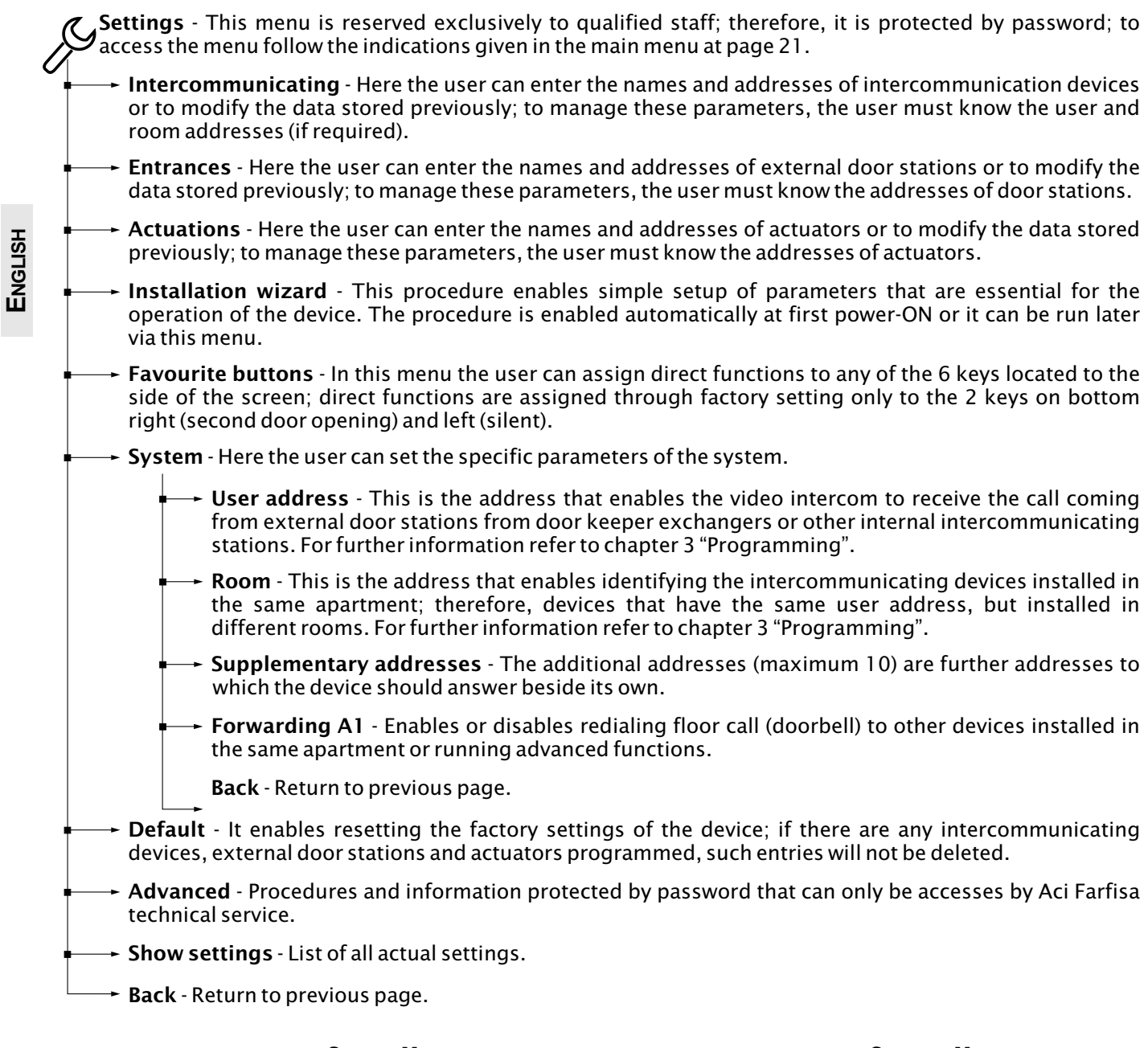

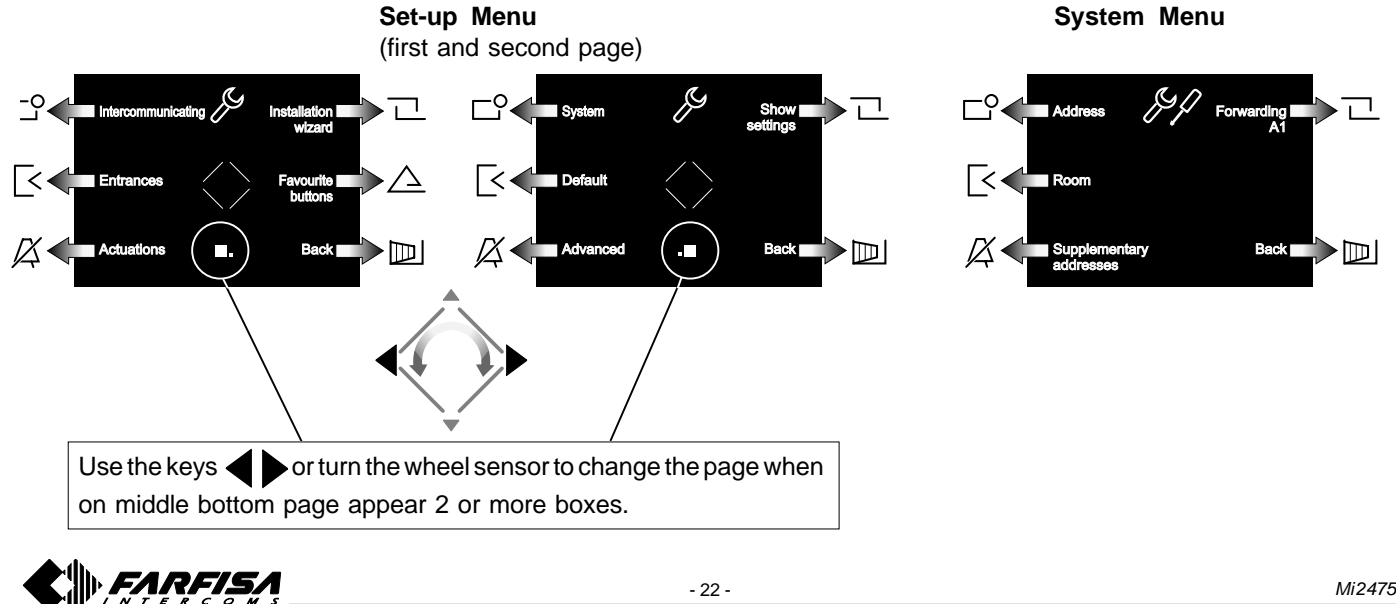

#### **Access the main menu**

With the monitor in stand-by and no other videointercom turned ON within the installation, access the menu by touching any active point of the sensor wheel.

From the main menu the user can access all programming, set-up, adjustments and activation sub-menu.

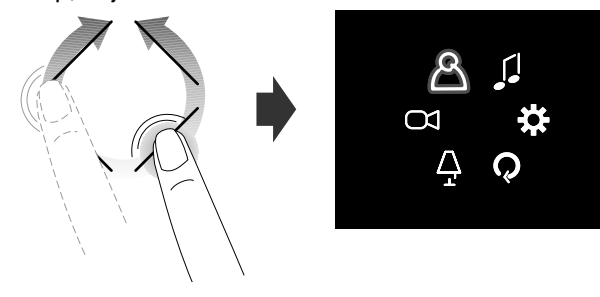

#### **Access the "Favourite buttons" menu (direct activation of functions)**

Press any one of the six buttons on the side of the screen, will appear the functions associated with each individual key (if programmed in "Favourite buttons" *- see section 3.4 "Set-up menu diagram" on page 22*).

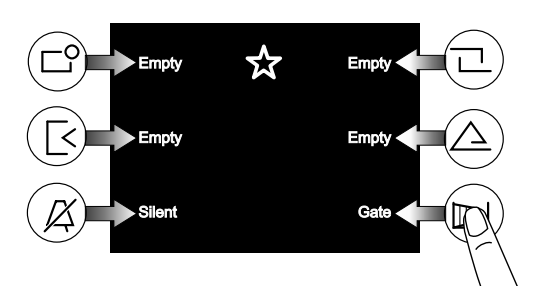

The keys can activate the programmed function only when the monitor is turned ON.

How to display next/previous functions of a page

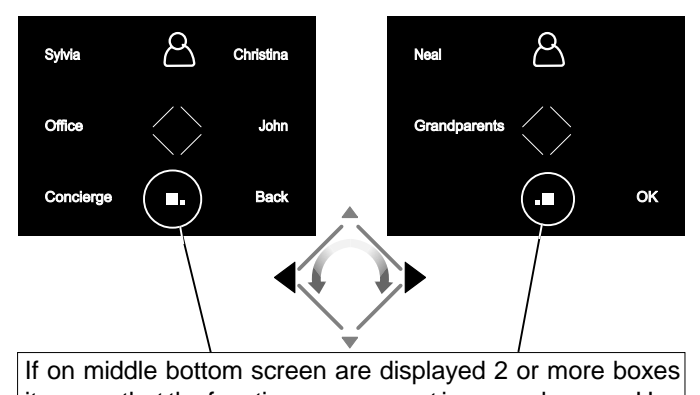

it means that the functions are present in several pages. Use the keys  $\blacklozenge$  or rotate the wheel sensor to move from one page to another.

#### **Videointercom**

Following an incoming call from the outside or by touching the key " $\left\| \cdot \right\|$ ", on the screen is displayed an image for about 30 seconds. By touching the key " | " once again, it is possible to communicate to external stations for about 90 seconds. To shut down the videointercom touch the key " $\|\cdot\|$ " or wait for the timer to expire.

The electrical lock can be operated by touching the key  $\rightarrow$ Touching the keys, without receiving a call, the user operates the electrical lock of the last calling entrance.

**ENGLISH**

With the videointercom image displayed, the user can adjust the audio/video parameters or select other entrances (if any), by touching the side keys.

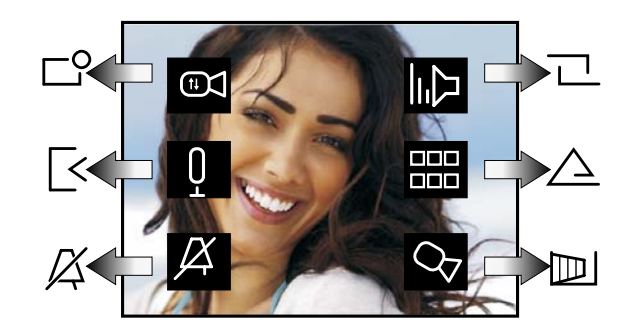

Video settings (contrast, brightness and colour)

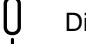

- Disabling/enabling videointercom microphone
- Ringtone disabling (see *section "Ringtone disabling)*

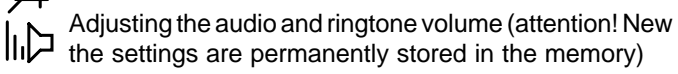

List of additional services available (video cameras, actuators, etc.)

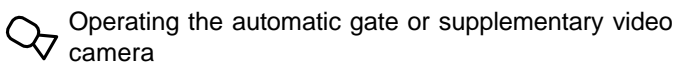

#### **Ringtone disabling**

The ringtone can be disabled instantly upon receiving an incoming call by touching the key  $X$ . At the next call, the ringtone will be enabled automatically.

To permanently disable the ringtone you must access the "Favourite buttons" and touch the key  $\Box$ ; the symbol will flash to indicate that the ringtone has been disabled and will keep ON flashing until the ringtone will be reactivated again by the same procedure.

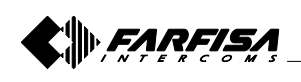

#### **2 PRINCIPALES FONCTIONS DES TOUCHES**

Les 6 touches à côté de l'écran et le rotor central (wheel) permettent d'accéder aux modes de fonctionnement, de configuration et de programmation du vidéophonie et varient leur fonction en fonction des indications reportées sur l'écran. Les touches " $\leftrightarrow$ " et " $\parallel$ " sont spécifiques pour les fonctionnalités du vidéophonie.

**Attention.** Un ton de dissuasion et le clignotement de l'inscription Farfisa quand une touche est enfoncée avertissent que la fonction n'est pas disponible parce que le service n'est pas actif ou parce que **la ligne du vidéophone est occupée par un autre utilisateur**.

#### **Fonction des touches à l'allumage**

La pression ou l'effleurement du rotor central et des 6 touches à côté de l'écran permettent l'affichage des fonctions disponibles. Une seconde pression active la fonction indiquée sur l'écran.

Les touches " $\leftrightarrow$ " et " $\parallel$ " activent en revanche leur fonction directement.

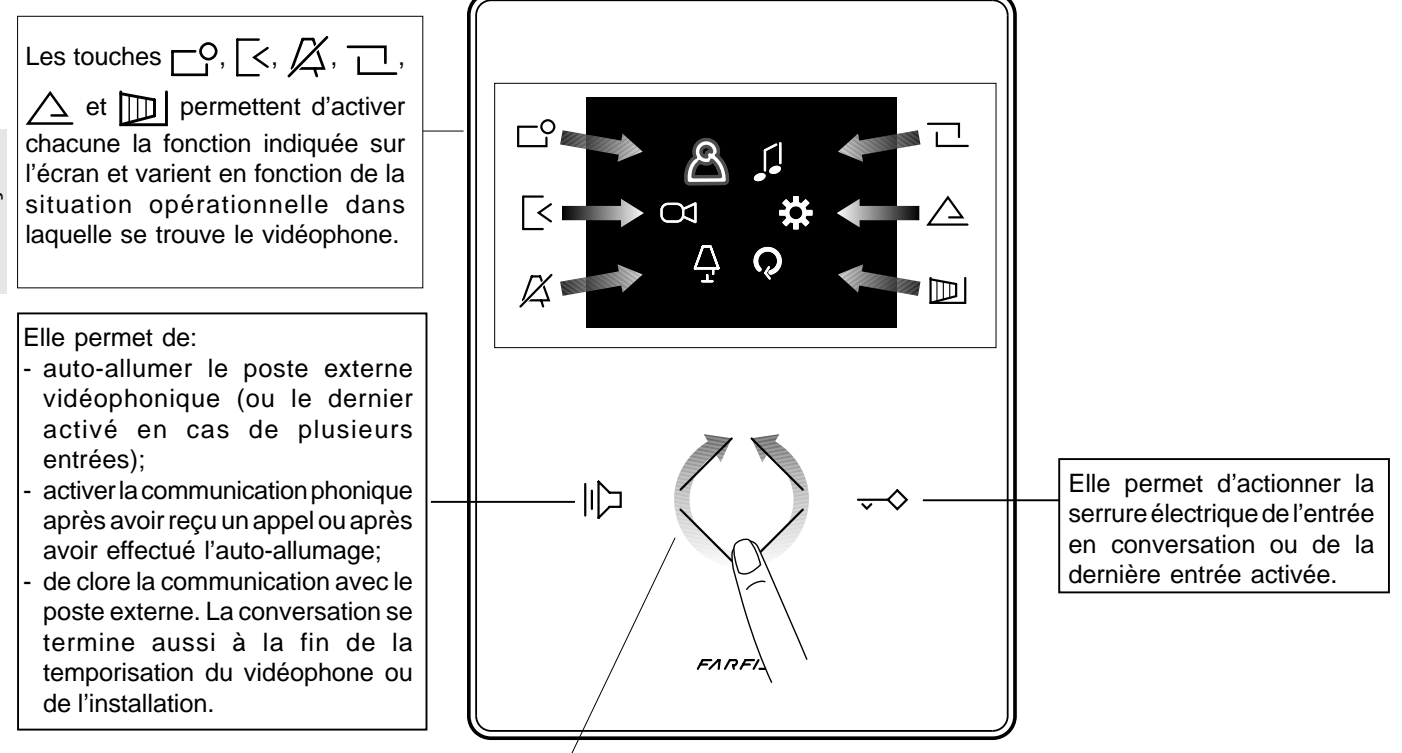

#### **Comment utiliser le rotor central**

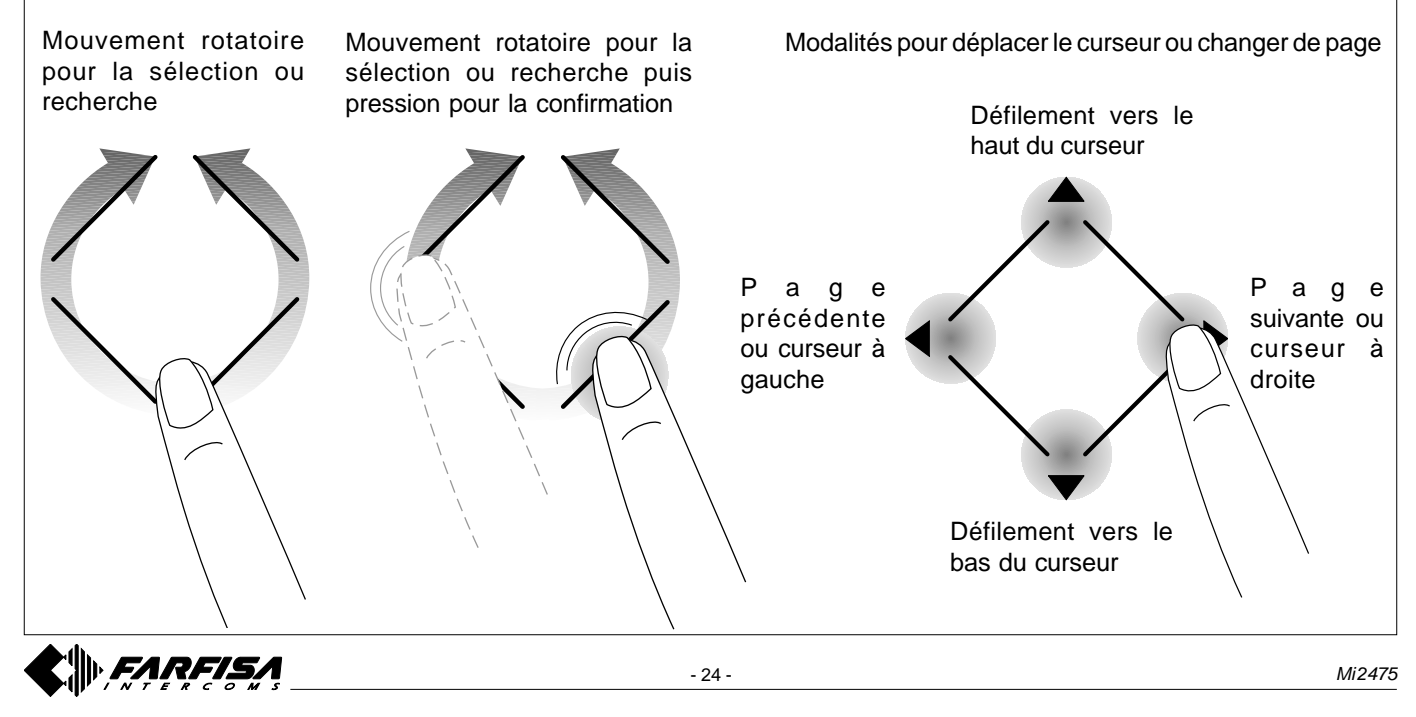

#### **Accéder au menu principal**

Quand l'écran est éteint et qu'aucun autre vidéophone de l'installation n'est allumé, il est possible d'accéder au menu en touchant n'importe quel point actif du rotor. Sur le menu, il est possible d'accéder à toutes les programmations et activations ainsi qu'à tous les paramètres et réglages du vidéophone.

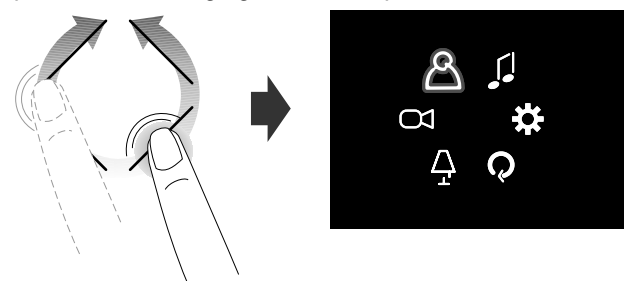

#### **Accéder au menu "Touches préférées"**

Quand l'écran est éteint et qu'aucun autre vidéophone de l'installation n'est allumé, en touchant les touches latérales, on accède au menu des touches préférées et aux fonctions spéciales attribuées à chaque touche durant la phase de programmation (touches préférées). L'image suivante met en évidence l'allumage avec les paramètres d'usine.

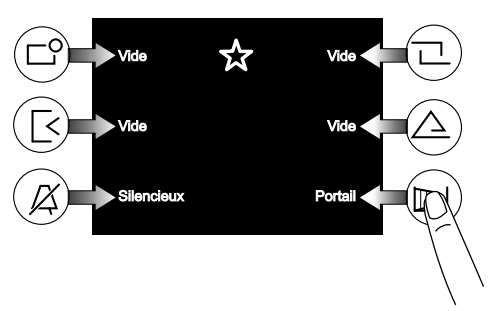

#### **Afficher les fonctions suivantes ou précédentes d'une page**

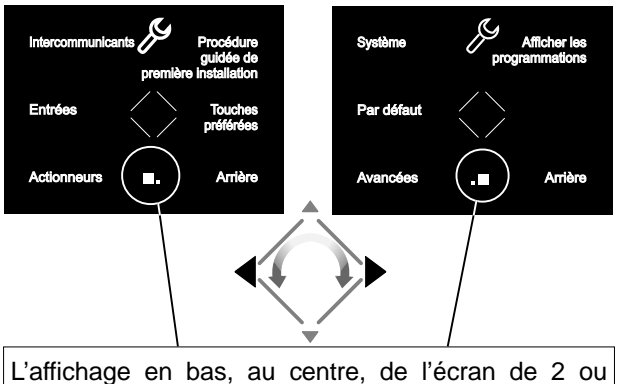

plusieurs carrés indique que les fonctions sont présentes sur plusieurs pages.

Utiliser les touches  $\blacklozenge$  ou tourner sur le capteur pour passer d'une page à l'autre.

#### **3 PROGRAMMATION**

Pour pouvoir fonctionner correctement, le vidéophone doit être programmé par l'installateur; une programmation erronée peut compromettre le bon fonctionnement du vidéophone. Les principales programmations à effectuer sont:

**Adresse utilisateur** *(obligatoire)*; adresse qui identifie le vidéophone à l'intérieur de l'installation. Saisir un numéro entre 001 et 200 en prenant en compte que:

- il ne doit pas être le même qu'un autre appartement; si plusieurs postes internes en parallèle sont présents dans l'appartement, ils doivent avoir la même adresse utilisateur mais un numéro de pièce différent (voir paragraphe suivant);

- il doit coïncider avec le numéro mémorisé dans le plaque de rue et l'éventuel standard de conciergerie;

- il doit être mémorisé dans la touche d'appel et les contacts de l'appareil d'un autre utilisateur s'il faut communiquer entre les deux appartements.

- **Numéro pièce** *(obligatoire s'il y a plusieurs postes dans le même appartement)*; adresse d'identification du poste à l'intérieur du même appartement *(adresses de 000 à 009)*. Le numéro de pièce établit une hiérarchie aussi dans les appareils intérieurs ainsi que le poste qui aura l'adresse de pièce 0 *(zéro)* il sera défini principal, les autres seront tous secondaires. Le numéro de pièce différent permet d'effectuer et de recevoir sélectivement les appels entre des appareils à l'intérieur du même appartement. Les appels de l'extérieur ou d'autre appartement feront sonner tous les dispositifs, le premier qui répondra activera la conversation et il éteindra les sonneries des autres. À l'arrivée d'un appel du poste extérieure doué de caméra tous les postes retentissent, mais seulement le principal *(adresse de pièce 0 zéro)*, montre l'image de la caméra. Depuis les autres vidéophones du même appartement, il est également possible d'afficher l'entrée en appuyant sur la touche "|| "; cette opération désactive toutes les sonneries, elle allume le vidéophone et éteint en même temps le vidéophone principal.
- **Intercommunicants**; **noms** et **adresses d'autres appareils** avec lesquels on entend communiquer; ça peut être:

- utilisateurs d'autres appartements qu'on peut appeler sélectivement *(adresses de 001 à 200);*

- vidéophones du même appartement; il permet de communiquer entre des dispositifs d'autres pièces dans le même appartement *(numéro de pièce de 000 à 009)*;

- standards de conciergerie (*adresses entre 201 et 210*).

- **Plaques de rue**; **noms** et **adresses des postes externes** (ce n'est pas nécessaire si dans le système, il y a une seule plaque de rue) pour permettre au vidéophone de se connecter un par un avec ces derniers, effectuer des allumages de contrôle et actionner éventuellement la serrure (*adresses entre 231 et 250*).
- **Actionneurs**; **noms** et **adresses des actionneurs** pour des services supplémentaires (serrures supplémentaires, allumages lumière-escaliers, etc...) pouvant être activés directement depuis le vidéophone (*adresses entre 211 et 220*).
- **Touches préférées**; quand l'écran est éteint, les 6 touches latérales peuvent être utilisées pour activer directement des services supplémentaires utilisés fréquemment (portail automatique, lumière-escaliers, appels intercommunicants, appel au standard, etc...).

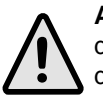

**Attention:** les adresses mémorisées dans le vidéophone doivent coïncider avec celles programmées dans les différents dispositifs à appeler ou activer.

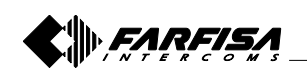

**FRANÇAIS**

#### **3.1 Procédure guidée de première installation**

Pour faciliter la programmation du dispositif, au premier démarrage (ou par la suite si sélectionnée dans le menu "Réglages"), une procédure automatique de programmation facilitée démarre. Cette procédure permet la saisie rapide et simple des paramètres essentiels pour le fonctionnement du vidéophone qui sont l'adresse du dispositif et l'éventuel numéro de pièce nécessaire seulement si sont présents plusieurs appareils dans le même appartement. Pour plus de détail, voir les images suivantes. Dans le cas où est demandée la programmation d'autres paramètres, on peut accéder par la suite au menu "Réglages" - voir paragraphe 3.2 page 27.

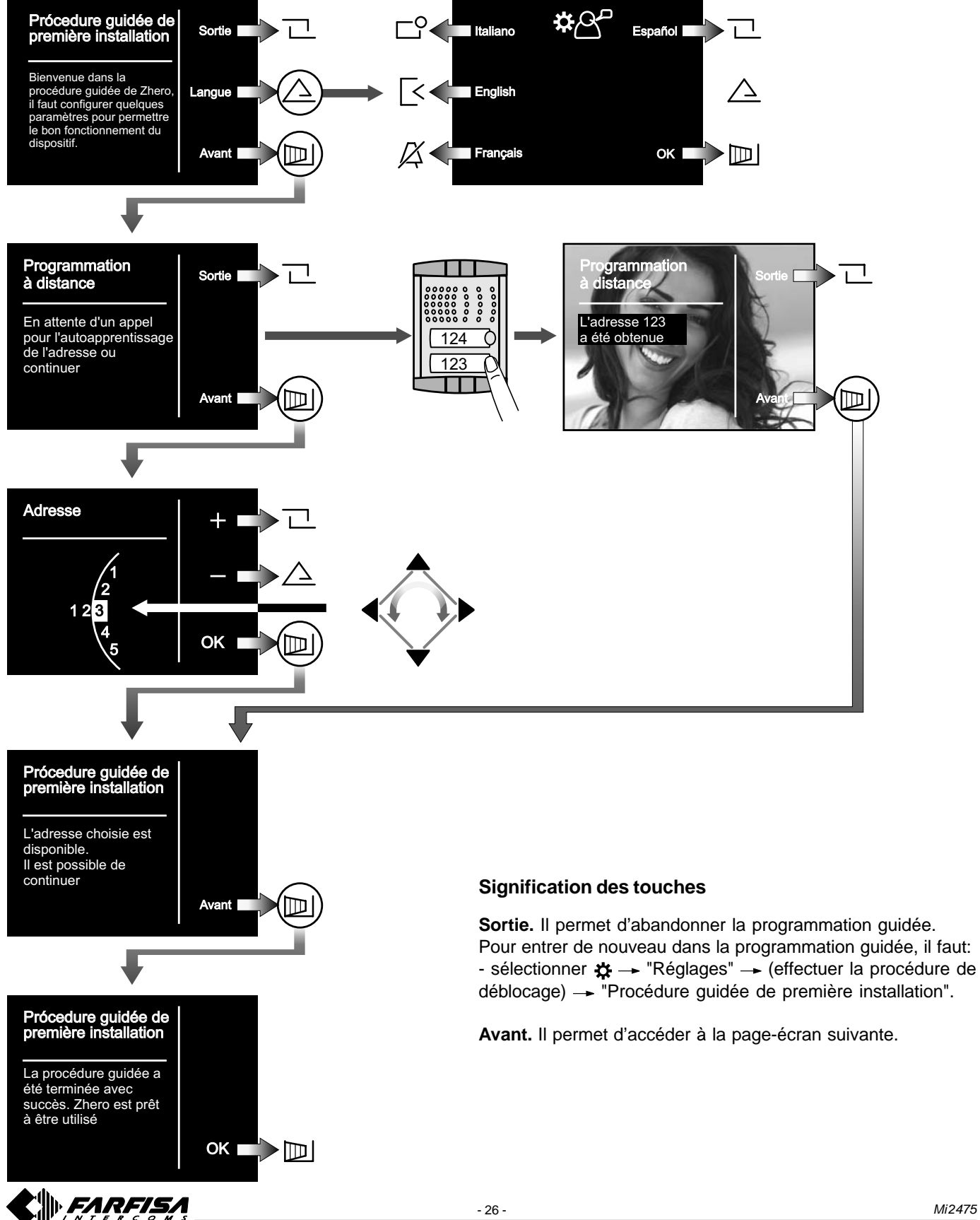

#### **3.2 Programmation**

La programmation simplifiée permet d'afficher juste l'adresse utilisateur, pour toutes les autres programmations, il faut procéder de la manière suivante:

- à l'aide du rotor, accéder au menu principal;
- sélectionner  $\mathbf{\ddot{x}} \rightarrow \text{"R\'{e}glages"} \rightarrow \text{(effective la procédure de déblocage)} \rightarrow \text{acc\'{e}der aux différents sous-menus pour}$ effectuer les programmations nécessaires en suivant les indications reportées ci-dessous.

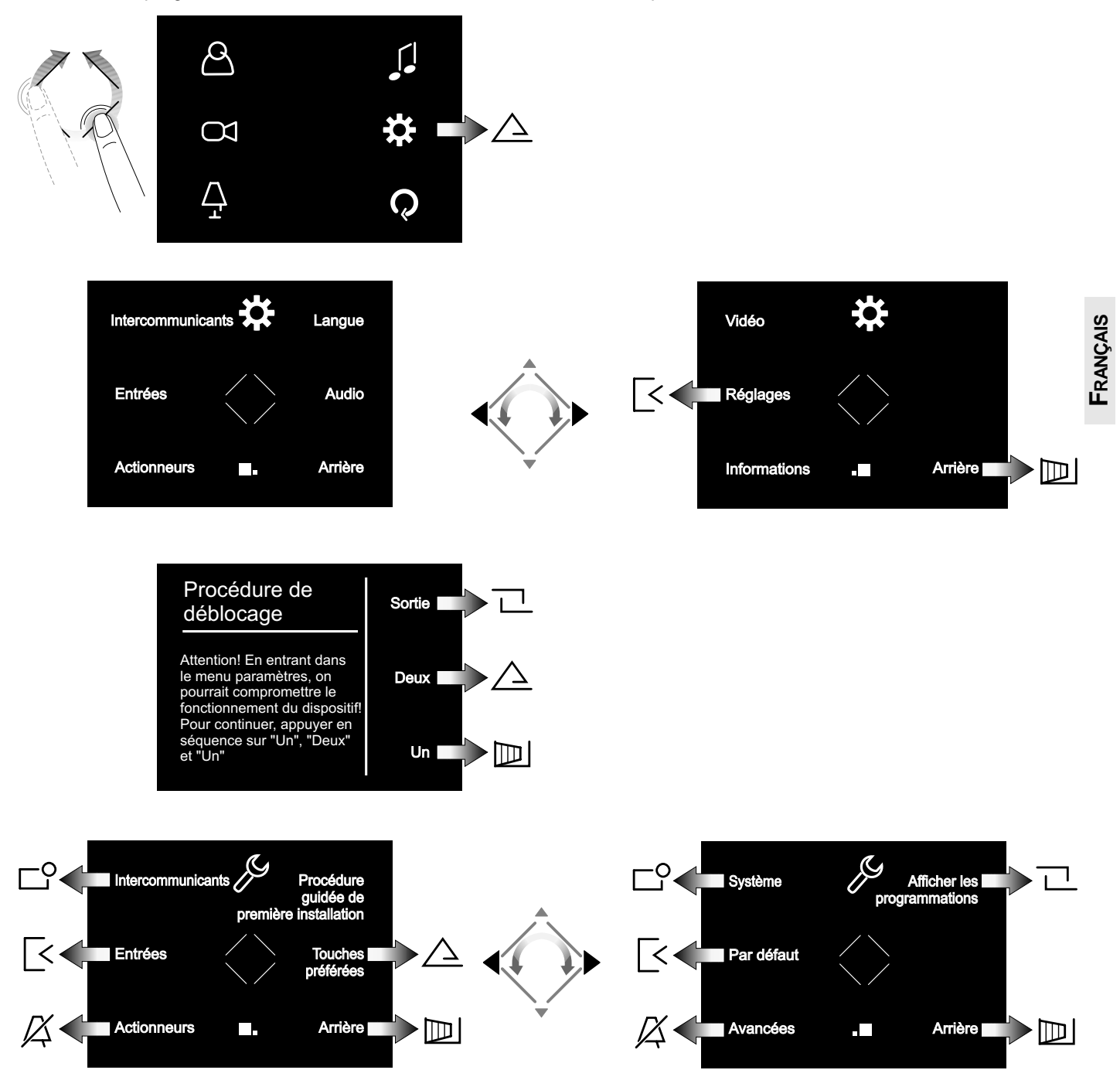

**Intercommunicants.** Saisir les **adresses** et les **noms des dispositifs** avec lesquels le vidéophone doit communiquer. Les noms pourront être modifiés par la suite par l'utilisateur en entrant dans le menu "Maintenance".

**Entrées.** Saisir les **adresses** et les **noms des entrées** avec lesquelles le vidéophone doit communiquer. Les noms pourront être modifiés par la suite par l'utilisateur en entrant dans le menu "Maintenance".

**Actionneurs.** Saisir les **adresses** et les **noms des dispositifs pouvant être activés** depuis le vidéophone. Les noms pourront être modifiés par la suite par l'utilisateur en entrant dans le menu "Maintenance".

**Procédure guidée de la première installation.** Voir paragraphe 3.1 page 26.

**Touches préférées.** Sélectionner la touche à programmer puis la fonction à attribuer.

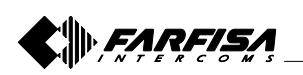

**Système.** À l'intérieur de ce menu, il est possible de | Menu du système programmer les adresses utilisateur, de pièce, supplémentaires et de relance A1 *(voir paragraphe "menu du système")*.

**Par défaut.** Il permet de restaurer le dispositif avec les valeurs d'usine; la liste des intercommunicants, des plaques de rue et des actionneurs éventuellement programmée n'est supprimée.

**Avancées.** Procédures et informations protégées par mot de passe accessibles seulement à des techniciens Aci Farfisa.

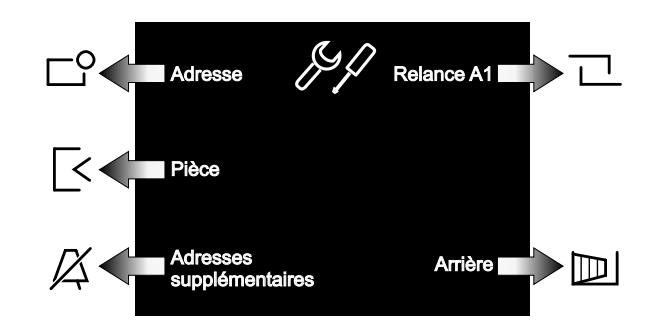

**Adresse.** Saisir l'adresse utilisateur correspondant à celle mémorisée dans les plaques de rue et dans le standard de conciergerie. Nombres de 001 à 200.

**Pièce.** Adresse qui identifie, si présents, d'autres appareils à l'intérieur du même appartement (même adresse utilisateur). Numéros de 000 (dispositif principal) à 009 (secondaires).

**Adresses supplémentaires.** Adresse d'autres utilisateurs pour lesquels le dispositif doit répondre. En plus de l'adresse utilisateur, il est nécessaire de programmer aussi correctement le numéro de pièce.

**Relance A1.** Elle active ou désactive la relance de l'appel d'étage (sonnette) aux autres dispositifs présents dans le même appartement. Il est également possible d'activer des fonctions avancées (contacter le service technique Aci Farfisa).

#### **Données techniques**

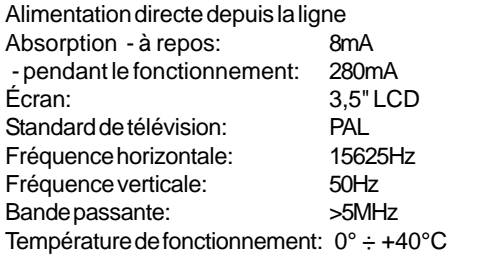

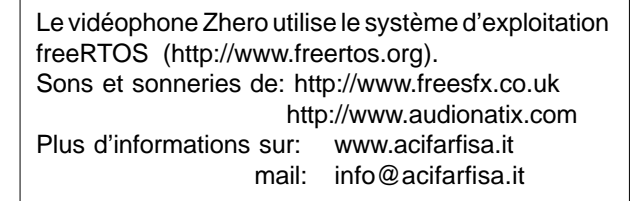

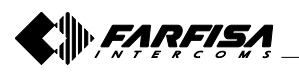

#### **3.3 SCHÉMA DU MENU PRINCIPAL**

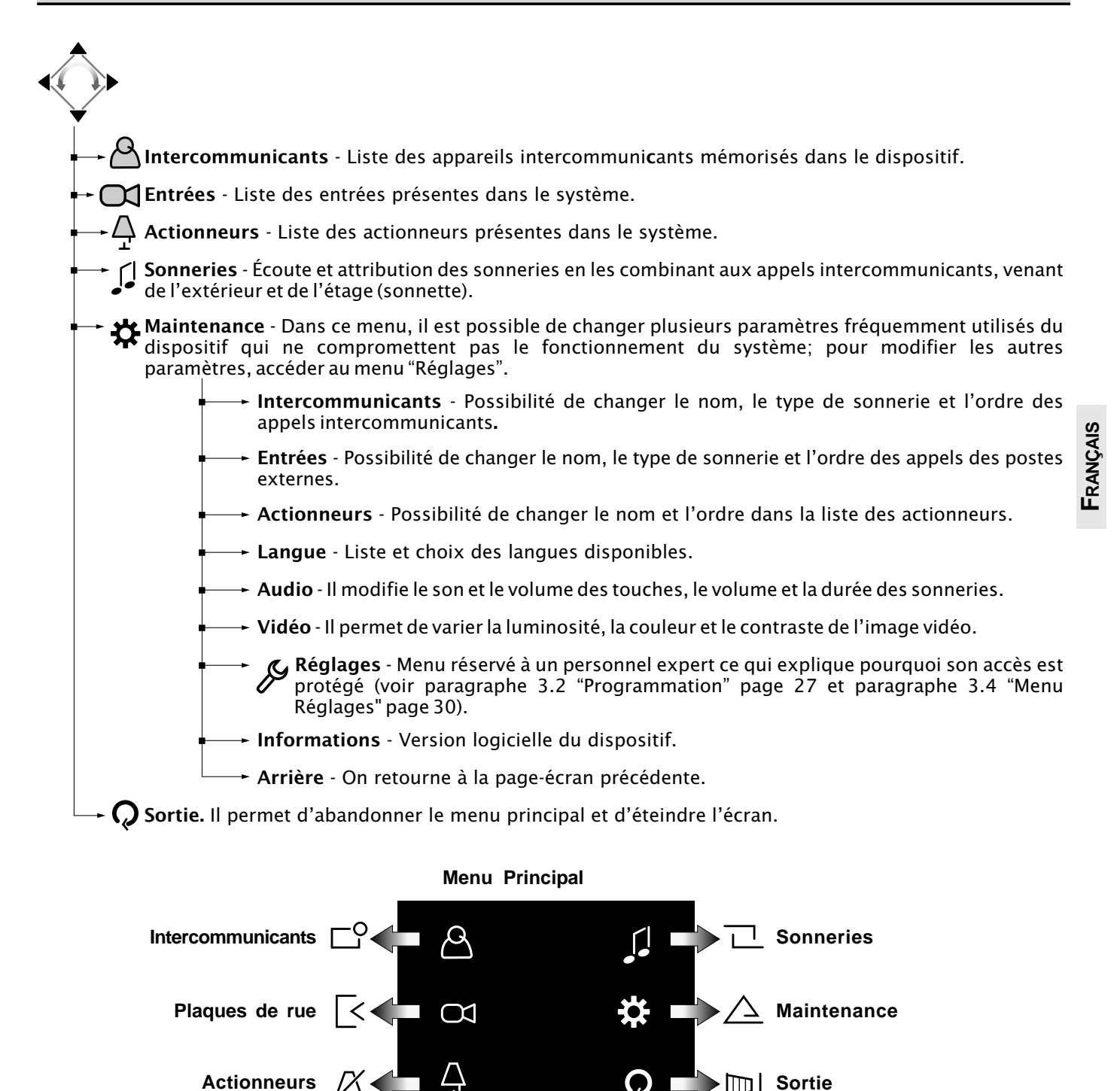

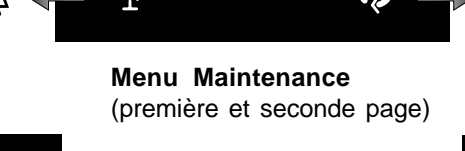

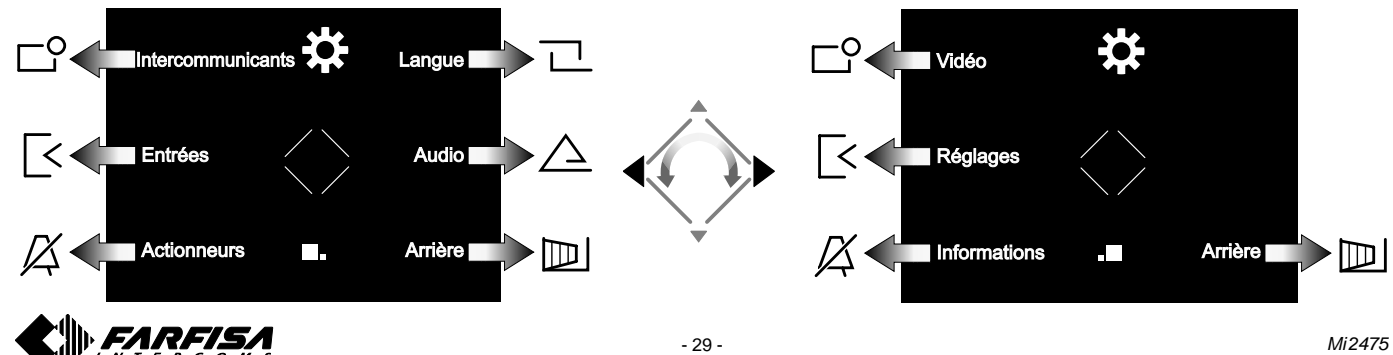

# **3.4 SCHÉMA DU MENU RÈGLAGES**

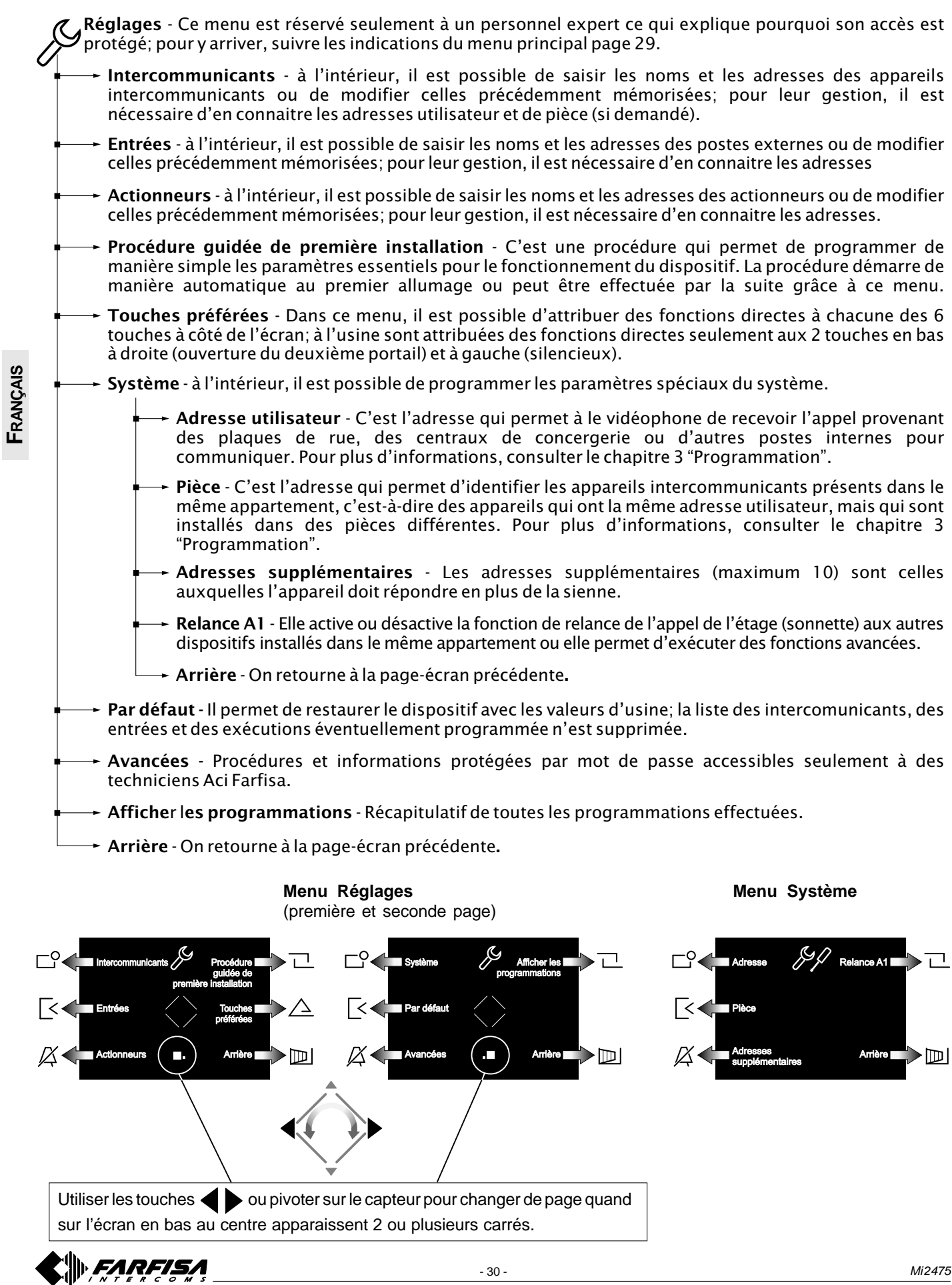

- 30 - *Mi 2475*

#### **4 FONCTIONNEMENT**

#### **Accéder au menu principal**

Quand l'écran est éteint et qu'aucun autre vidéophone de l'installation n'est allumé, il est possible d'accéder au menu en touchant n'importe quel point actif du rotor. Sur le menu, il est possible d'accéder à toutes les programmations et activations ainsi qu'à tous les paramètres et réglages du vidéophone.

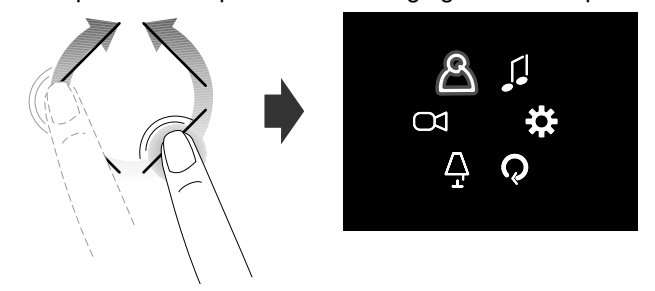

#### **Accéder au menu "Touches préférées"**

En touchant les touches latérales, on accède au menu des touches préférées et aux fonctions spéciales attribuées à chaque touche durant la phase de programmation (voir "Touches préférées" - *chapitre 3.4 "Schéma du menu réglages" a la page 30*).

L'image suivante met en évidence l'allumage avec les paramètres d'usine.

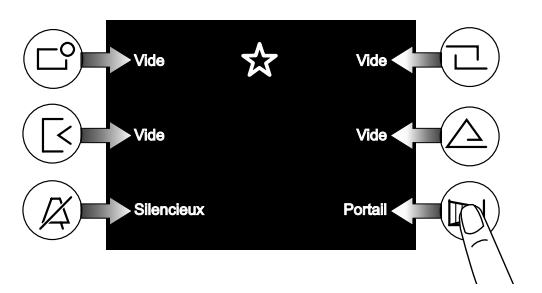

Les touches peuvent activer la fonction programmée seulement quand l'écran est allumé.

**Afficher les pages suivantes ou précédentes d'une liste**

# Concierge (**III**, ) Arrière Étude Jean Lise  $\sqrt{\phantom{a}}$  Christine OK Grands-parents Henri L'affichage en bas, au centre, de l'écran de 2 ou plusieurs carrés indique que les fonctions sont présentes sur plusieurs

pages. Utiliser les touches  $\blacklozenge$  ou tourner sur le capteur pour passer d'une page à l'autre.

#### **Vidéophonie**

Suite à un appel de l'extérieur ou en touchant la touche "||],", sur l'écran apparaît l'image pendant environ 30 secondes. En touchant une deuxième fois la touche " $||\cdot||$ ", il est possible de converser avec l'extérieur pendant environ 90 secondes. Pour éteindre le vidéophone, toucher la touche " " ou attendre la fin de la temporisation.

La serrure électrique peut s'actionner en touchant la touche  $\longleftrightarrow$ ; sans recevoir aucun appel, il active le serrure électrique de la dernière plaque de rue qui a appelé ou a été activé.

Quand l'image sur le vidéophone est présente, en touchant les touches latérales, on a la possibilité d'effectuer les réglages audio/vidéo ou de sélectionner d'autres entrées (si présentes dans l'installation).

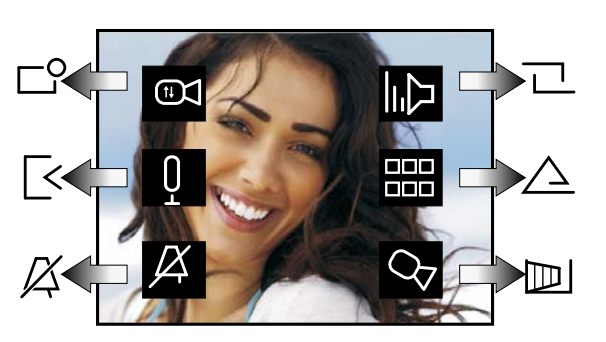

**FRANÇAIS**

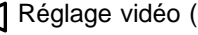

Réglage vidéo (contraste, luminosité et couleur)

Désactivation/activation du son vers l'extérieur

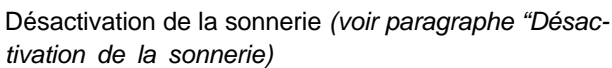

*tivation de la sonnerie)*

Réglage du volume du son et de la sonnerie (le réglage  $\Box$ reste en mémoire)

Liste des services supplémentaires disponibles (caméras, actionneurs, etc...)

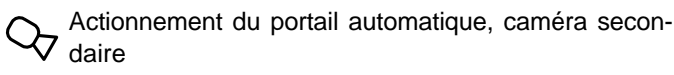

#### **Désactivation de la sonnerie**

La sonnerie peut être désactivée momentanément à la réception de l'appel en touchant la touche  $\chi$ . La sonnerie s'active automatiquement à l'appel suivant.

Pour désactiver de manière permanente la sonnerie, il faut accéder au menu "Touches préférées" et toucher la touche  $\chi$ ; le symbole clignote pour indiquer la désactivation effective

et continuera à clignoter jusqu'à ce que la sonnerie soit réactivée d'une manière analogue à la désactivation.

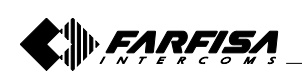

#### **2 PRINCIPALES FUNCIONES DE LOS PULSADORES**

Los 6 pulsadores al lado de la pantalla y la rueda táctil central permiten acceder a los modos de funcionamiento, ajuste y programación del videoportero y varían su función según las indicaciones expuestas en la pantalla.

Los pulsadores " " y " " son específicos para las funciones de videoportero.

**Atención.** Un tono de disuasión y el parpadeo del mensaje Farfisa durante la presión de cualquier pulsador advierte de que la función no está disponible porque el servicio no está activo o **la línea de videoportero está ocupada por otro usuario**.

#### **Funciones de los pulsadores en reposo**

**ESPAÑOL**

La presión o contacto de la rueda central y de los 6 pulsadores laterales en la pantalla permiten la visualización de las funciones disponibles. Una presión adicional activa la función indicada en la pantalla.

Los pulsadores " $\leftrightarrow$ " y "|| $\leftrightarrow$ " por su parte activan su función directamente.

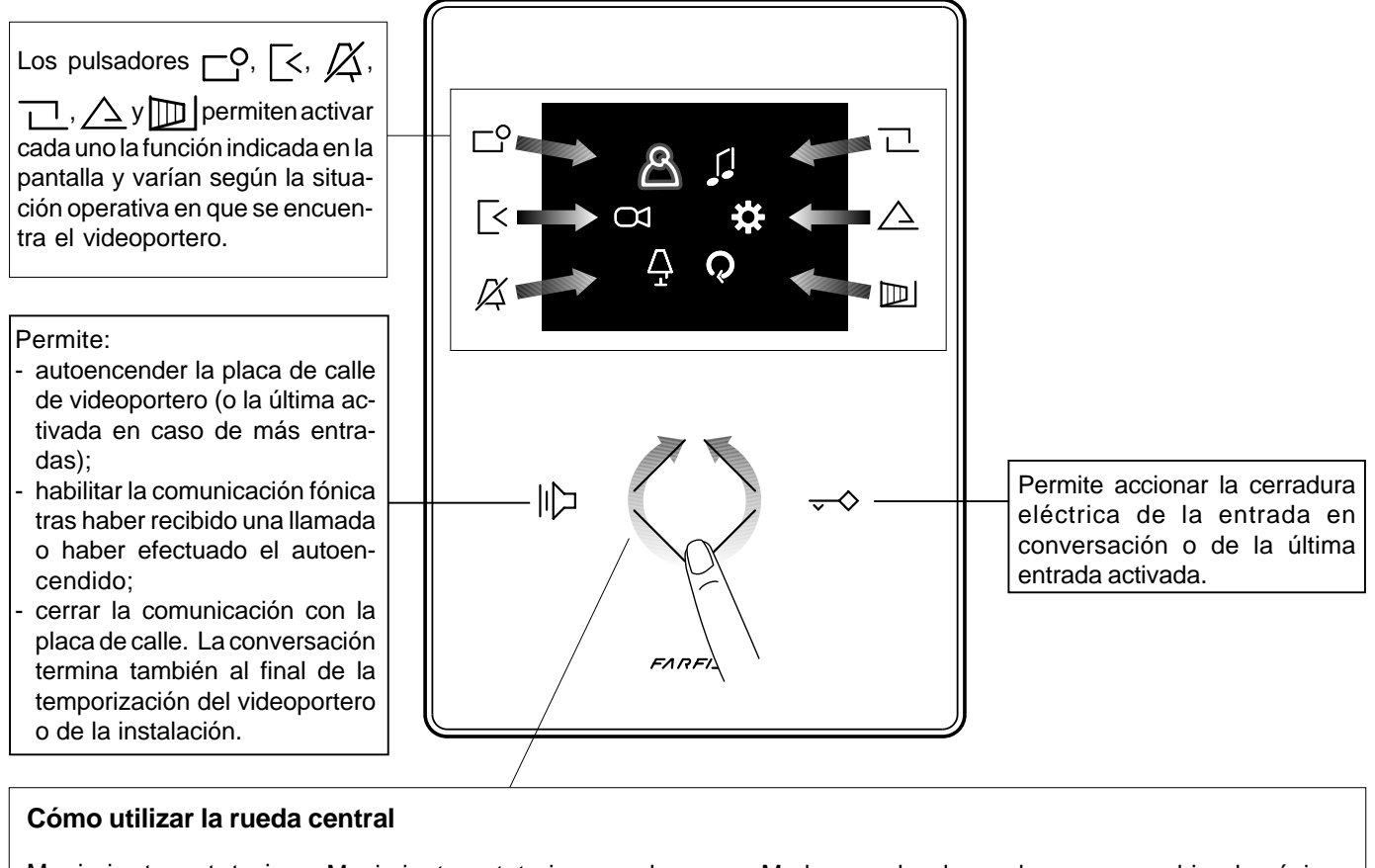

Movimiento rotatorio Movimiento rotatorio para la Modo para desplazar el cursor o cambiar de página para la selección o selección o búsqueda y búsqueda posterior presión para confirmar Desplazamiento hacia arriba del cursor Página Página anterior o siguiente o cursor a la cursor a la derecha izquierda Desplazamiento hacia abajo del cursor **FARFISA** - 32 - *Mi 2475*

#### **Acceder al menú principal**

Con el monitor apagado y ningún otro videoportero de la instalación encendido, se puede acceder al menú tocando cualquier punto activo de la rueda. Desde el menú es posible acceder a todas las programaciones, configuraciones, regulaciones y habilitaciones del videoportero.

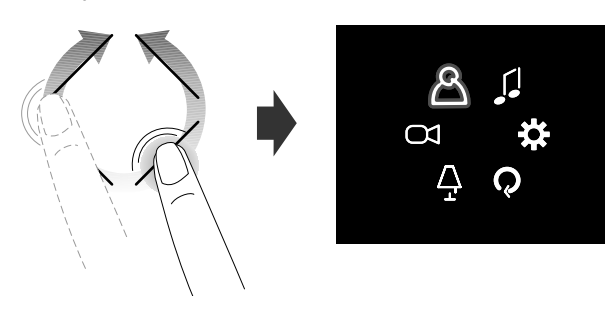

#### **Acceder al menú "Pulsadores favoritos"**

Con el monitor apagado y ningún otro videoportero de la instalación encendido, tocando los pulsadores laterales, se accede al menú de los pulsadores favoritos y a las funciones específicas asignadas a cada pulsador en la fase de programación (pulsadores favoritos). La imagen posterior representa el encendido con los ajustes de fábrica.

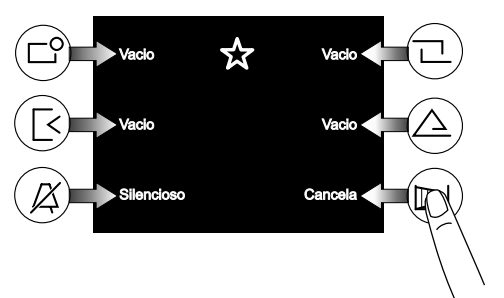

#### **Visualizar las funciones siguientes o anteriores de una página**

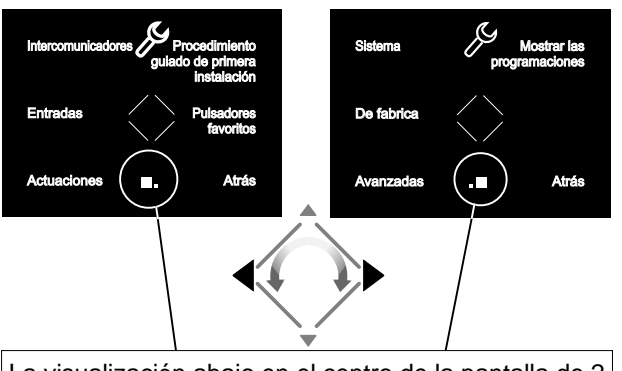

La visualización abajo en el centro de la pantalla de 2 o más cuadrados indica que las funciones están presentes en más páginas. Usar los pulsadores o girar en el sensor para desplazarse de una página a otra.

#### **3 PROGRAMACIÓN**

Para poder funcionar correctamente, el videoportero debe ser programado por el instalador; una programación errónea puede comprometer el correcto funcionamiento de toda la instalación de videoportero. Las principales programaciones que hay que efectuar son:

**Dirección de usuario** *(obligatorio)*; dirección que identifica el videoportero dentro de la instalación. Introducir un número de 001 a 200 teniendo en cuenta que:

- no debe ser el mismo número de otro apartamento; si más puestos internos en paralelo están presentes en el apartamento, deben tener la misma dirección de usuario pero distinto número de estancia (ver apartado siguiente);

- debe coincidir con el número memorizado en la placa de calle y en la eventual centralita de conserjeria;

debe ser memorizado en el pulsador de llamada y en los contactos del aparato de otro usuario si es preciso intercomunicarse entre los dos apartamentos.

- **Número estancia** *(obligatorio si hay más aparatos en el mismo piso);* dirección de identificación del aparato dentro del mismo piso *(direcciones de 000 a 009)*. El número de estancia también establece una jerarquía en los aparatos interiores en cuánto el aparato que tendrá la dirección de estancia **0 (cero)** será definido "principal", los demás serán todo "secundarios". El número de estancia distinto posibilita efectuar y recibir de manera selectiva las llamadas entre aparatos dentro del mismo apartamento. Las llamadas de exterior o de otro piso harán tocar todos los aparatos, lo primero que contestará activará la conversación y apagará los timbres de los otros. A la llegada de una llamada de la placa de calle dotada de cámara todos los aparatos tocan, pero sólo lo principal *(dirección estancia 0 cero)*, muestran la imagen de la cámara. También desde los demás videoporteros del mismo apartamento se puede ver la entrada pulsando el pulsador "||| ; esta operación desactiva todas las sonerías, enciende el videoportero y al mismo tiempo apaga el videoportero principal.
- **Intercomunicadores**; **nombres** y **direcciones de otros aparatos** con los cuales se pretende intercomunicar; estos pueden ser:

usuarios de otros apartamentos que se pueden llamar selectivamente *(direcciones del 001 al 200);*

- videoporteros del mismo apartamento; permite comunicar entre dispositivos de otras habitaciones en el mismo apartamento *(número de estancia del 000 al 009);*

- centralitas de conserjeria *(direcciones del 201 al 210).*

- **Entradas**; **nombres** y **direcciones de las placas de calle** (no hace falta si en el sistema hay una única placa de calle) para permitir que el videoportero se conecte individualmente con las mismas, realizar encendidos de control y si es necesario accionar la cerradura (*direcciones del 231 al 250*).
- **Actuaciones**; **nombres** y **direcciones de los actuadores** para servicios complementarios (cerraduras suplementarias, encendidos luz-escaleras, etc.), activables directamente desde el videoportero (*direcciones del 211 al 220*).
- **Pulsadores favoritos**; cuando la pantalla está apagada, los 6 pulsadores laterales se pueden utilizar para activar directamente servicios suplementarios de uso frecuente (cancela automática, luz-escaleras, llamadas de intercomunicación, llamada a la centralita, etc.).

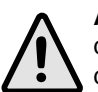

**Atención:** las direcciones memorizadas en el videoportero deben coincidir con aquellas programadas en los diferentes dispositivos a llamar o habilitar.

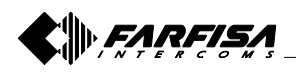

**ESPAÑOL**

#### **3.1 Procedimiento guiado de primera instalación**

**ESPAÑOL**

Para facilitar la programación del dispositivo, al primer encendido (o posteriormente si se selecciona en el menú "Configuración") se pone en marcha un procedimiento automático de programación orientada. Este procedimiento posibilita la introducción rápida y sencilla de los parámetros esenciales para el funcionamiento del videoportero, que son la dirección del dispositivo y el eventual número de estancia necesario solamente si están presentes más aparatos en el mismo apartamento. Para más detalle ver las imágenes siguientes. En caso de que se requiera la programación de otros parámetros se puede acceder posteriormente al menú "Configuración" (ver apartado 3.2 en la página 35).

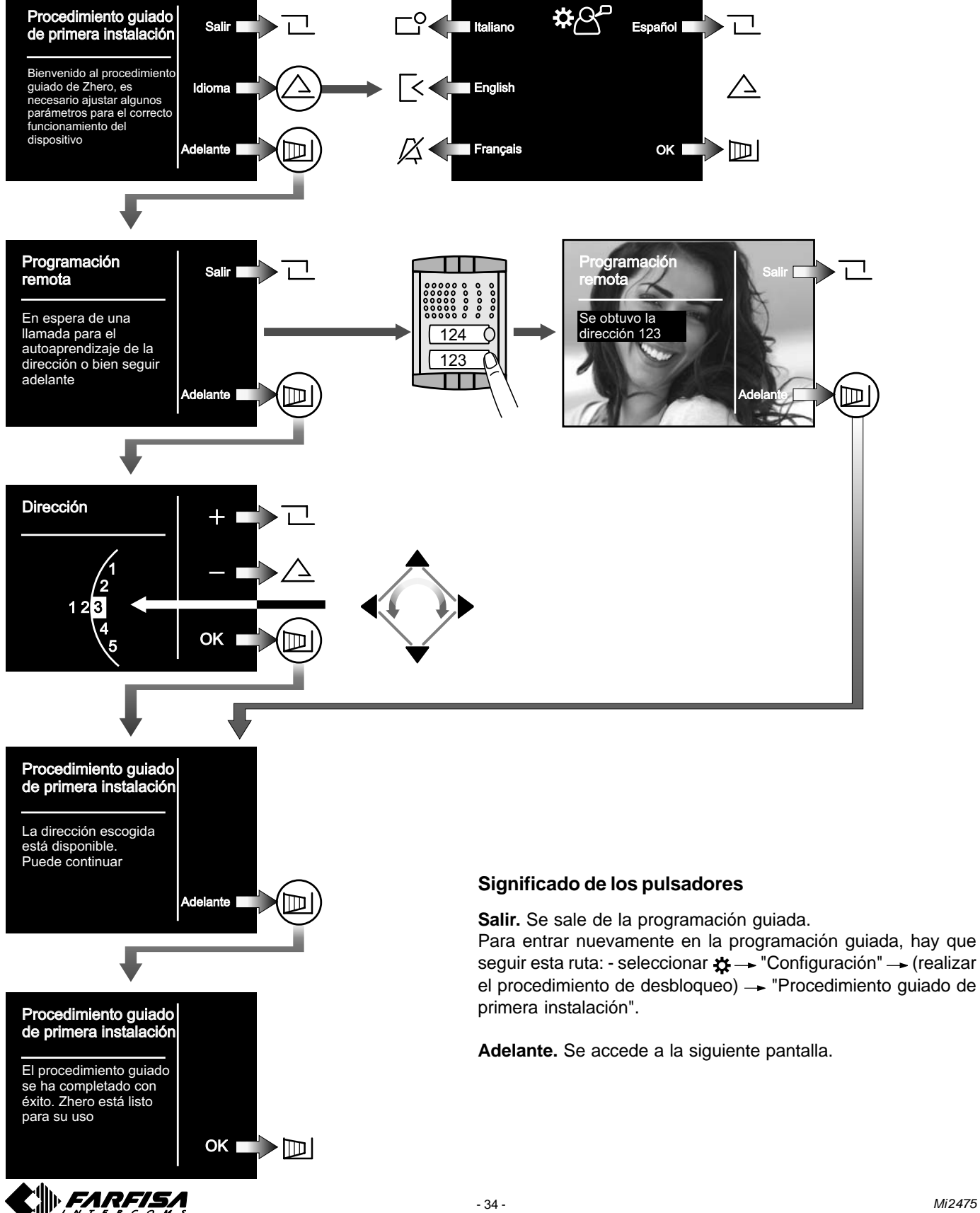

## **3.2 Programación**

La programación simplificada permite ajustar solo la dirección de usuario, para todas las demás programaciones hay que hacer lo siguiente:

- mediante la rueda acceder al menú principal;
- seleccionar  $\mathbf{\ddot{x}} \rightarrow$  "Configuración"  $\rightarrow$  (realizar el procedimiento de desbloqueo)  $\rightarrow$  acceder a los distintos submenús para efectuar las programaciones necesarias siguiendo las indicaciones que se exponen abajo.

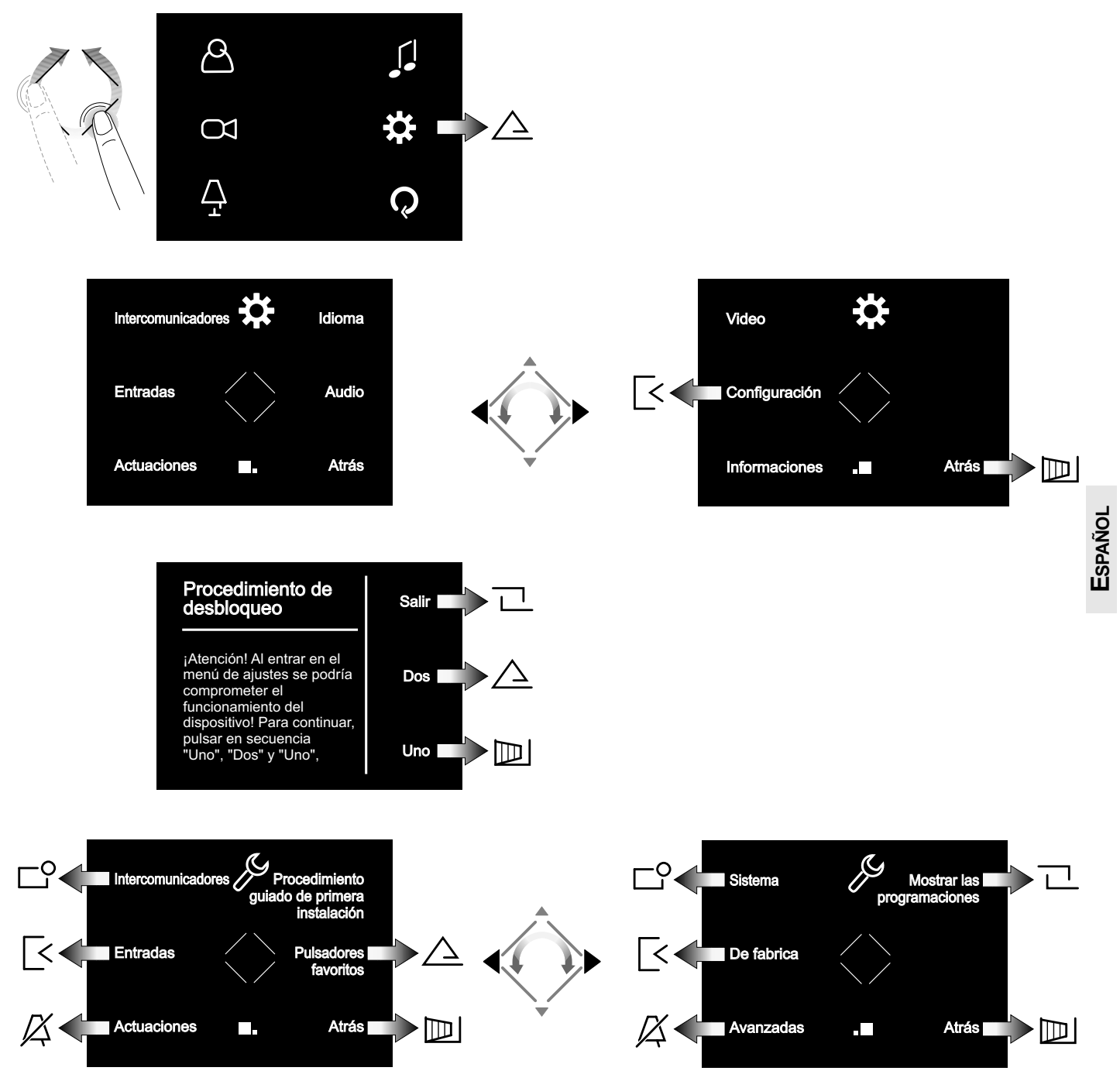

**Intercomunicadores.** Introducir las **direcciones** y los **nombres de los dispositivos** con los cuales el videoportero debe intercomunicarse. Los nombres podrán modificarse posteriormente por parte del usuario entrando en el menú "Mantenimiento".

**Entradas.** Introducir las **direcciones** y los **nombres de las placas de calle** con las cuales el videoportero debe conectarse. Los nombres podrán modificarse posteriormente por parte del usuario entrando en el menú "Mantenimiento". **Actuaciones.** Introducir las **direcciones** y los **nombres de las entradas** con las cuales el videoportero debe conectarse. Los nombres podrán modificarse posteriormente por parte del usuario entrando en el menú "Mantenimiento".

**Procedimiento guiado de primera instalación.** Ver apartado 3.1 de la página 34.

**Pulsadores favoritos.** Seleccionar el pulsador para programar y posteriormente la función por atribuir.

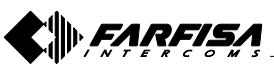

**Sistema.** Dentro de este menú se pueden programar las **Menú de Sistema** direcciones de usuario, de estancia, adicionales y relanzar A1 (*ver apartado "menú de sistema"*).

**De fabrica.** Permite restablecer el dispositivo en los valores de fábrica; no se borra la lista de los intercomunicadores, de las entradas y de las actuaciones que haya sido programada.

**Avanzadas.** Procedimientos e informaciones protegidas por contraseña y accesibles solo por técnicos Aci Farfisa.

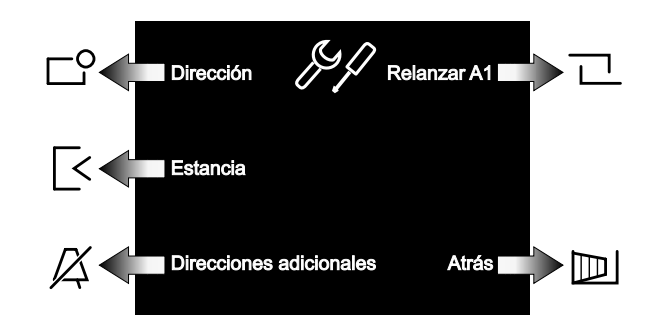

**Dirección.** Introducir la dirección de usuario correspondiente a la memorizada en las placas de calle y en la centralita de conserjeria. Números de 001 a 200.

**Estancia.** Dirección que identifica, si están presentes, a los aparatos adicionales dentro del mismo apartamento (misma dirección de usuario). Números desde 000 (dispositivo principal) a 009 (secundarios).

**Direcciones adicionales.** Dirección de otros usuarios para los cuales el dispositivo debe responder. Además de la dirección de usuario es necesario programar correctamente también el número de estancia.

**Relanzar A1.** Habilita o deshabilita la reactivación de la llamada desde piso (campanilla) a los demás dispositivos presentes en el mismo apartamento. Además se pueden habilitar las funciones avanzadas (contactar con el servicio técnico Aci Farfisa).

#### **Datos técnicos**

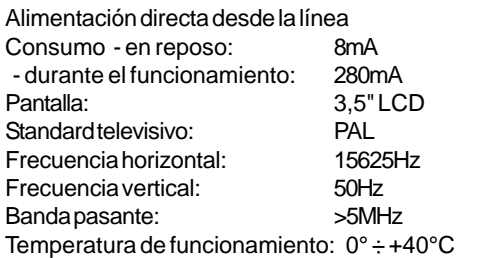

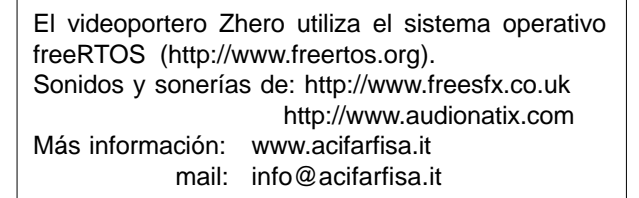

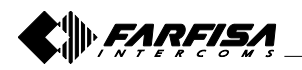

# **3.3 ESQUEMA MENÚ PRINCIPAL**

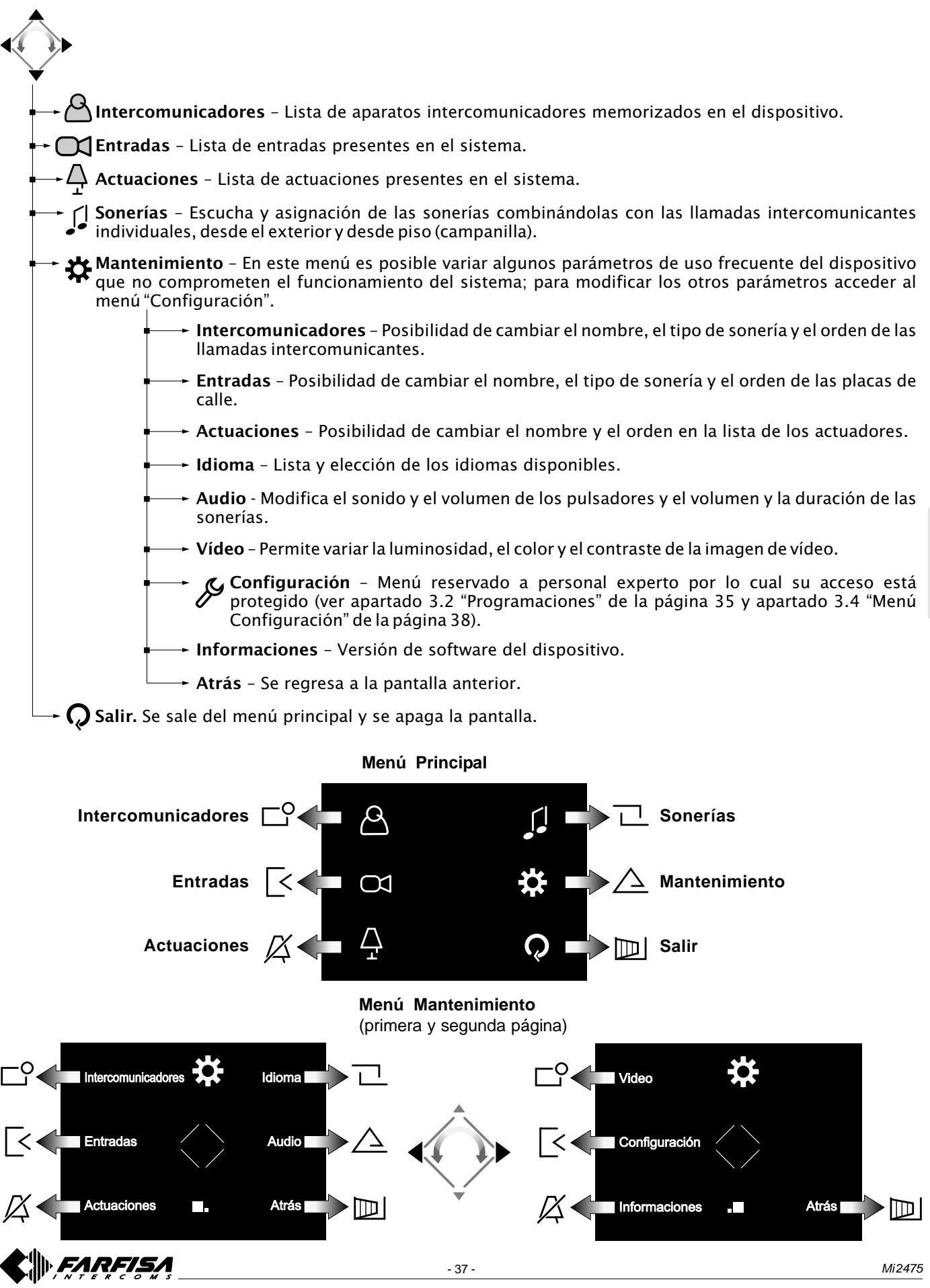

**ESPAÑOL**

# **3.4 ESQUEMA MENÚ CONFIGURACIÓN**

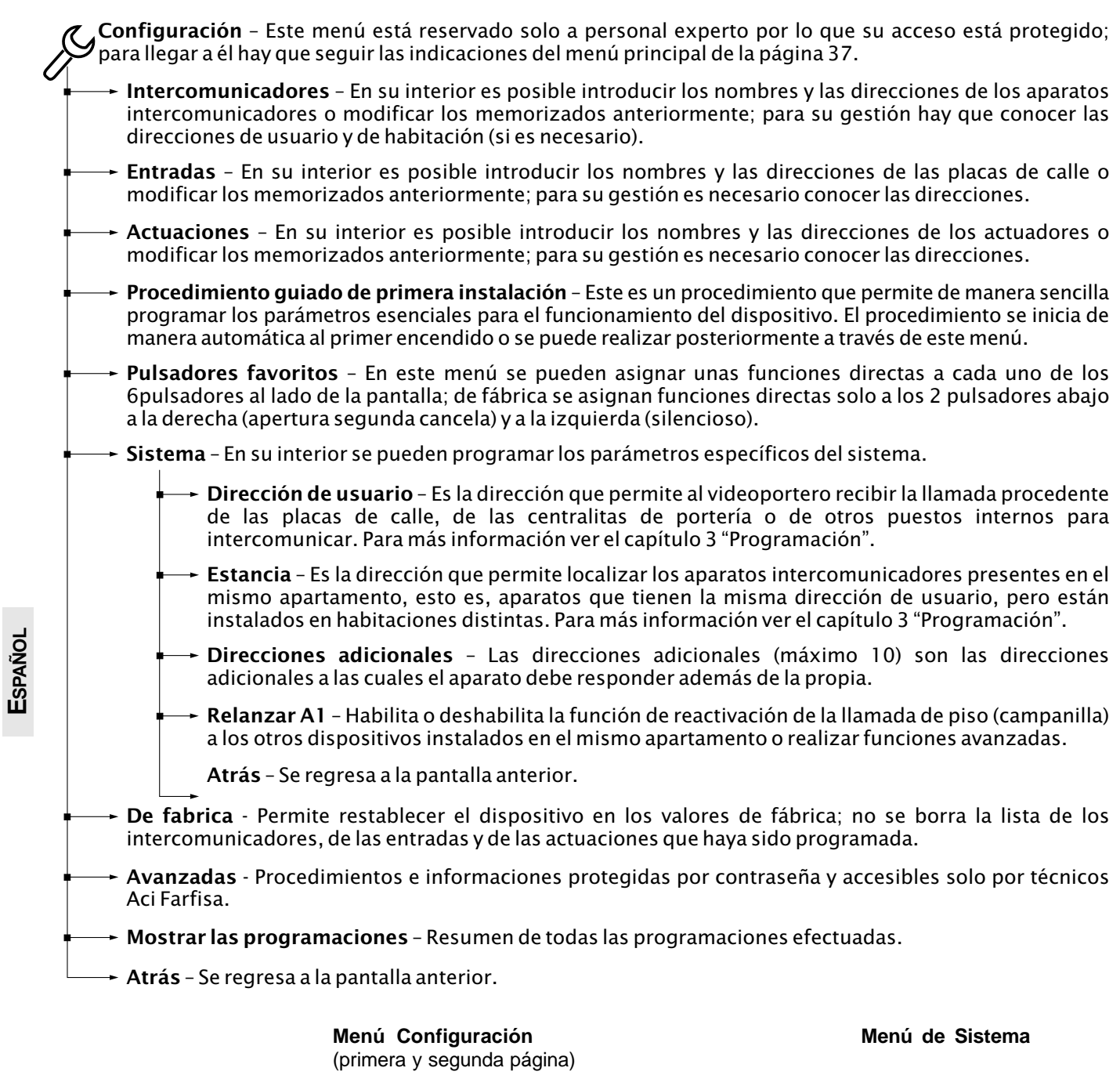

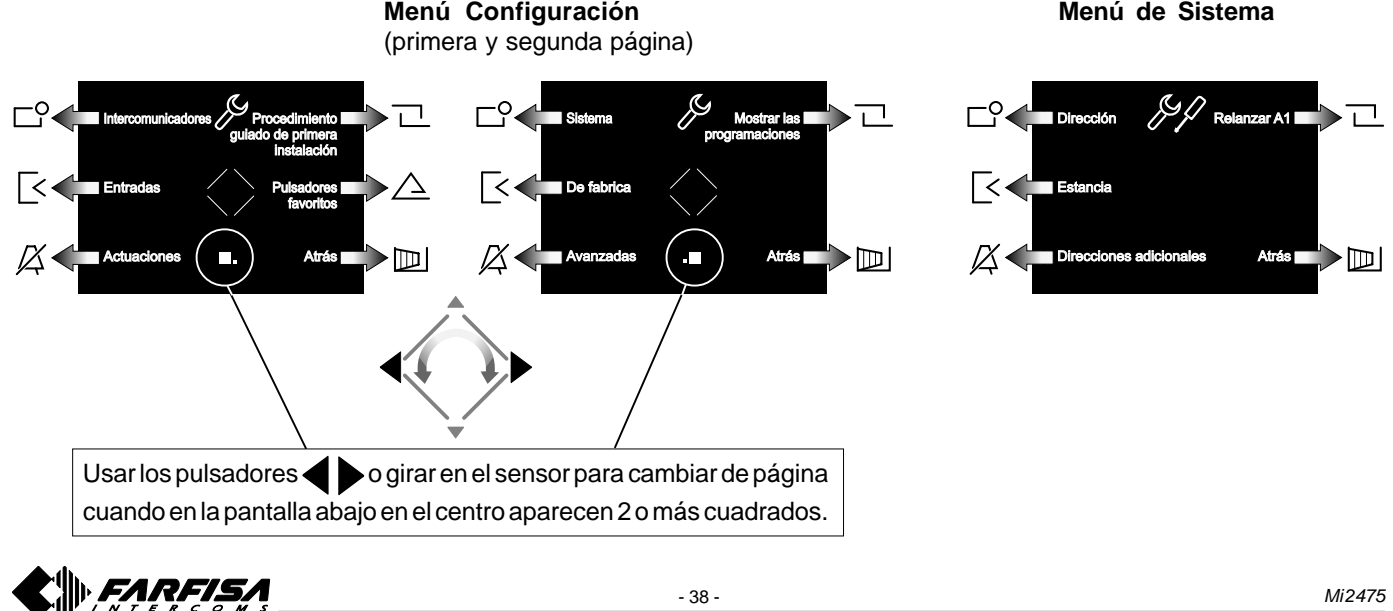

#### **4 FUNCIONAMIENTO**

#### **Acceder al menú principal**

Con el monitor apagado y ningún otro videoportero de la instalación encendido, se puede acceder al menú tocando cualquier punto activo de la rueda. Desde el menú es posible acceder a todas las programaciones, ajustes, regulaciones y habilitaciones del videoportero.

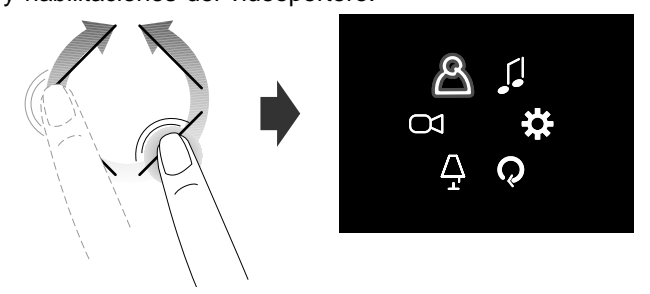

#### **Acceder al menú "Pulsadores favoritos" (activación directa de las funciones)**

Tocando los pulsadores laterales, se accede al menú de los pulsadores favoritos y a las funciones específicas asignadas a cada pulsador en la fase de programación (si programan en la voz "pulsadores favoritos" *- vea la sección 3.4 "Esquema menú Configuración" en la página 38).*

La imagen posterior representa el encendido con los ajustes de fábrica.

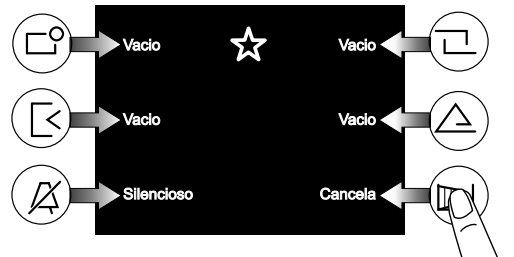

Los pulsadores pueden activar la función programada solamente cuando la pantalla está encendida.

#### **Visualizar las páginas siguientes o anteriores de una lista**

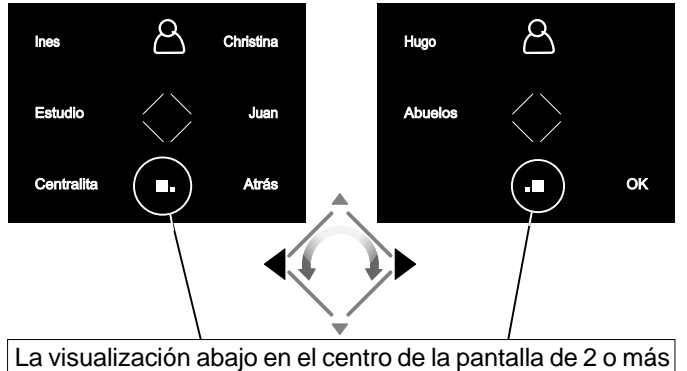

cuadrados indica que las funciones están presentes en más páginas. Usar los pulsadores  $\blacklozenge$  o girar en el sensor para desplazarse de una página a otra.

#### **Videoporteros**

Después de una llamada desde el exterior o tocando el pulsador " $\|\mathbf{r}\|$ ", en la pantalla aparece la imagen durante unos 30 segundos. Tocando una segunda vez el pulsador "||" se puede conversar con el exterior durante un periodo de unos 90 segundos.

Para apagar el videoportero, tocar el pulsador " | | i vesperar el final de la temporización.

La cerradura eléctrica se puede accionar tocando el pulsador . Con el videoportero encendido o apagado se acciona la cerradura eléctrica de la última entrada que ha llamado o ha sido activada.

Con la imagen de videoportero presente, tocando los pulsadores laterales, se tiene la posibilidad de efectuar las regulaciones de audio/video o seleccionar otras entradas (si están presentes en la instalación).

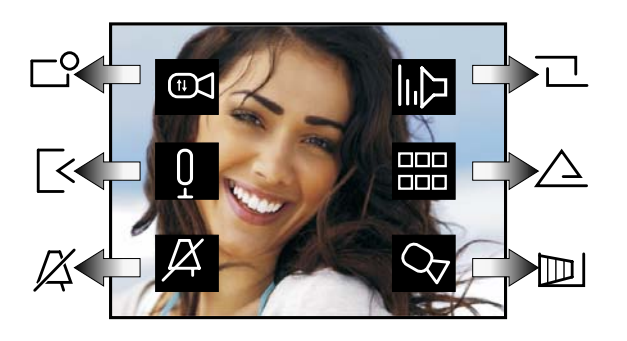

**ESPAÑOL**

Regulación de vídeo (contraste, luminosidad y color)

Desactivación/activación del audio hacia el exterior

Desactivación de la sonería *(ver apartado "Desactivación de sonería")*

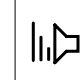

Regulación del volumen de audio y sonería (la regulación permanece memorizada)

Lista de servicios suplementarios disponibles (cámaras CCTV, actuadores, etc.)

Activación de cancela automática, cámara CCTV se-**C**undaria

#### **Desactivación de sonería**

La sonería se puede desactivar momentáneamente a la recepción de la llamada tocando el pulsador  $\chi$ . A la llamada siguiente la sonería se habilita automáticamente.

Para desactivar permanentemente la sonería hay que acceder al menú "Pulsadores favoritos" y tocar el pulsador  $\sqrt{\chi}$ ; el símbolo parpadea para indicar que se ha realizado la desactivación y continuará parpadeando hasta que la sonería se reactive de manera análoga a la desactivación.

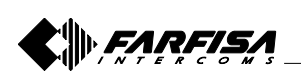

## **2 PRINCIPAIS FUNÇÕES DOS BOTÕES**

Os 6 botões do lado do ecrã e o anel touch central (wheel) permitem aceder às modalidades de funcionamento, configuração e programação do vídeo-porteiro e alteram a sua função de acordo com as indicações mostradas no ecrã. Os botões " $\rightarrow \bullet$ " e "|||" são específicas para as funcionalidades do vídeo-porteiro.

**Atenção.** Um tom de dissuasão e o piscar da escrita Farfisa durante a pressão de qualquer botão adverte que a função não está disponível, pois o serviço não está activo ou **a linha do vídeo-porteiro está ocupada por outro usuário**.

#### **Função dos botões em repouso**

Premir ou tocar no anel central e nos 6 botões laterais do ecrã permitem visualizar as funções disponíveis. Premir novamente activa a função indicada no ecrã.

Os botões " $\leftarrow$  " e " $\left\| \cdot \right\|$ ", ao contrário, activam a sua função directamente.

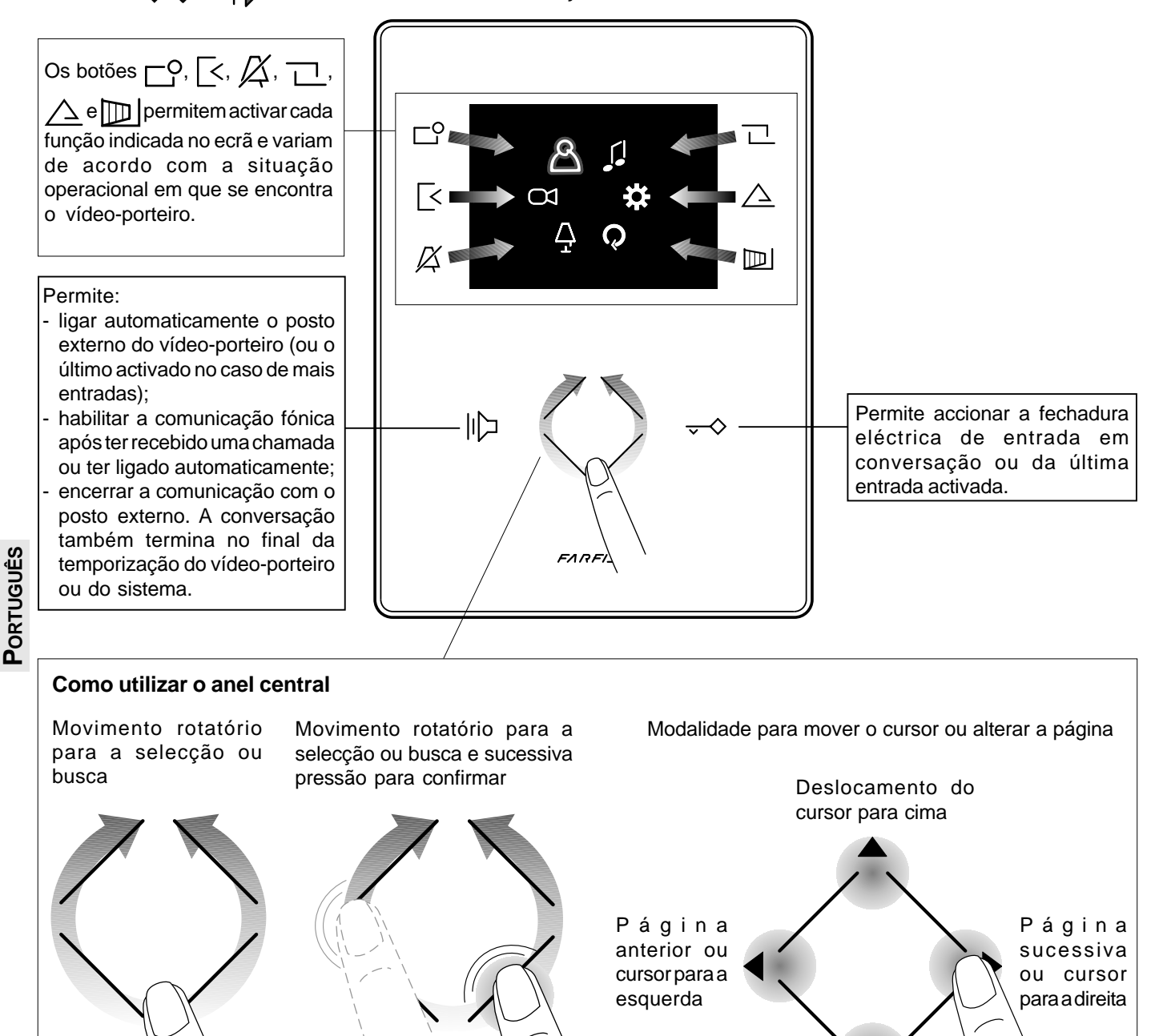

Deslocamento do cursor para baixo

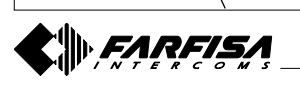

#### **Aceder ao menu principal**

Com o monitor desligado e nenhum outro vídeo-porteiro da instalação ligado, é possível aceder ao menu tocando um qualquer ponto activo do anel. Pelo menu é possível aceder a todas as programações, configurações, regulações e habilitações do vídeo-porteiro.

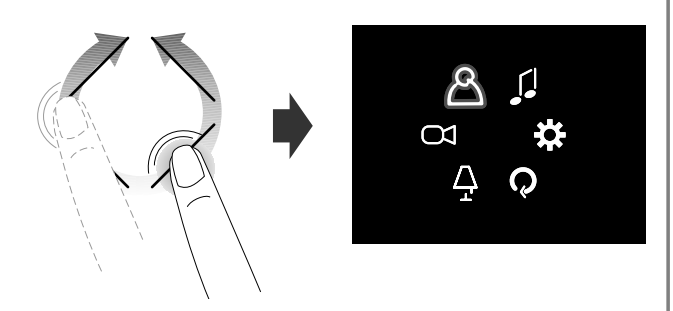

#### **Aceder ao menu "Botões favoritos"**

Com o monitor desligado e nenhum outro vídeo-porteiro da instalação ligado, tocando os botões laterais, acedese ao menu dos botões favoritos e às específicas funções atribuídas a cada botão na fase de programação (botões favoritos).

A próxima imagem mostra o monitor sendo ligado com as configurações de fábrica.

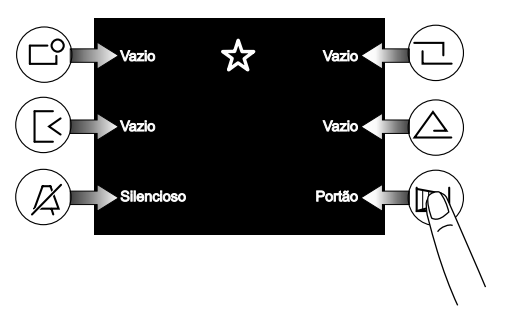

**Visualizar as funções sucessivas ou anteriores de uma página**

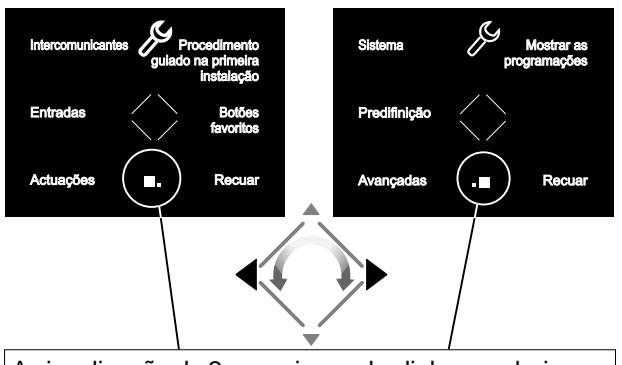

A visualização de 2 ou mais quadradinhos em baixo no centro do ecrã indica que as funções estão presentes em mais páginas. Usar os botões  $\blacklozenge$  ou girar o sensor para mover-se de uma página para outra.

#### **3 PROGRAMAÇÃO**

Para poder funcionar correctamente, o vídeo-porteiro deve ser programado pelo instalador; uma programação errada pode comprometer o funcionamento correcto de todo o sistema de vídeo-porteiro. As principais programações a efectuar são:

**Endereço do usuário** *(obrigatório)*; endereço que identifica o vídeo-porteiro dentro do sistema. Inserir um número de 001 a 200 considerando que:

- não deve ser o mesmo número de outro apartamento; se mais postos internos em paralelo estão presentes no apartamento, devem ter o mesmo endereço do usuário, mas com número diferente do quarto (ver próximo parágrafo);

- deve coincidir com o número memorizado na botoneira externa e na eventual central de portaria;

- deve estar memorizado no botão de chamada e nos contactos do aparelho de outro usuário se for necessário intercomunicar entre os dois apartamentos.

- **Número do quarto** *(obrigatório caso haja outros aparelhos no mesmo apartamento)*: endereço de identificação do aparelho dentro do mesmo apartamento *(endereços de 000 a 009)*. O número do quarto estabelece também uma hierarquia dos aparelhos internos, ou seja, aquele com endereço de posto **0** *(zero)* será definido "principal", os outros serão todos "secundários". O diferente número do quarto permite efectuar e receber selectivamente as chamadas entre aparelhos dentro do mesmo apartamento. Nas chamadas vindas do posto exterior, ou de outro apartamento, tocarão todos os aparelhos; o primeiro a ser atendido activará a conversação e desligará as campainhas dos demais. Na chegada de uma chamada do posto exterior dotado de câmara de vídeo, todos os aparelhos tocam, mas só o principal *(endereço de posto 0 - zero)* mostra a imagem vinda da câmara. Mesmo a partir de outros vídeo-porteiros do mesmo apartamento é possível visualizar a entrada premindo o botão "; essa operação desactiva todos os toques, liga o vídeoporteiro e contemporaneamente desliga o vídeo-porteiro principal.
- **Intercomunicantes**; **nomes** e **endereços de outros aparatos** com os quais se pretende comunicar; esses podem ser:
	- utilizadores de outros apartamentos que podem ser selectivamente chamados *(endereços de 001 a 200);* - vídeo-porteiros do mesmo apartamento; permite a comunicação

entre dispositivos de outros aposentos do mesmo apartamento *(número do quarto de 000 a 009)*;

- centrais de portaria (*endereços de 201 a 210*).

- **Entradas**; **nomes** e **endereços das botoneiras** (não aplicável quando, no sistema, há apenas uma entrada) para permitir ao vídeo-porteiro conectar com eles, executar ligações de controlo e eventualmente accionar a fechadura (*endereços de 231 a 250*).
- **Actuações**; **nomes** e **endereços dos actuadores** de serviços suplementares (fechaduras suplementares, acender luzesescadas, etc.) activáveis directamente do vídeo-porteiro (*endereços de 211 a 220*).
- **Botões favoritos**; quando o ecrã estiver desligado, os 6 botões laterais podem ser utilizadas para activar directamente serviços suplementares de maior utilização (portão automático, luzescadas, chamadas intercomunicantes, chamada à central, etc.).

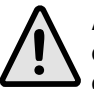

**Atenção:** os endereços memorizados no vídeo-porteiro devem coincidir com aqueles programados nos vários dispositivos a chamar ou a habilitar.

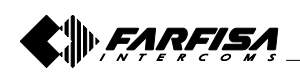

- 41 - *Mi 2475*

**PORTUGUÊS**

ORTUGUÊ

#### **3.1 Procedimento guiado na primeira instalação**

Para facilitar a programação do dispositivo, na primeira vez que ligar (ou sucessivamente se for seleccionado no menu "Configurações") inicia-se um procedimento automático de programação facilitada. Esse procedimento permite a inserção rápida e simples dos parâmetros essenciais para o funcionamento do vídeo-porteiro que são o endereço do dispositivo e o eventual número do quarto, necessário apenas se existirem mais aparelhos no mesmo apartamento. Para mais detalhes ver as próximas imagens. No caso em que seja necessário programar outros parâmetros, pode-se aceder sucessivamente ao menu "Configurações" - ver parágrafo 3.2 na página 43.

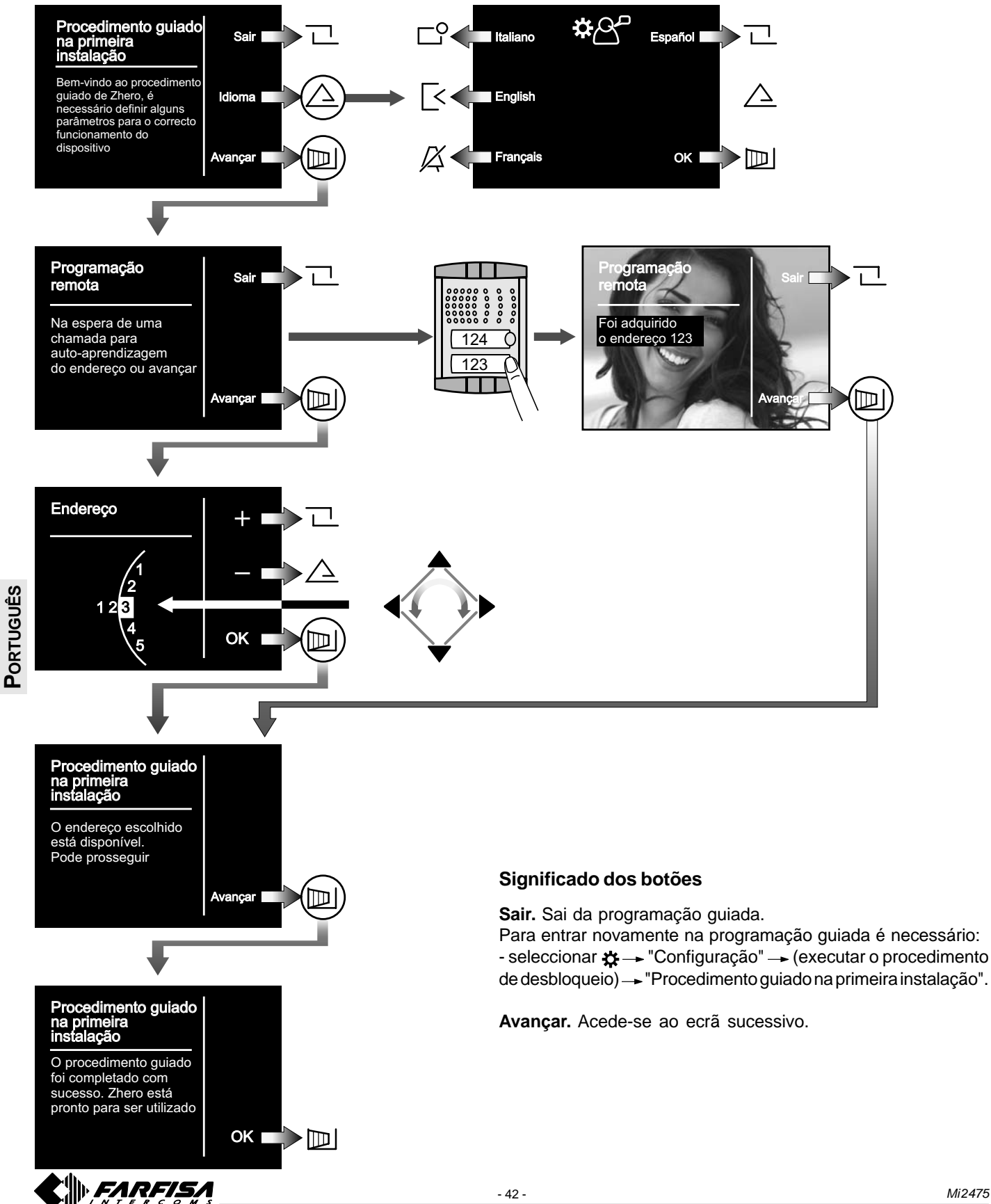

#### **3.2 Programação**

A programação simplificada permite configurar apenas o endereço do usuário, para todas as outras programações é necessário proceder do seguinte modo:

- por meio do anel, aceder ao menu principal;

- seleccionar  $\sharp\to$  "Configuração"  $\to$  (executar o procedimento de desbloqueio)  $\to$  aceder aos vários submenus para efectuar as programações necessárias seguindo as indicações abaixo mostradas.

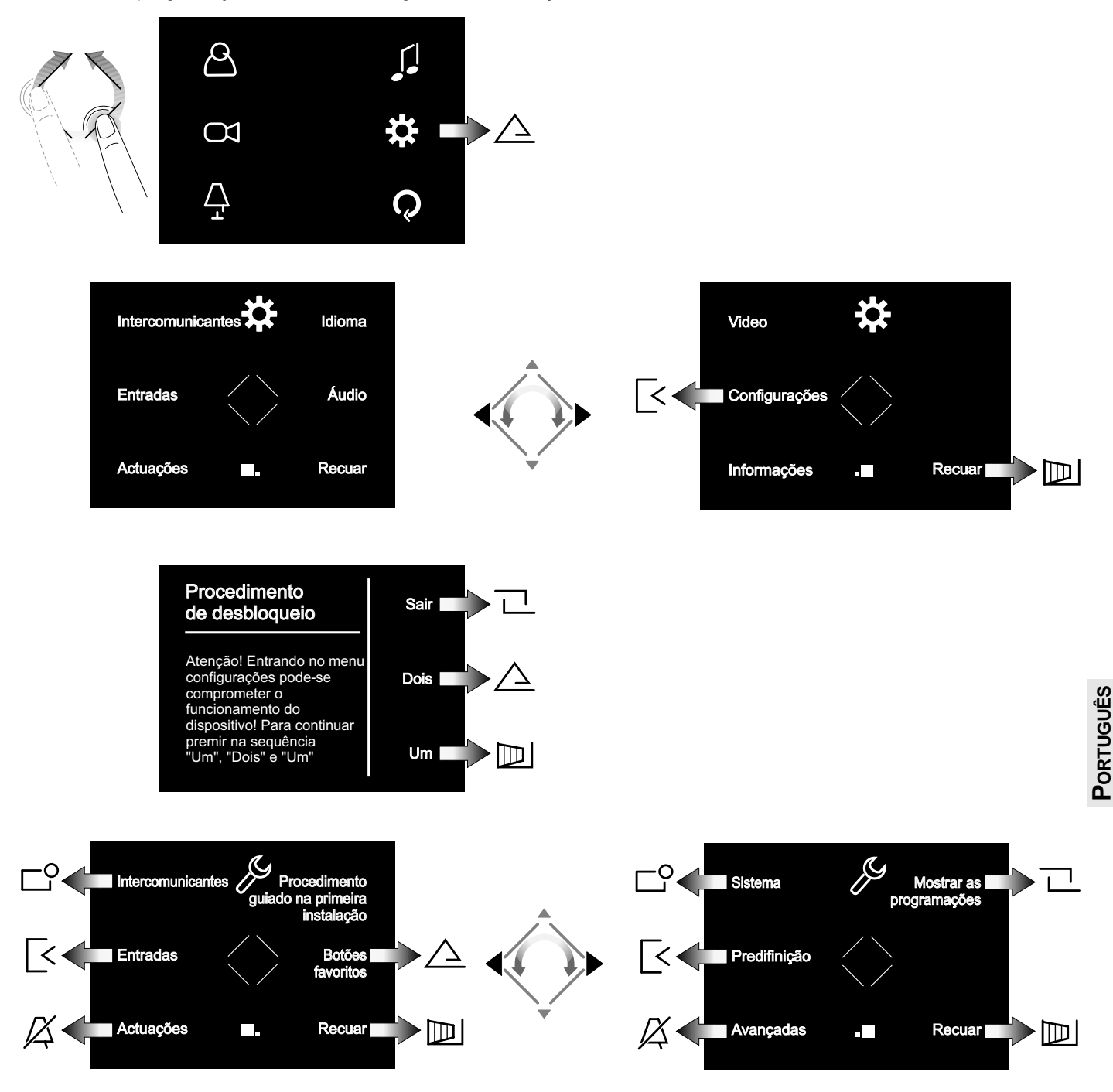

**Intercomunicantes.** Inserir os **endereços** e os **nomes dos dispositivos** com os quais o vídeo-porteiro deve intercomunicar. Os nomes poderão ser modificados sucessivamente pelo usuário entrando no menu "Manutenção".

**Entradas.** Inserir os **endereços** e os **nomes dos dispositivos** com os quais o vídeo-porteiro deve conectarse. Os nomes poderão ser modificados sucessivamente pelo usuário entrando no menu "Manutenção".

**Actuações.** Inserir os **endereços** e os **nomes dos dispositivos activáveis** pelo vídeo-porteiro. Os nomes poderão ser modificados sucessivamente pelo usuário entrando no menu "Manutenção".

**Procedimento guiado na primeira instalação.** Ver parágrafo 3.1 da página 42.

**Botões favoritos.** Seleccionar o botão a programar e sucessivamente a função a atribuir.

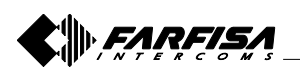

**Sistema.** Dentro desse menu pode-se programar os | Menu do Sistema endereços do usuário, do quarto, adicionais e ligar A1 *(ver parágrafo "menu do sistema")*.

**Predifinição.** Permite restabelecer os valores de fábrica do dispositivo; não é cancelada a lista dos intercomunicantes, das entradas e das actuações eventualmente programada.

**Avançadas.** Procedimento e informações protegidas por senha acessíveis apenas pelos técnicos da Aci Farfisa.

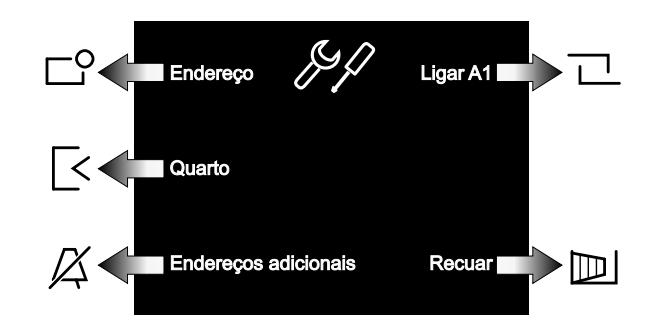

**Endereço.** Inserir o endereço do usuário correspondente àquele memorizado nos postos externos e na central de portaria. Números de 001 a 200.

**Quarto.** Endereço que identifica, se presentes, os demais aparelhos dentro do mesmo apartamento (mesmo endereço de usuário). Números de 000 (dispositivo principal) a 009 (secundários).

**Endereços adicionais.** Endereço de outros usuários para os quais o dispositivo deve responder. Além do endereço do usuário é necessário programar correctamente também o número de quarto.

**Ligar A1.** Habilita ou desabilita refazer a chamada de patamar (campainha) aos outros dispositivos presentes no mesmo apartamento. Também é possível habilitar funções avançadas (contatar o serviço técnico da Aci Farfisa).

#### **Dados técnicos**

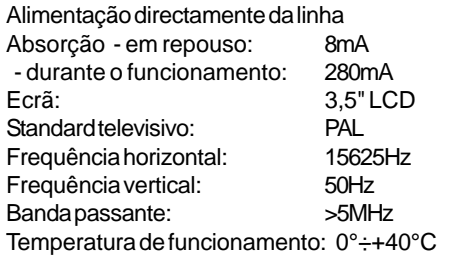

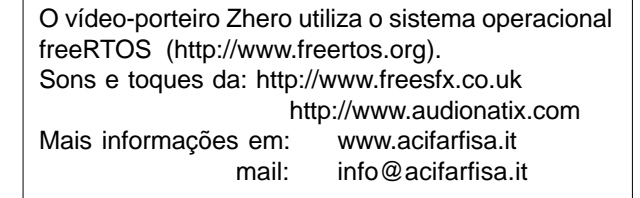

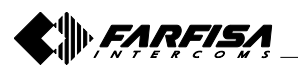

#### **3.3 ESQUEMA DO MENU PRINCIPAL**

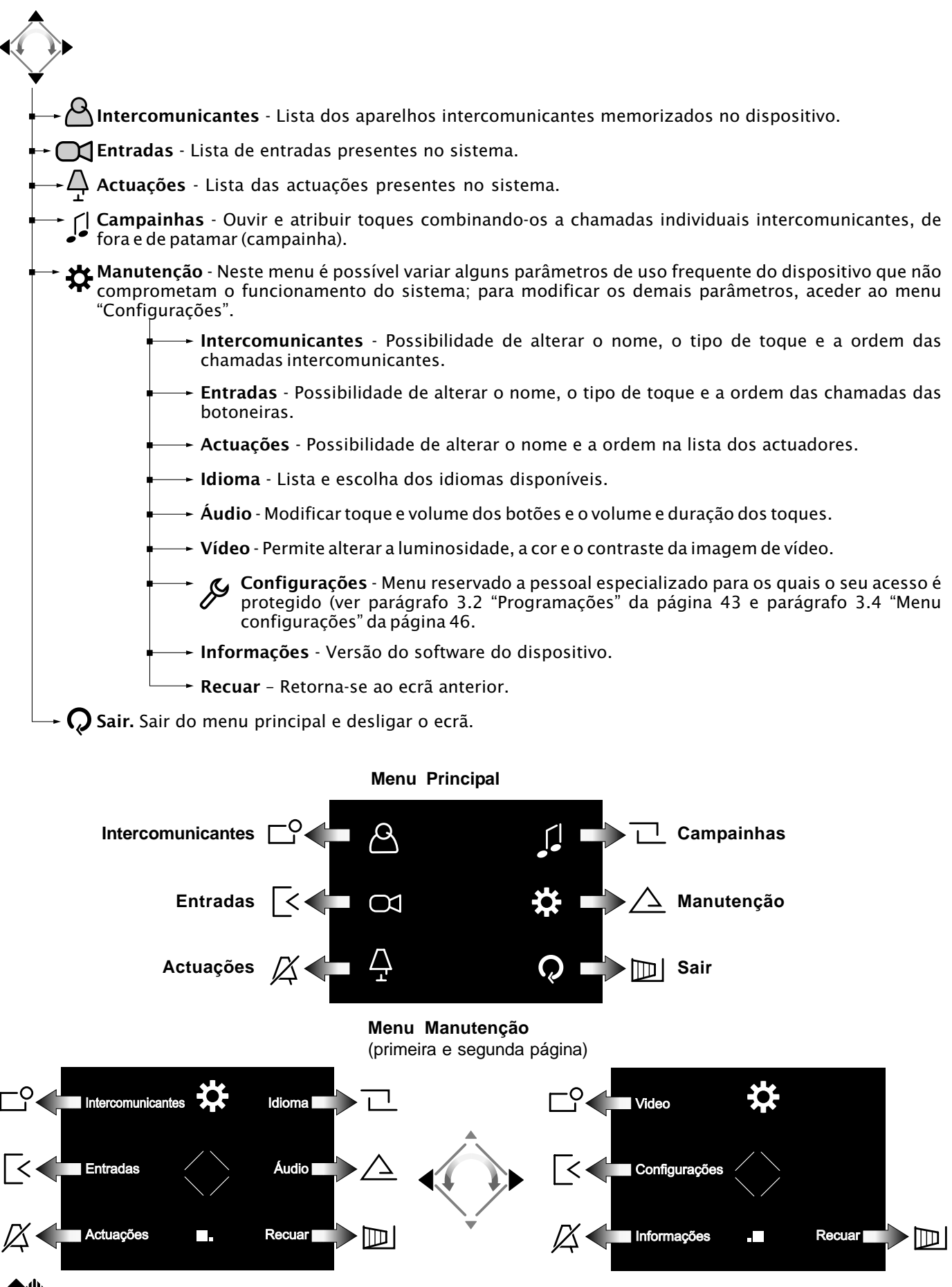

- 45 - *Mi 2475*

**PORTUGUÊS**

PORTUGUÊS

## **3.4 ESQUEMA DO MENU CONFIGURAÇÕES**

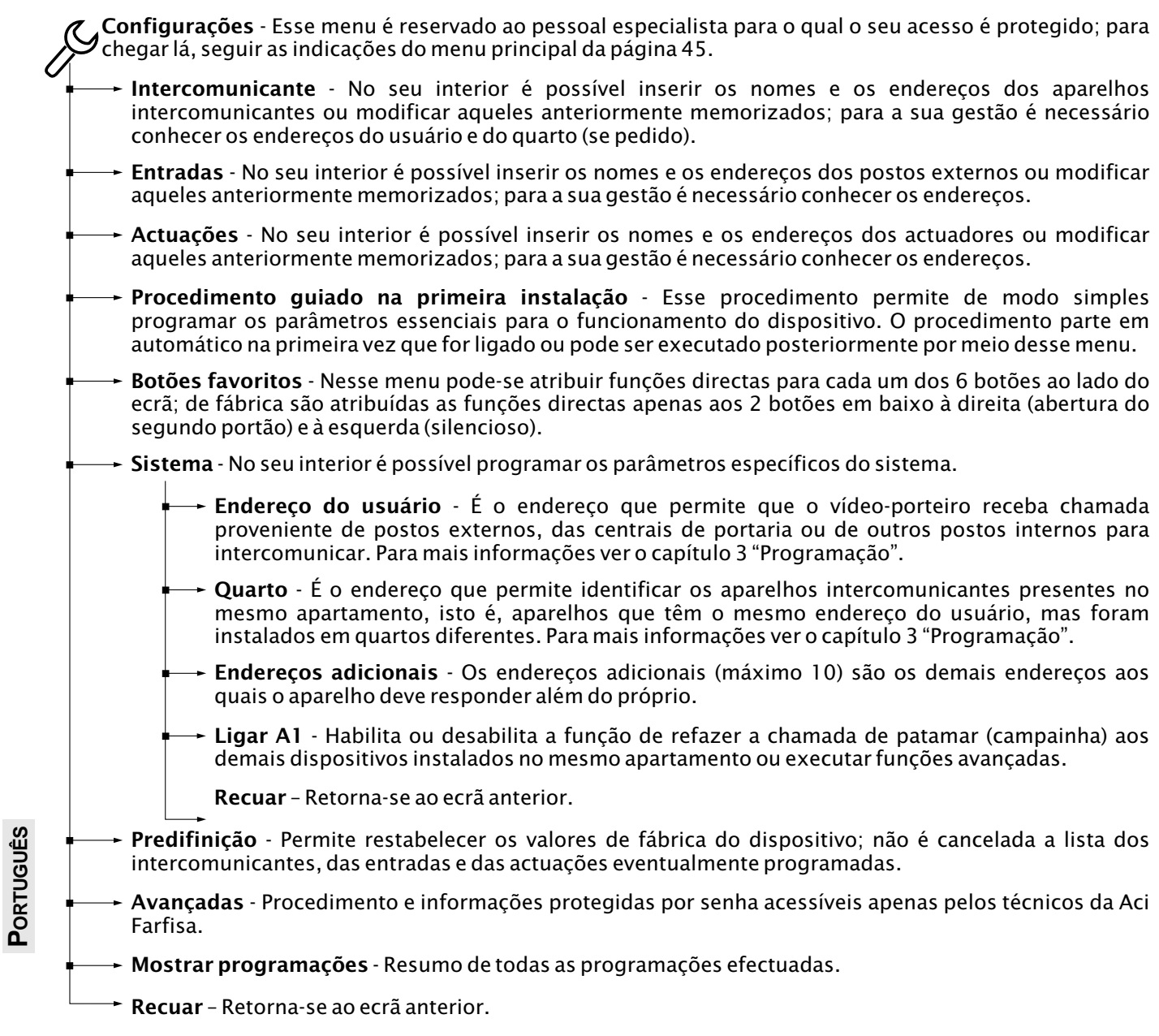

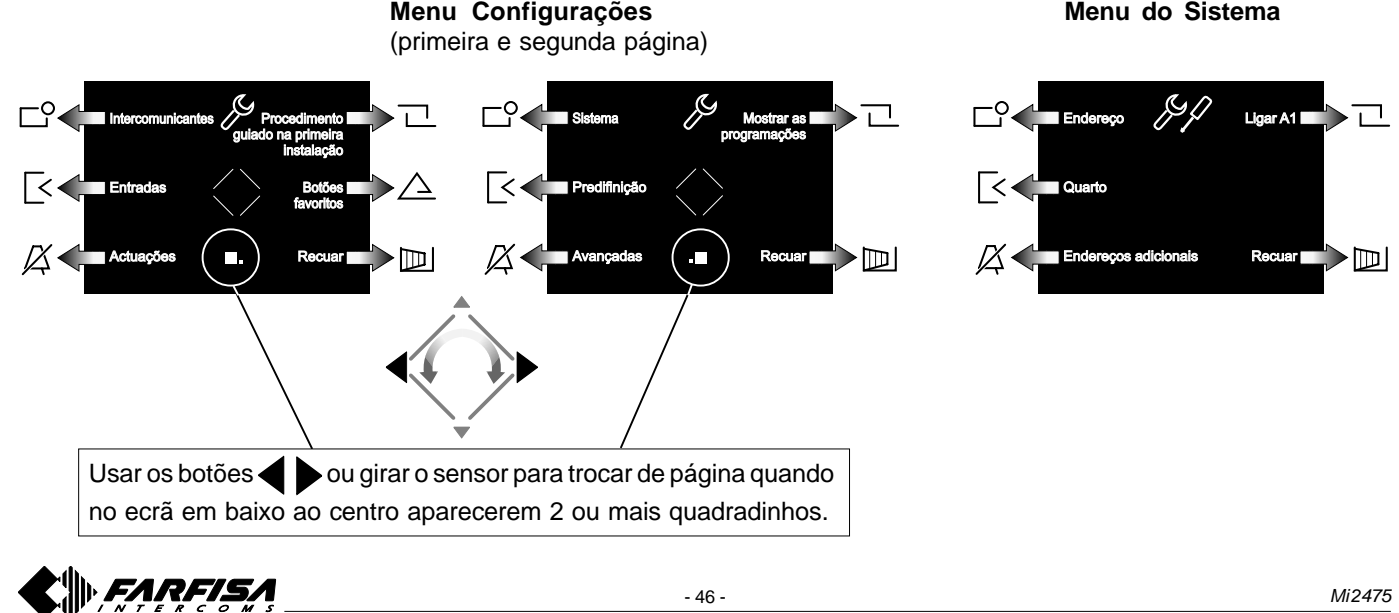

**Menu Configurações**

#### **4 FUNCIONAMENTO**

#### **Aceder ao menu principal**

Com o monitor desligado e nenhum outro vídeo-porteiro da instalação ligado, é possível aceder ao menu tocando um qualquer ponto activo do anel. Pelo menu é possível aceder a todas as programações, configurações, regulações e habilitações do vídeo-porteiro.

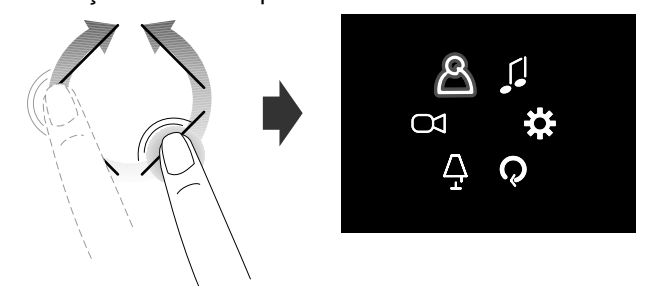

#### **Aceder ao menu "Botões favoritos" (ativação directa das funções)**

Tocando os botões laterais, acede-se ao menu dos botões favoritos e às específicas funções atribuídas a cada botão na fase de programação (se programadas em "Botões favoritos" - *veja a secção "menu de configuração esquema" 3.4 na página 46)*.

A próxima imagem mostra o monitor sendo ligado com as configurações de fábrica.

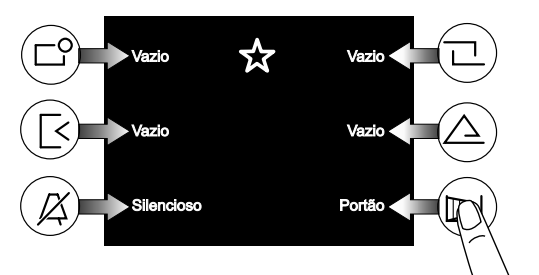

Os botões podem activar a função programada somente quando o ecrã estiver aceso.

#### **Visualizar as páginas sucessivas ou anteriores de uma lista**

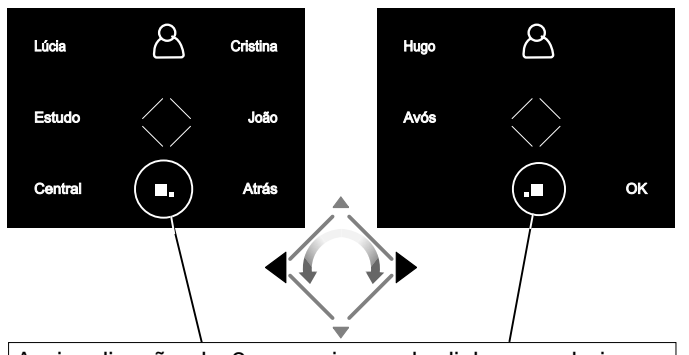

A visualização de 2 ou mais quadradinhos em baixo no centro do ecrã indica que as funções estão presentes em mais páginas. Usar os botões  $\blacktriangle$   $\blacktriangleright$  ou girar o sensor para mover-se de uma página para outra.

#### **Vídeo-porteiros**

Após uma chamada de fora ou tocando o botão "||", no ecrã aparece a imagem por cerca de 30 segundos. Tocando novamente o botão " | " pode-se conversar com o externo por um tempo de cerca 90 segundos.

Para desligar o vídeo-porteiro, tocar o botão " | | | | | " ou esperar o final da temporização.

A fechadura eléctrica pode ser accionada tocando o botão **. Com o vídeo-porteiro ligado ou desligado acciona-se** a fechadura eléctrica da última entrada que chamou ou que foi activada.

Com imagem do vídeo-porteiro presente, tocando os botões laterais, tem-se a possibilidade de efectuar as regulações de áudio/vídeo ou seleccionar outras entradas (se presentes no sistema).

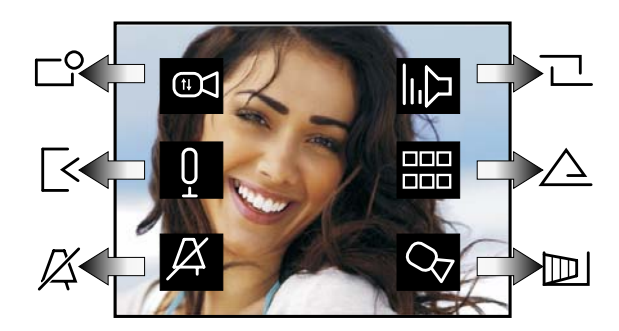

- Regulação do vídeo (contraste, brilho e cor)
- U Desactivação/activação do áudio para fora
- Desactivação do toque *(ver parágrafo "Desactivação* **PORTUGUÊS DRTUGUËS**

#### *do toque)*

Regulação do volume de áudio e toque (a regulação  $\left| \bigcap_{f \in \mathcal{A}} \bigcap_{f \in \mathcal{A}} \bigcap_{f \in \math$ 

Lista de serviços suplementares disponíveis (câmaras, actuadores, etc.)

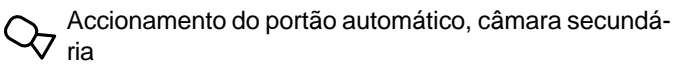

#### **Desactivação do toque**

O toque pode ser desactivado momentaneamente na recepção da chamada tocando o botão  $X$ . Na próxima chamada é habilitado automaticamente.

Para desactivar o toque permanentemente é necessário aceder ao menu "Botões favoritos" e tocar no botão  $\sqrt{\chi}$ ; o símbolo pisca para indicar que foi desactivado e continuará a piscar até que o toque seja novamente reactivado com modalidade análoga à desactivação.

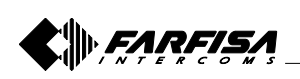

#### **2 WICHTIGSTE TASTENFUNKTIONEN**

Die 6 Tasten neben dem Bildschirm und das zentrale Touch-Rad (wheel) ermöglichen den Zugriff auf die Funktionsweisen, die Einstellung und die Programmierung der Videohaustelefon. Ihre Funktion variiert nach den auf dem Bildschirm aufgeführten Angaben. Die Tasten " " und " || " sind spezifisch für die Funktionsweisen der Videosprechanlage.

**Achtung.** Ein Warnton und das Blinken der Schrift Farfisa beim Drücken einer beliebigen Taste weisen darauf hin, dass die Funktion nicht verfügbar ist, weil die Leistung nicht aktiv oder die **Leitung der Videosprechanlage von einem anderen Teilnehmer besetzt wird.**

#### **Tastenfunktion beim Einschalten**

Das Drücken oder Berühren des Mittelrads und der 6 Tasten an der Seite des Bildschirms gestattet die Anzeige der verfügbaren Funktionen. Ein weiteres Drücken aktiviert die auf dem Bildschirm angezeigte Funktion.

Die Tasten "  $\leftrightarrow$  " und "|||" aktivieren ihre Funktion dagegen direkt.

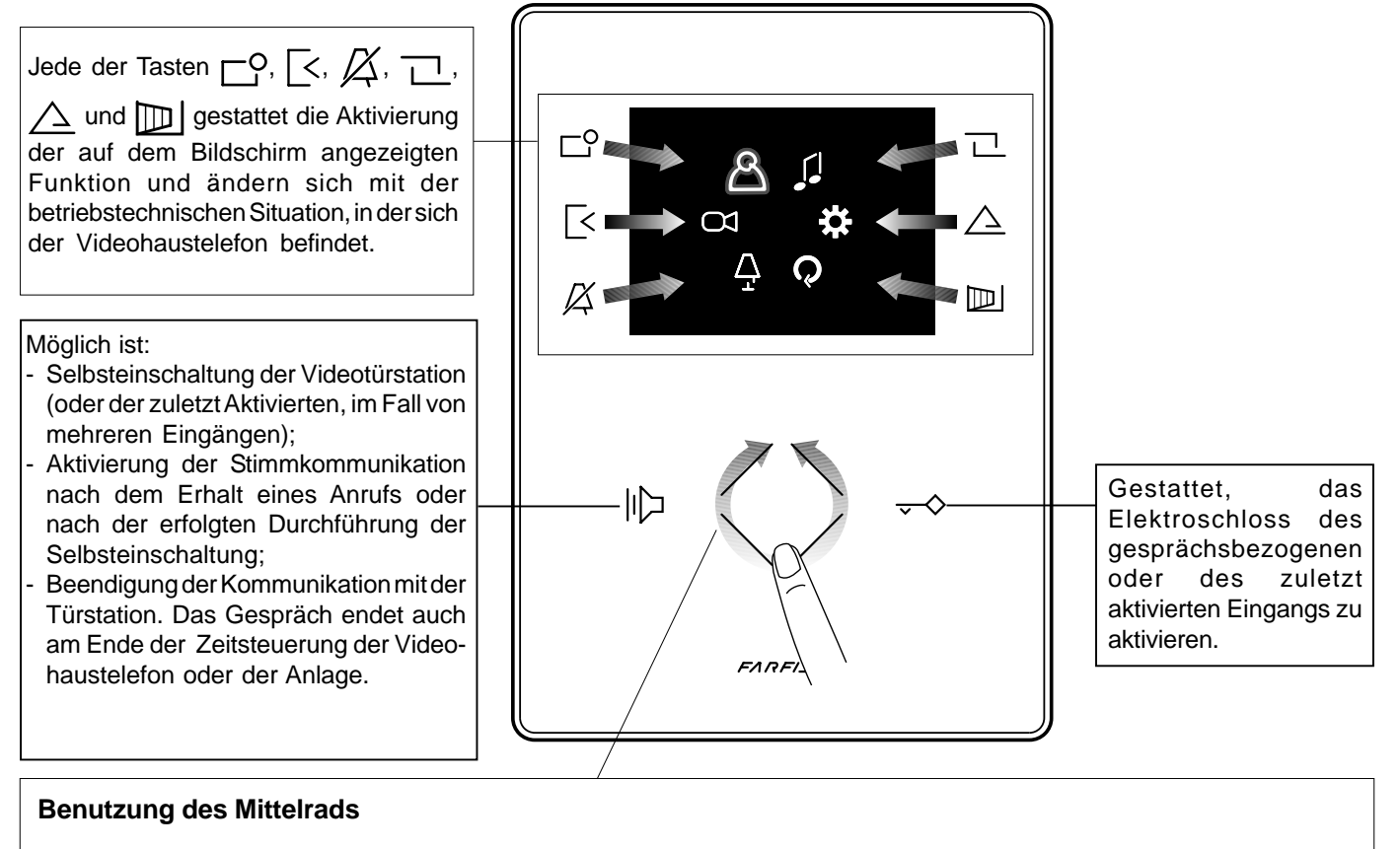

Drehbewegung zur Auswahl oder Suche

Drehbewegung zur Auswahl oder Suche und folgender Druck zum Bestätigen

Modus zum Verschieben des Cursors oder Wechseln der Seite

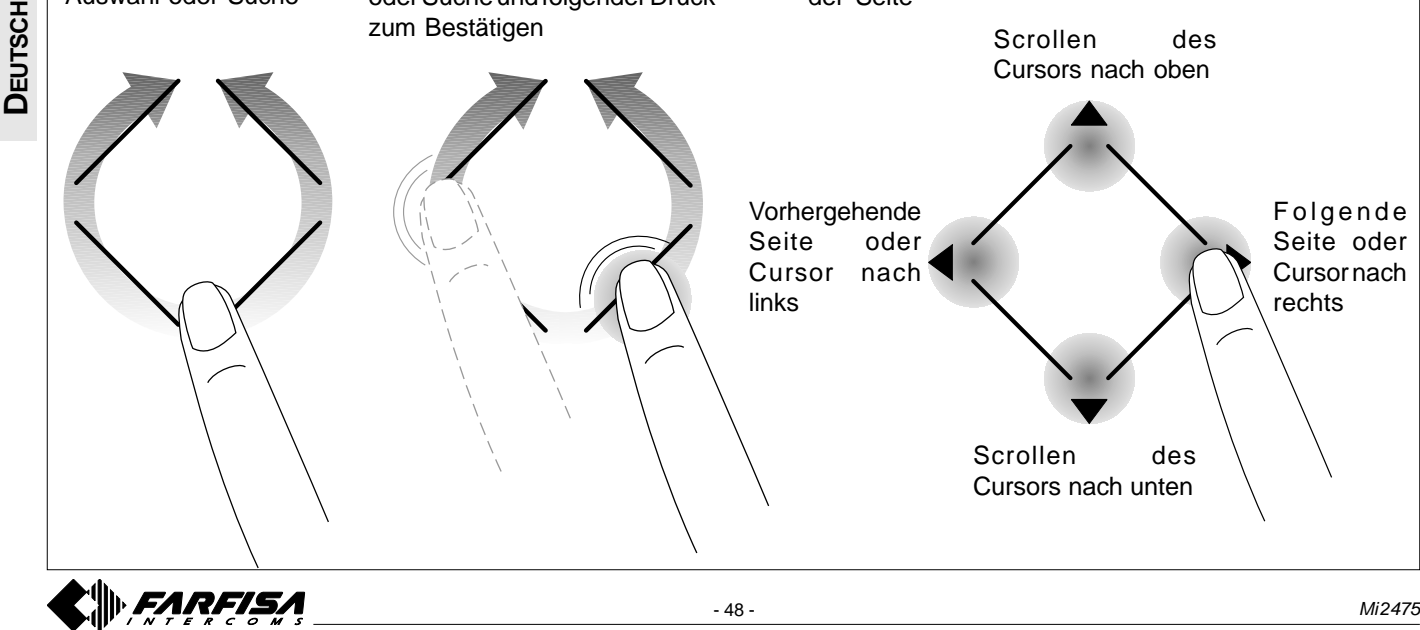

#### **Zugriff auf das Hauptmenü**

Bei ausgeschaltetem Bildschirm und wenn keine andere Videohaustelefon der Installation eingeschaltet ist, kann auf das Menü zugegriffen werden. Dazu ist eine beliebige aktive Stelle des Laufrads zu berühren. Vom Menü aus kann auf alle Programmierungen, Einstellungen, Regulierungen und Aktivierungen der Videohaustelefon zugegriffen werden.

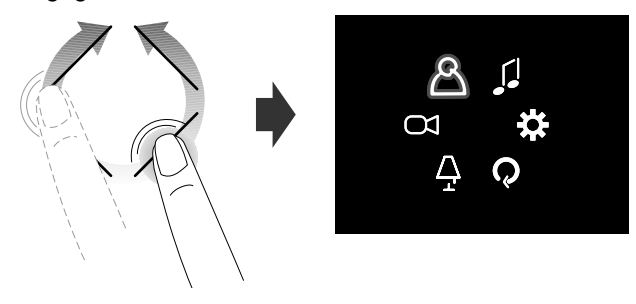

#### **Zugriff auf das Menü "Präferenz-Tasten"**

Bei ausgeschaltetem Bildschirm und wenn keine andere Videohaustelefon der Installation eingeschaltet ist, kann durch das Berühren der Seitentasten auf das Menü der Präferenz-Tasten und auf die spezifischen Funktionen zugegriffen werden, die jeder Taste in der Programmierungsphase zugeordnet wurden (Präferenz-Tasten).

Die folgende Abbildung zeigt das Einschalten mit den Werkseinstellungen.

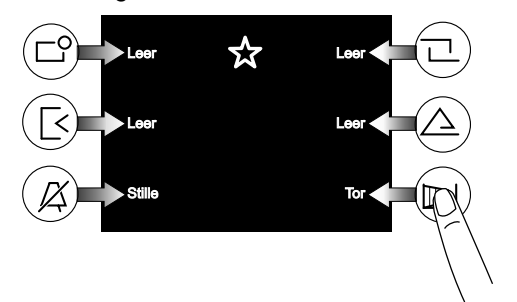

#### **Anzeige der folgenden oder vorhergehenden Funktionen einer Seite**

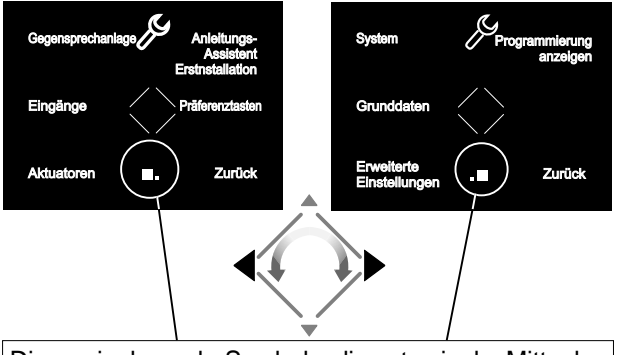

Die zwei oder mehr Symbole, die unten in der Mitte des Bildschirms angezeigt werden, zeigen an, dass die Funktionen auf mehreren Seiten vorhanden sind. Mit  $den$  Tasten  $\leftarrow$   $\rightarrow$  oder durch das Drehen des Sensors kann auf die nächste Seite übergegangen werden.

#### **3 PROGRAMMIERUNG**

Um korrekt zu funktionieren, muss die Videohaustelefon vom Installateur programmiert werden. Eine falsche Programmierung kann die korrekte Funktionsweise der gesamten Videosprechanlage beeinträchtigen. Die durchzuführenden Hauptprogrammierungen sind:

**Teilnehmeradresse** *(obligatorisch)*; Adresse, die die Videohaustelefon in der Anlage identifiziert. Es muss eine Zahl zwischen 001 und 200 eingegeben werden, wobei Folgendes zu berücksichtigen ist:

- Alle Wohnungen müssen eine anderen Zahl haben; sind in der Wohnung parallel mehrere Internsprechstellen vorhanden, müssen sie dieselbe Teilnehmeradresse haben, jedoch eine andere Zimmernummer (siehe folgenden Abschnitt);

- Die Zahl muss mit der auf der externen Drucktastentafel gespeicherten Zahl übereinstimmen und mit dem eventuellen Pförtnerzentrale;

- Sie muss in der Ruftaste und in den Kontakten des Geräts eines anderen Teilnehmers gespeichert sein, wenn die beiden Wohnungen intern miteinander in Verbindung stehen sollen.

**Zimmernummer** *(obligatorisch, wenn mehrere Videohaustelefone in der selben Wohneinheit installiert sind).* Adresse zur Identifizierung des Videohaustelefons innerhalb der Wohneinheit *(Adressen von 000 bis 009).* Durch die Zimmernummer wird auch die Hierarchie der internen Videohaustelefone festgelegt. Das Videohaustelefon mit der Zimmeradresse **0 (Null)** als Hauptgerät definiert, während die übrigen Nebengeräte sind. Nach dieser Programmierung ist es möglich, interne Anrufe zwischen den Haustelefonen innerhalb der selben Wohneinheit vorzunehmen und zu empfangen, d.h., dass jedes Haustelefon die übrigen einzeln anrufen kann. Bei Anrufen von der Türstation oder von einer anderen Wohneinheit läuten sämtliche Videohaustelefone. Das erste der den Anruf entgegen nimmt kann die Sprechverbindung aufnehmen und beendet den Ruf in den übrigen Videohaustelefonen.

Bei Eingang eines Anrufs von einer Türstation mit Kamera läuten alle Videohaustelefone, aber nur auf dem Hauptvideohaustelefon *(Zimmeradresse 0)* ist das von der Kamera gesendete Bild zu sehen. Auch von den anderen Videohaustelefon derselben Wohnung kann der Eingang mit der Taste " angezeigt werden. Dieser Vorgang deaktiviert alle Klingeltöne, schaltet die Videohaustelefon ein und die Hauptvideohaustelefon gleichzeitig aus.

**Gegensprechanlagen**; **Namen** und **Adressen anderer Geräte,** mit denen ein interner Ruf geführt werden soll, wie z.B.: - Benutzer von anderen Appartements, die man anrufen kann *(Adressen von 001 bis 200);*

**DEUTSCHE IN SCHEF SERVIDES IN ADAmerican**<br> **Räume im gleichen Appartement (Nummer von 000 bis 009);**<br> **Eingänge**; **Namen und Adressen der Türstationen** (ist nicht - Videohaustelefone vom gleichen Appartement; erlaubt die Kommunikation zwischen den Sprechanlagen der anderen Räume im gleichen Appartement *(Nummer von 000 bis 009);* - Pförtnerzentrale *(Adressen von 201 bis 210).*

- notwendig, wenn im System nur ein externer Türstation vorhanden ist), damit sich die Videohaustelefon einzeln mit ihnen verbinden kann sind Kontrolleinschaltungen auszuführen und eventuell das Schloss zu betätigen *(Adressen von 231 bis 250).*
- **Aktuatoren**; **Namen** und **Adressen der Stellantriebe** für die zusätzlichen Leistungen (Zusatzschlösser, Treppenlicht einschalten, usw.), die direkt von der Videohaustelefon aktiviert werden können *(Adressen von 211 bis 220).*
- **Präferenztasten**; Wenn der Bildschirm ausgeschaltet ist, können die 6 Seitentasten dazu benutzt werden, die gebräuchlichsten Zusatzleistungen (Automatiktor, Treppenlicht, Interne Anrufe, Anruf am Pförtnerzentral, usw.) direkt zu aktivieren.

**Achtung:** die in der Videohaustelefon gespeicherten Adressen müssen mit den in den verschiedenen anzurufenden oder befähigten Vorrichtungen mit den programmierten Geräten übereinstimmen.

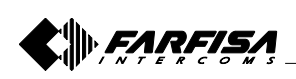

#### **3.1 Anleitungs-Assistent Erstinstallation**

**DEUTSCH**

Um die Programmierung des Geräts zu erleichtern wird beim ersten Einschalten (oder später, wenn im Menü "Programmierung" ausgewählt) ein Assistent aktiviert, um die Programmierung zu vereinfachen. Dieses Verfahren gestattet die schnelle und einfache Eingabe der für die Funktion der Videohaustelefon wesentlichen Parameter, wie die Adresse des Geräts und die eventuelle Zimmernummer, die nur erforderlich ist, wenn mehrere Geräte in derselben Wohnung vorhanden sind. Für ausführlichere Erläuterungen ist auf die folgenden Abbildungen Bezug zu nehmen. Sollte die Programmierung sonstiger

Parameter verlangt werden, kann später auf das Menü "Programmierung" zugegriffen werden – siehe Abschnitt 3.2 auf Seite 51.

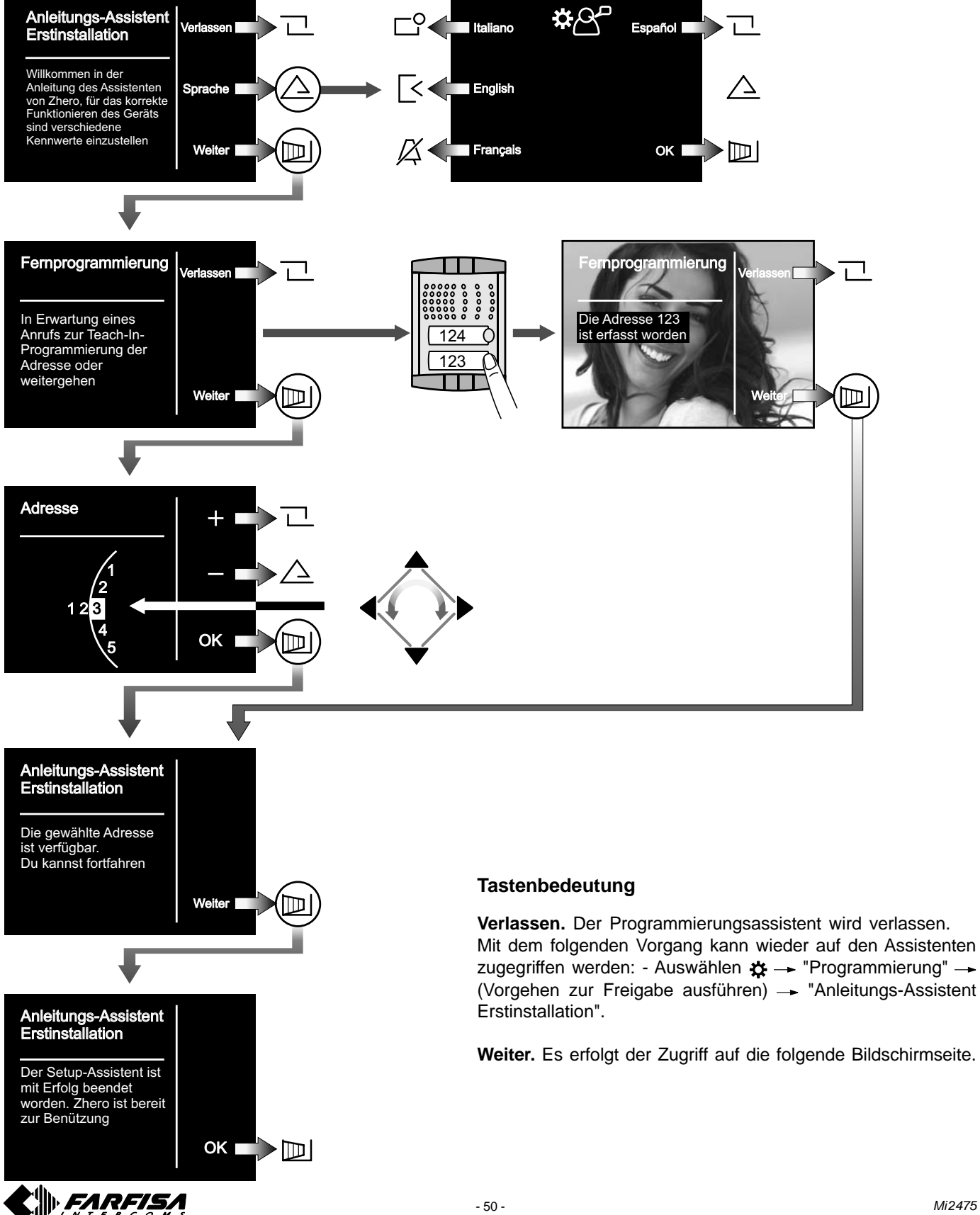

#### **3.2 Programmierung**

Die vereinfachte Programmierung ermöglicht die Einstellung einer einzigen Teilnehmeradresse. Für alle anderen Programmierungen ist wie folgt vorzugehen:

- Mit dem Drehrad auf das Hauptmenü zugreifen;
- Auswählen  $\mathbf{x} \rightarrow \mathbf{P}$ rogrammierung"  $\rightarrow$  (Vorgehen zur Freigabe ausführen)  $\rightarrow$  auf die verschiedenen Untermenüs zugreifen, um die notwendigen Programmierungen durchzuführen. Dazu sind die unten aufgeführten Angaben zu befolgen.

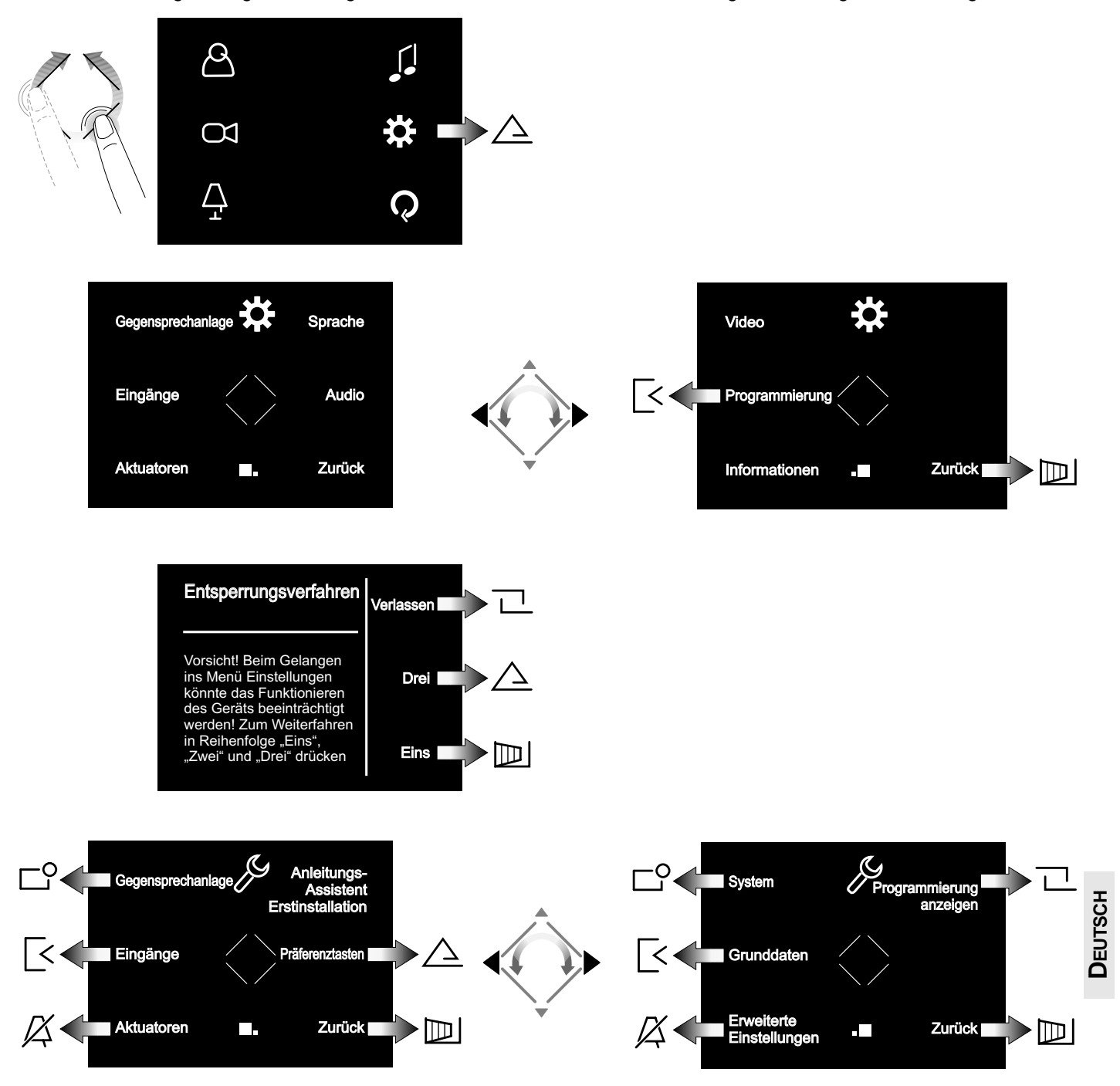

**Gegensprechanlagen.** Die **Adressen** und die **Gerätenamen** eingeben, mit denen die Videohaustelefon einen Internen Ruf führen soll. Die Namen können von dem Teilnehmer später mit dem Menü "Wartung" modifiziert werden.

**Eingänge.** Die **Adressen** und die **Namen der Eingänge** eingeben, mit denen sich die Videohaustelefon verbinden soll. Die Namen können von dem Teilnehmer später mit dem Menü "Wartung" modifiziert werden.

**Aktuatoren.** Die **Adressen** und die **Namen der** von der Videohaustelefon **aktivierbaren Geräte** eingeben. Die Namen können von dem Teilnehmer später mit dem Menü "Wartung" modifiziert werden.

**Anleitungs-Assistent Erstinstallation.** Siehe Abschnitt 3.1 auf Seite 50.

**Präferenztasten.** Die zu programmierende Taste auswählen und danach die Funktion, die zugeordnet werden soll.

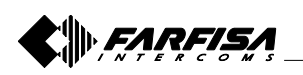

System. Innerhalb dieses Menüs können die Adressen der | Systemmenü Teilnehmer, des Zimmers, zusätzliche Adressen und A1 Rufweiterschaltung programmiert werden *(siehe Abschnitt "Systemmenü").*

**Grunddaten.** Hiermit können die Werkseinstellungen des Geräts wieder hergestellt werden. Die eventuell programmierte Liste der Internsprechstellen, der Eingänge und der Stellglieder wird nicht gelöscht.

**Erweiterte Einstellungen.** Passwortgeschützte Verfahren und Informationen, auf die nur die Techniker der Firma Aci Farfisa zugreifen können.

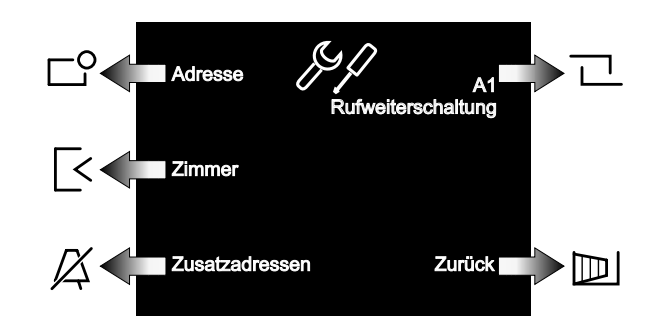

**Adresse.** Die in den Türstationen und dem Pförtnerzentral gespeicherten Teilnehmeradressen eingeben. Nummern von 001 bis 200.

**Zimmer.** Adresse eingeben, die weitere Geräte, wenn vorhanden, in derselben Wohnung identifiziert (dieselbe Teilnehmeradresse). Nummern von 000 (primäres Gerät) bis 009 (sekundäre Geräte).

**Zusatzadressen.** Adresse anderer Teilnehmer, für die das Gerät antworten muss. Außer der Teilnehmeradresse muss auch die Zimmernummer korrekt eingegeben werden.

**A1 Rufweiterschaltung.** Aktiviert oder Deaktiviert die Wahlwiederholung des Etagenrufs (Klingel) an die anderen Geräte derselben Wohnung. Außerdem können die Erweiterten Funktionen aktiviert werden (Kundenservice der Firma Aci Farfisa kontaktieren).

#### **Technische Daten**

Versorgung direkt über die Leitung Verbrauch - bei aufgelegtem Hörer: 8mA - während de Betriebs: 280mA Bildschirm: 8,9 cm (3,5") LCD<br>Bildstandard: PAL Bildstandard: PAL<br>Horizontalfrequenz: 15625Hz Horizontalfrequenz: Vertikalfrequenz: 50Hz Bandbreite: >5MHz Betriebstemperatur: 0° bis +40°C

Die Videohaustelefone Zhero verwendet das Betriebssystem freeRTOS (http://www.freertos.org). Töne und Klingeltöne von: http://www.freesfx.co.uk http://www.audionatix.com Weitere Informationen auf: www.acifarfisa.it mail: info@acifarfisa.it

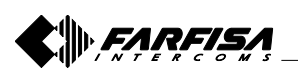

#### **3.3 HAUPTMENÜ**

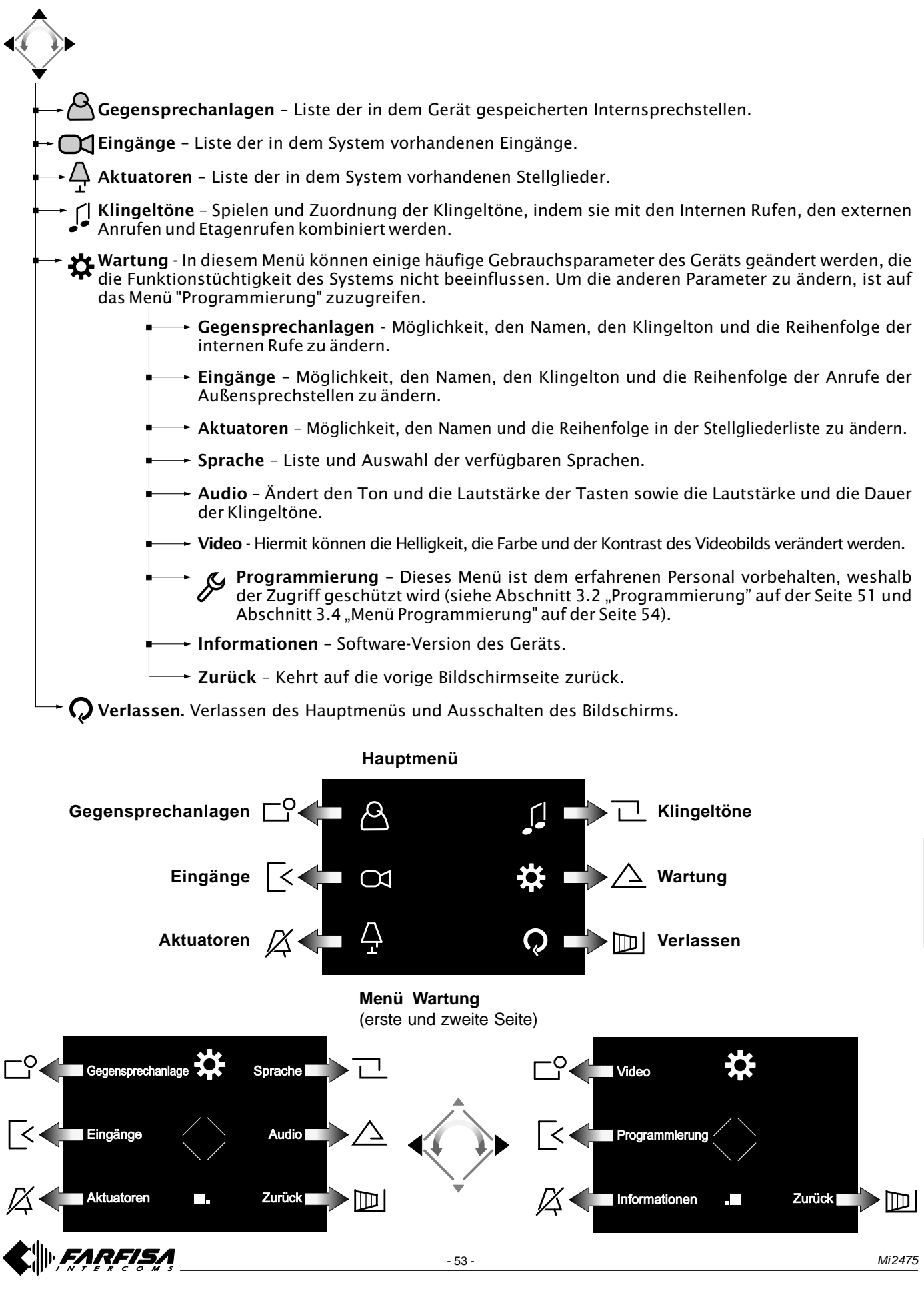

# **3.4 MENÜ PROGRAMMIERUNG**

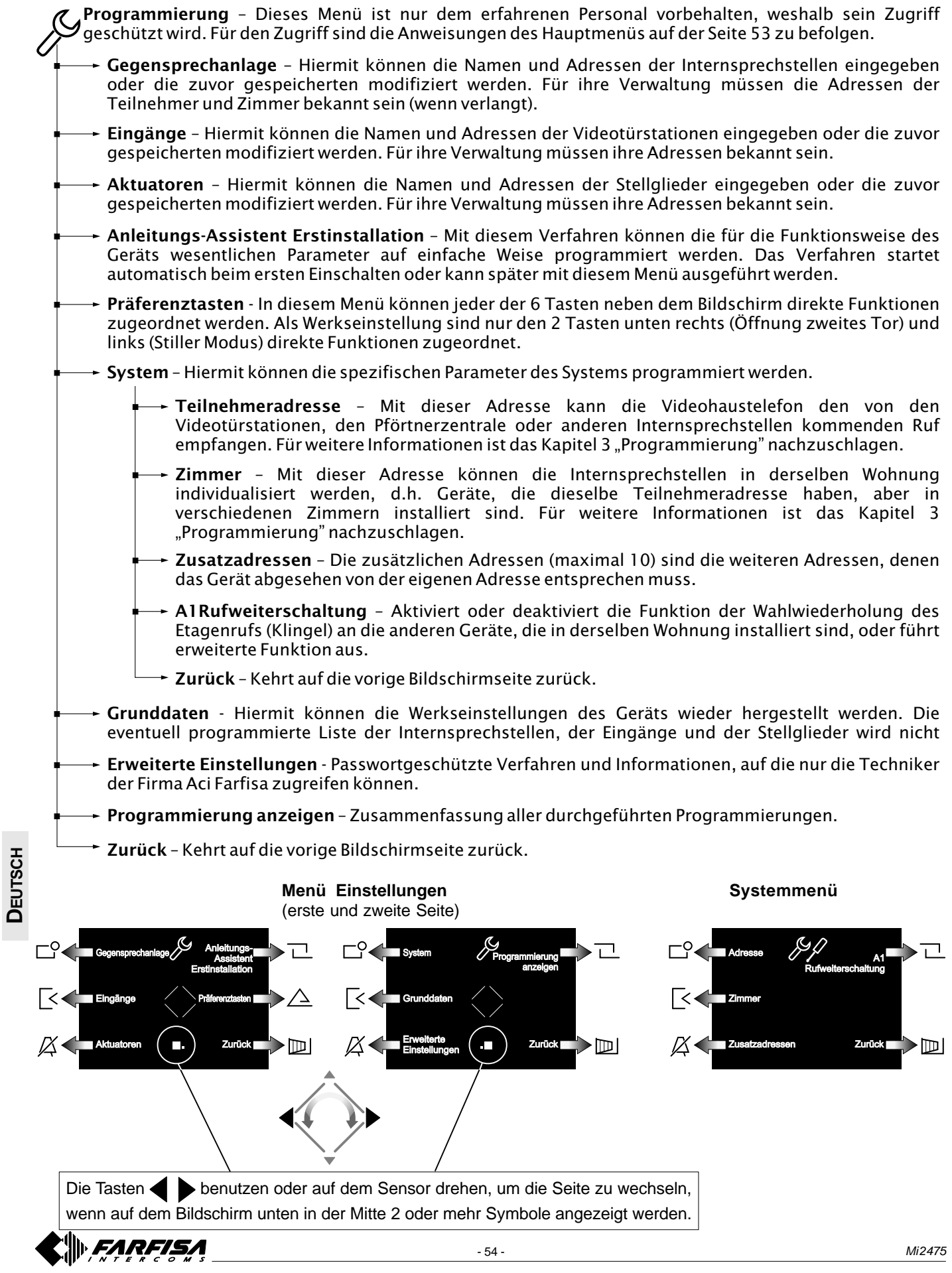

#### **Zugriff auf das Hauptmenü**

Bei ausgeschaltetem Bildschirm und wenn keine andere Videohaustelefon der Installation eingeschaltet ist, kann auf das Menü zugegriffen werden. Dazu ist eine beliebige aktive Stelle des Laufrads zu berühren. Vom Menü aus kann auf alle Programmierungen, Einstellungen, Regulierungen und Aktivierungen der Videohaustelefon zugegriffen werden.

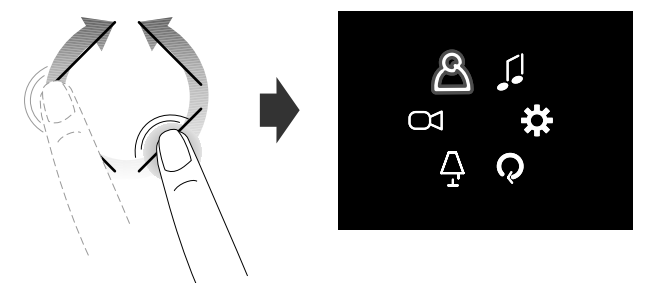

#### Zugriff auf das Menü "Präferenz-Tasten" (direkte **Aktivierung von Funktionen)**

Drücken Sie eine beliebige der sechs Tasten an der Seite des Bildschirms erscheint die Funktionen mit jeder einzelnen Taste (wenn in "Präferenz-Tasten" programmiert - *siehe Abschnitt 3.4 "Menü Programmierung" auf Seite 54)* verbunden. Die folgende Abbildung zeigt das Einschalten mit den Werkseinstellungen.

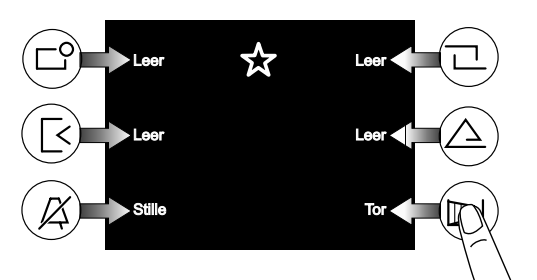

Die Tasten können die programmierte Funktion nur aktivieren, wenn der Bildschirm eingeschaltet ist.

#### **Anzeige der folgenden oder vorhergehenden Seiten einer Liste**

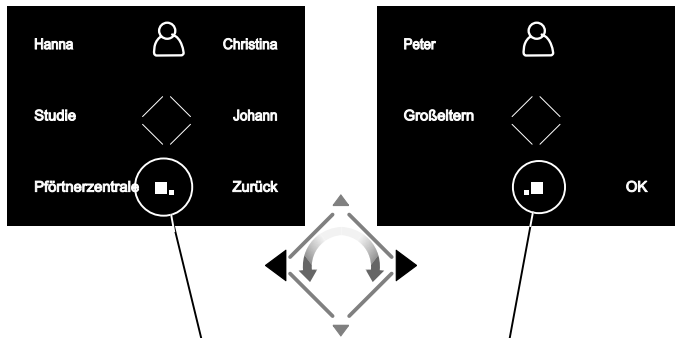

Die zwei oder mehr Symbole, die unten in der Mitte des Bildschirms angezeigt werden, zeigen an, dass die Funktionen auf mehreren Seiten vorhanden sind. Mit den Tasten  $\blacktriangleleft$  oder durch das Drehen des Sensors kann auf die nächste Seite übergegangen werden.

#### **Videosprechanlagen**

Nach einem Anruf von einer Videotürstation oder durch das Berühren der Taste " | | " wird für etwa 30 Sekunden das Bild auf dem Bildschirm angezeigt. Wird die Taste "||" ein zweites Mal berührt, kann für etwa 90 Sekunden mit der Außenstelle gesprochen werden.

Zum Ausschalten der Videohaustelefon ist die Taste "|| \" zu berühren oder das Ende der Zeitsteuerung abzuwarten.

Das Elektroschloss kann durch das Berühren der Taste  $\rightarrow \rightarrow$ betätigt werden. Es aktiviert die elektroschloss der letzten Eingabe aktiviert wurde.

Werden bei angezeigtem Bild die Seitentasten der Videohaustelefon berührt, können die Audio/ Videoeinstellungen durchgeführt oder andere Eingänge (wenn in der Anlage vorhanden) ausgewählt werden.

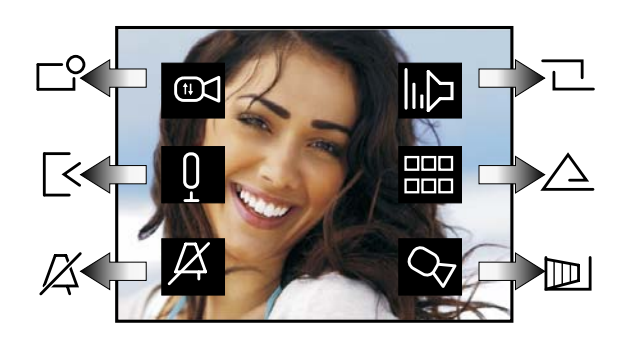

Bildeinstellung (Kontrast, Helligkeit und Farbe)

Deaktivierung/Aktivierung der Lautstärke nach außen

**Deaktivierung des Klingeltons (siehe Abschnitt "Klingel***ton Deaktivieren")*

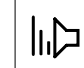

- Einstellung der Lautstärke von Ton und Klingelton (die Einstellung bleibt gespeichert)
- Liste der verfügbaren Zusatzleistungen (Fernsehkameras, Stellglieder, usw.)

Betätigung des automatischen Tors, sekundäre Fern-Sehkamera

# **DEUTSCH**

#### **Deaktivierung des Klingeltons**

Der Klingelton kann vorübergehend beim Empfang des Anrufs mit der Taste  $\int$  deaktiviert werden. Beim folgenden Anruf aktiviert sich der Klingelton automatisch.

Um den Klingelton ständig zu deaktivieren, muss auf das Menü "Präferenztasten" zugegriffen und die Taste / X berührt werden. Das Symbol blinkt, um die erfolgte Deaktivierung anzuzeigen und wird solange weiter blinken, bis der Klingelton mit einer der Deaktivierung ähnlichen Weise wieder aktiviert wird.

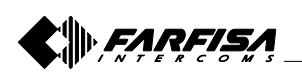

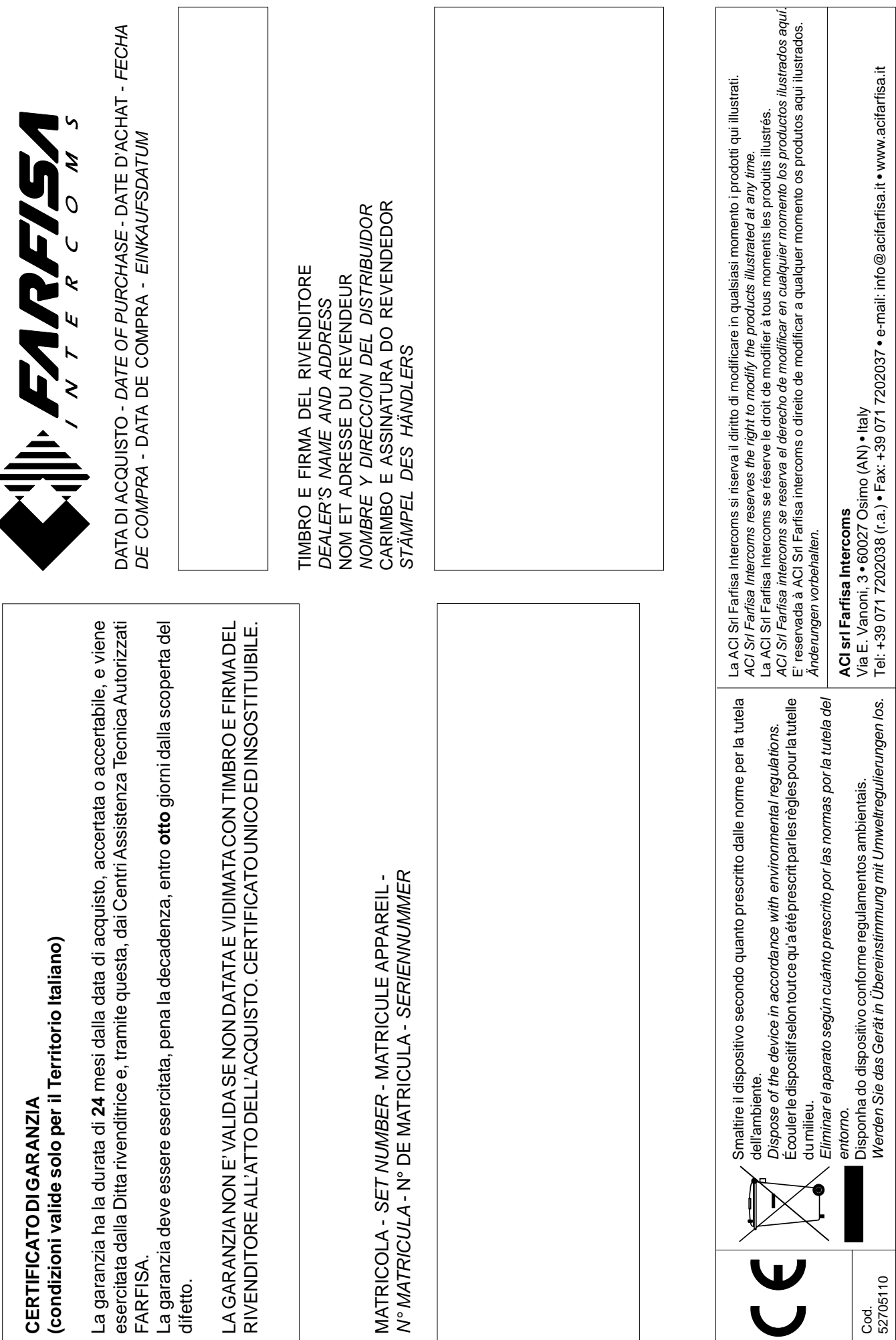